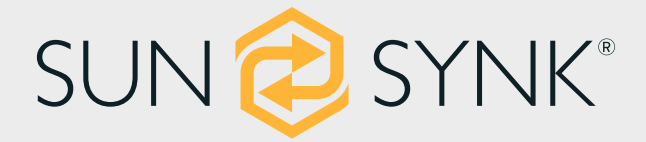

# **ТРИ ФАЗИ ХИБРИДЕН ИНВЕРТОР**

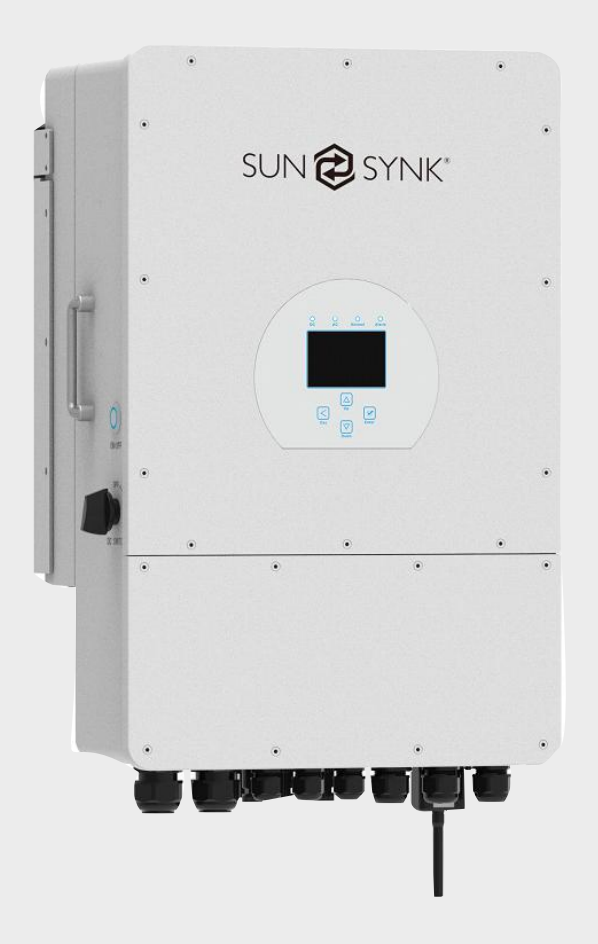

# **РЪКОВОДСТВО ЗА ИНСТАЛАТОР**

# SYNK-8K-SG04LP3 / SYNK-10K-SG04LP3 / SYNK-12K-SG04LP3

Global Tech China Ltd, 3 етаж, индустриална сграда Wai Yip. 171 Wai Yip Street, Kwun Tong, Kowloon, Хонконг.

Тел: +852 2884 4318 Факс: +8522884 4816

www.sunsynk.com / sales@sunsynk.com

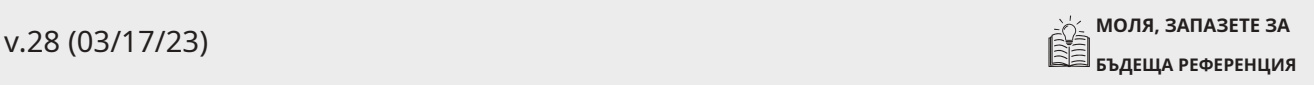

# **ПРЕДГОВОР**

Това Ръководство за инсталиране съдържа информация за правилно инсталиране, работа, поддръжка и грижа за трифазния хибриден инвертор Sunsynk. Задълбоченото разбиране на инструкциите, описани в този документ, ще ви помогне да извлечете максимума от вашия нов инвертор.

Този документ трябва да се прочете внимателно и всички процедури, описани в това ръководство, трябва да се следват внимателно. Ако имате въпроси или притеснения относно работата и поддръжката на този продукт, моля, свържете се с нашата поддръжка на клиенти.

Целият персонал, участващ в инсталирането, настройката, експлоатацията, поддръжката и ремонта на тази машина, трябва да прочете и разбере това ръководство, главно неговите инструкции за безопасност. Нестандартна работа и дълготрайност, имуществени щети и лични наранявания могат да се дължат на непознаването и спазването на тези инструкции.

За да осигури дълъг живот на продукта, Sunsynk препоръчва да използвате продукта и да извършвате поддръжка, като следвате правилно инструкциите, описани в това ръководство. Гаранцията на производителя не покрива никакви щети в резултат на пренебрегване на тези инструкции.

Sunsynk не поема отговорност за щети, причинени от операция, противоречаща на това, което е посочено в това ръководство за експлоатация.

Цялата информация в това Ръководство за потребителя се основава на най-новата налична информация за продукта към момента на одобрението за печат. Sunsynk си запазва правото да прави промени по всяко време без предизвестие и без да поема задължения.

Моля, винаги пазете това ръководство с инвертора като справка за всеки, който използва този продукт.

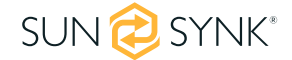

# **Съдържание**

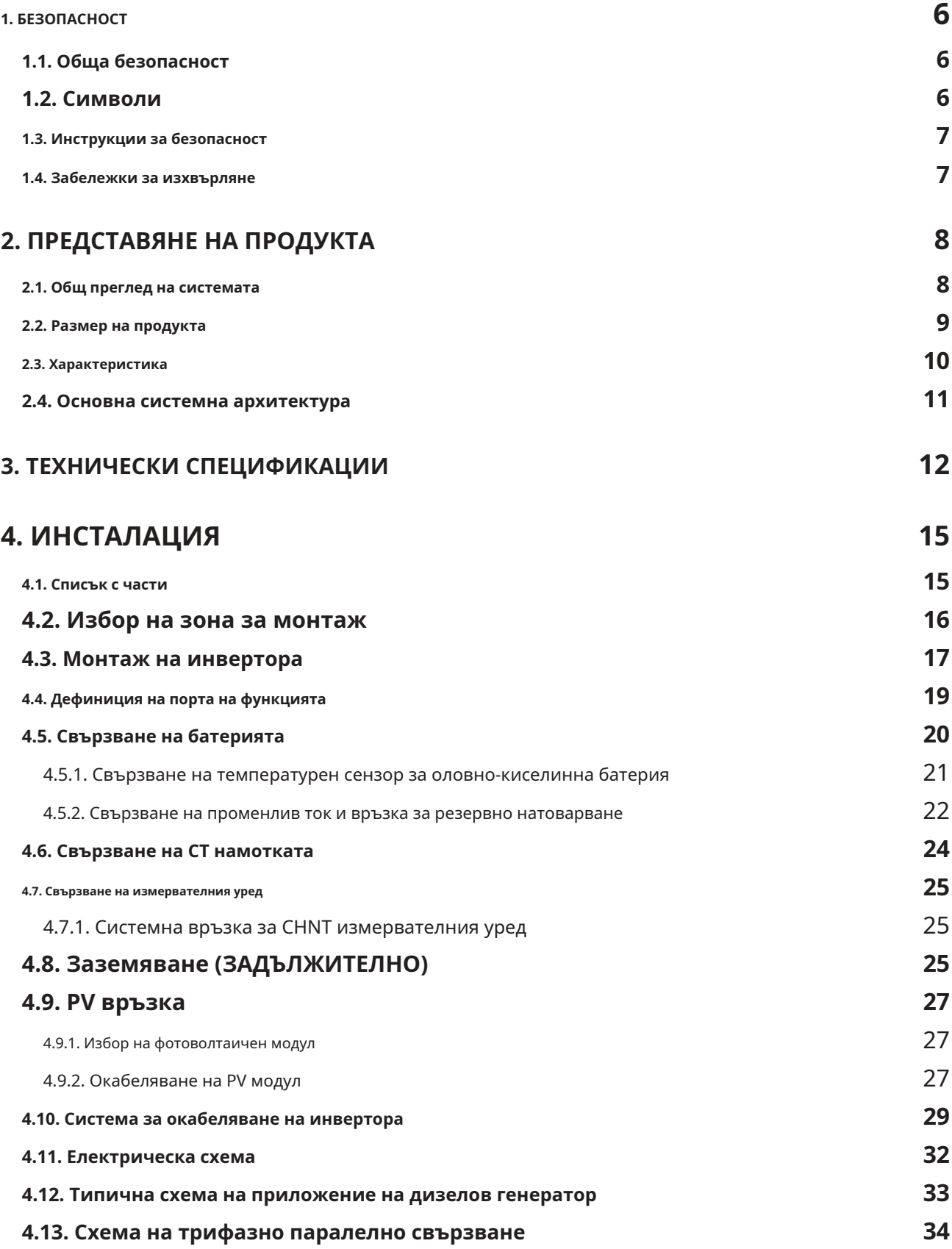

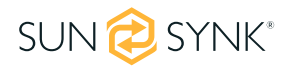

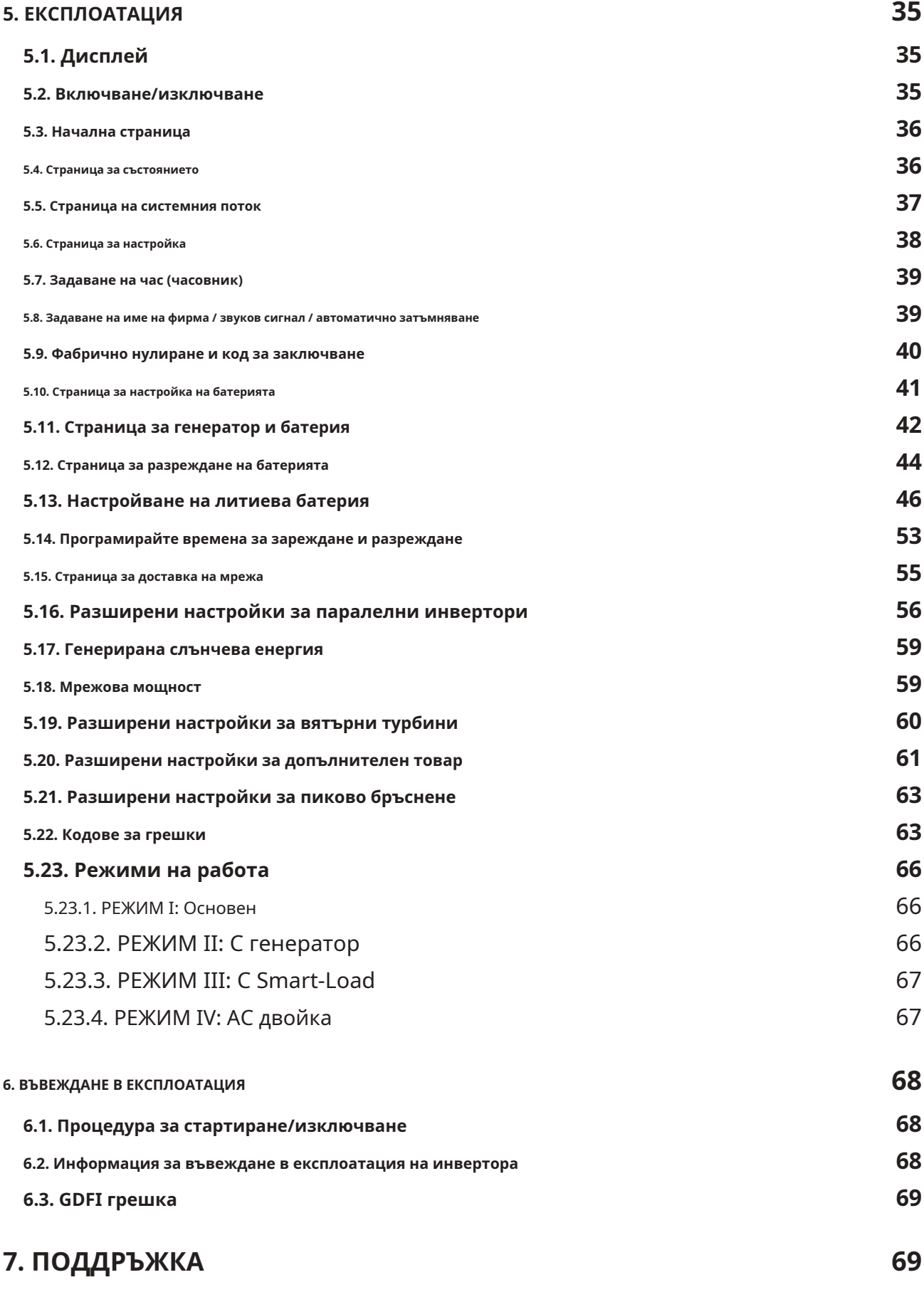

**ПРИЛОЖЕНИЕ А 70**

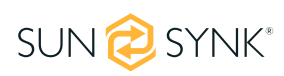

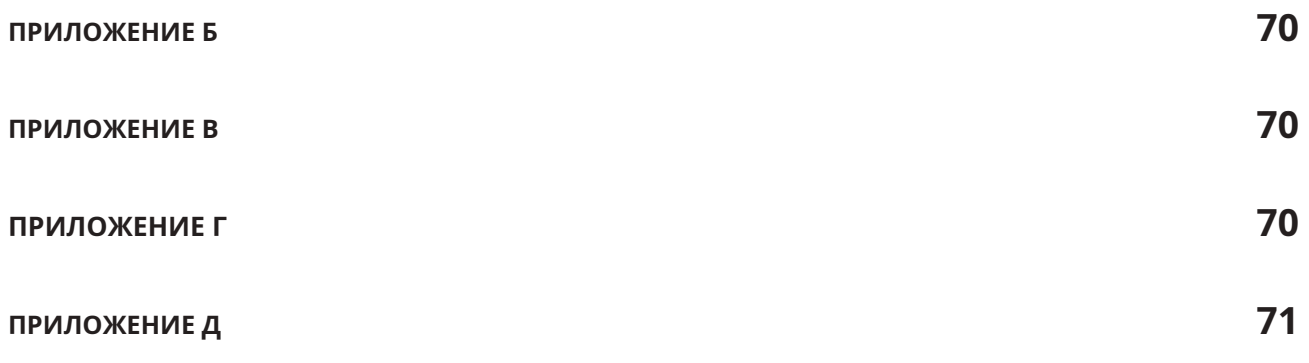

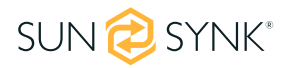

# **1.1. Обща безопасност**

- ƒ Това устройство трябва да се използва само в съответствие с инструкциите в това ръководство и в съответствие с местните, регионалните и националните закони и разпоредби. Разрешавайте това устройство да бъде инсталирано, експлоатирано, поддържано и ремонтирано само от други лица, които са прочели и разбрали това ръководство. Уверете се, че ръководството е включено в това устройство, ако бъде предадено на трета страна.
- ƒ НЕ позволявайте на непълнолетни лица, необучен персонал или лица, страдащи от физическо или умствено увреждане, което би повлияло на способността им да следват това ръководство, да инсталират, поддържат или ремонтират това устройство.
- ƒ Всеки необучен персонал, който може да се доближи до това устройство, докато работи, ТРЯБВА да бъде информиран, че е опасно и внимателно инструктиран как да избегне нараняване.

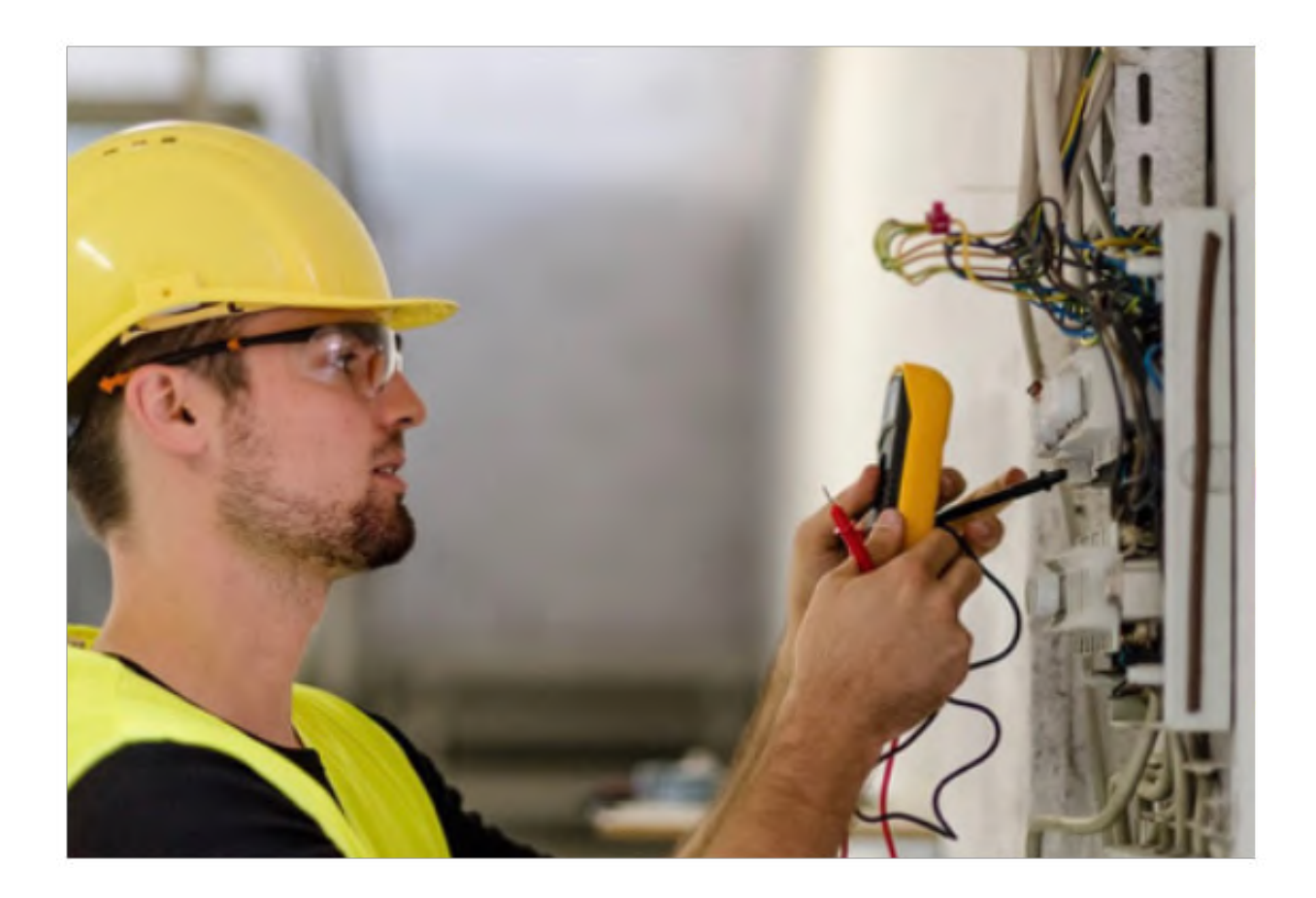

# **1.2. Символи**

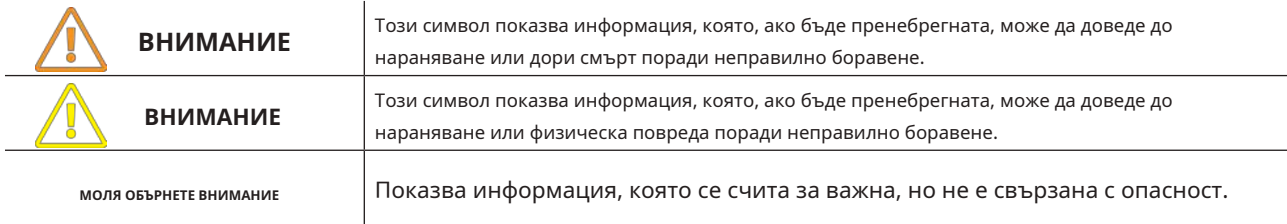

## **1.3. Инструкции за безопасност**

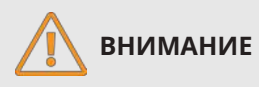

#### **ВИСОК РИСК ЗА ЖИВОТА ПОРАДИ ПОЖАР ИЛИ ТОКОВ УДАР.**

Трифазният хибриден инвертор Sunsynk може да се инсталира само от квалифициран лицензиран електрически изпълнител. Това не е DIY продукт.

- ƒ Не забравяйте да прочетете внимателно това ръководство преди инсталиране.
- ƒ Не се опитвайте да инсталирате инвертора сами. Инсталационните работи трябва да се извършват в съответствие с националните стандарти за окабеляване и само от подходящо квалифициран персонал. Не включвайте захранването, докато не приключат всички монтажни работи.
- ƒ Не разглобявайте инвертора. Ако имате нужда от ремонт или поддръжка, свържете се с професионален сервизен център.
- ƒ Винаги използвайте индивидуална захранваща линия, защитена с прекъсвач и работеща на всички проводници с разстояние между контактите най-малко 3 mm за това устройство.
- ƒ Устройството трябва да бъде правилно заземено и захранващата линия трябва да бъде оборудвана с подходящ прекъсвач и RCD за защита на хората.
- ƒ Изключете всички проводници/кабели, преди да извършвате поддръжка или почистване, за да намалите риска от токов удар.
- $f$ Устройството не е взривобезопасно, така че не трябва да се монтира в експлозивна атмосфера.
- ƒ Никога не докосвайте електрически компоненти веднага след като захранването е изключено, тъй като системата все още може да има остатъчна енергия, така че може да възникне токов удар. Ето защо, след като изключите захранването, винаги изчаквайте 5 минути, преди да докосвате електрически компоненти.
- ƒ Това устройство не съдържа части, обслужвани от потребителя. Винаги се консултирайте с оторизиран изпълнител за ремонт.

### **1.4. Забележки за изхвърляне**

#### **НЕДЕЙ**изхвърлете този продукт с битовите отпадъци!

Електрическите устройства трябва да се изхвърлят в съответствие с регионалните директиви за изхвърляне на електронни и/или електронни отпадъци. В случай на допълнителни въпроси, моля, консултирайте се с вашия доставчик. В някои случаи доставчикът може да се погрижи за правилното изхвърляне.

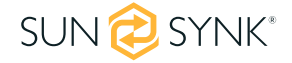

# **2. ПРЕДСТАВЯНЕ НА ПРОДУКТА**

Трифазният хибриден инвертор Sunsynk е високоефективен инструмент за управление на захранването, който позволява на потребителя да постигне тези цели за "паритет" чрез управление на потока на енергия от множество източници като слънчева енергия, електрическа мрежа (мрежа) и генератори, и след това ефективно съхранява и освобождаване на енергия, както и когато комуналните услуги изискват.

### **2.1. Общ преглед на системата**

- 1. Индикатори на инвертора
- 2. LCD дисплей
- 3. Функционални бутони
- 4. Бутон за включване/изключване
- 5. DC превключвател
- 6. Паралелен порт
- 7. Meter-485 порт 8. Входни конектори за батерията 9. Функционален порт 10. Modbus порт 11. BMS порт 12. PV вход с два MPPT
- 13. Решетка
- 14. Заредете
- 15. Вход на генератор
- 16. Wi-Fi интерфейс

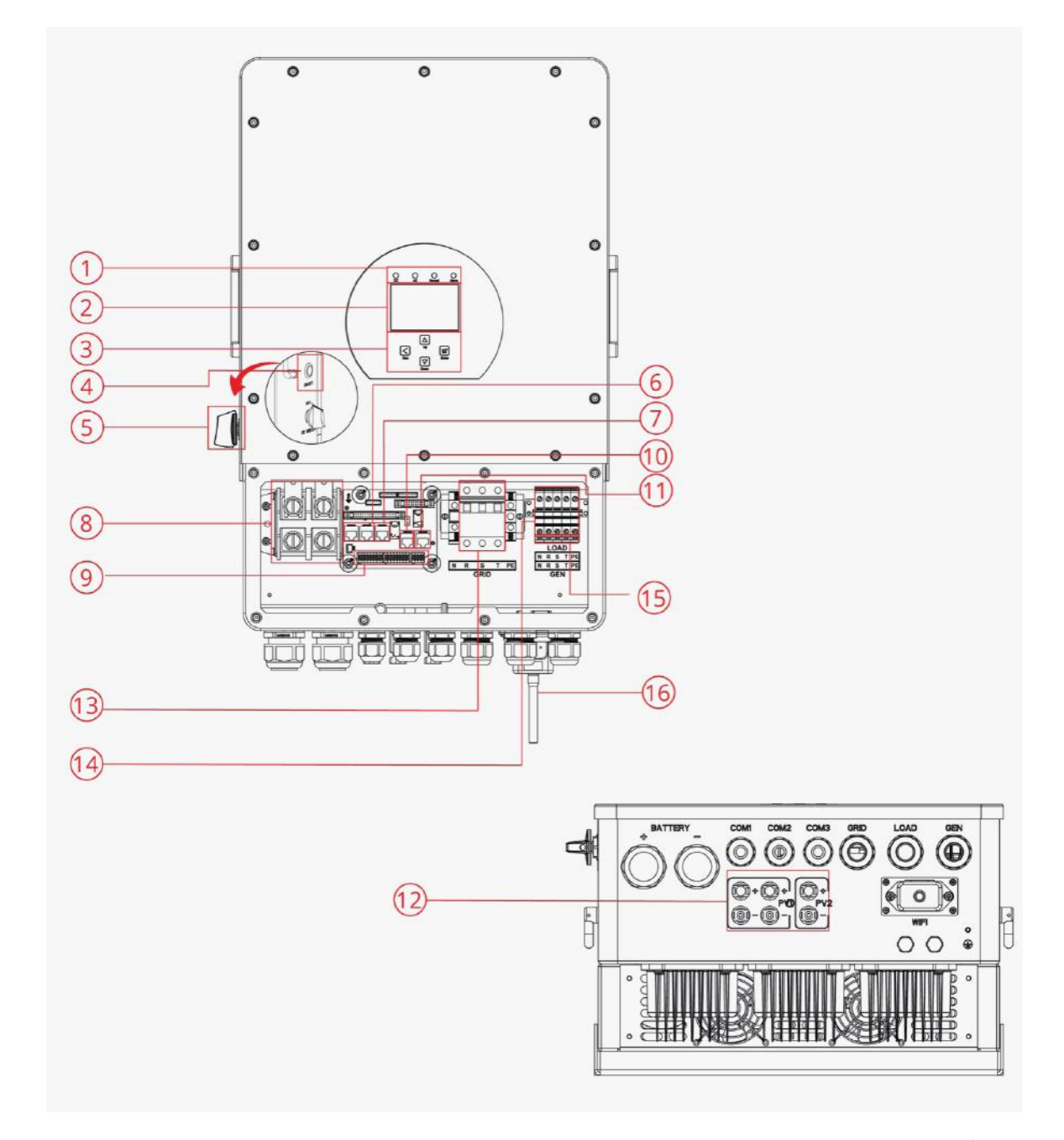

## **2.2. Размер на продукта**

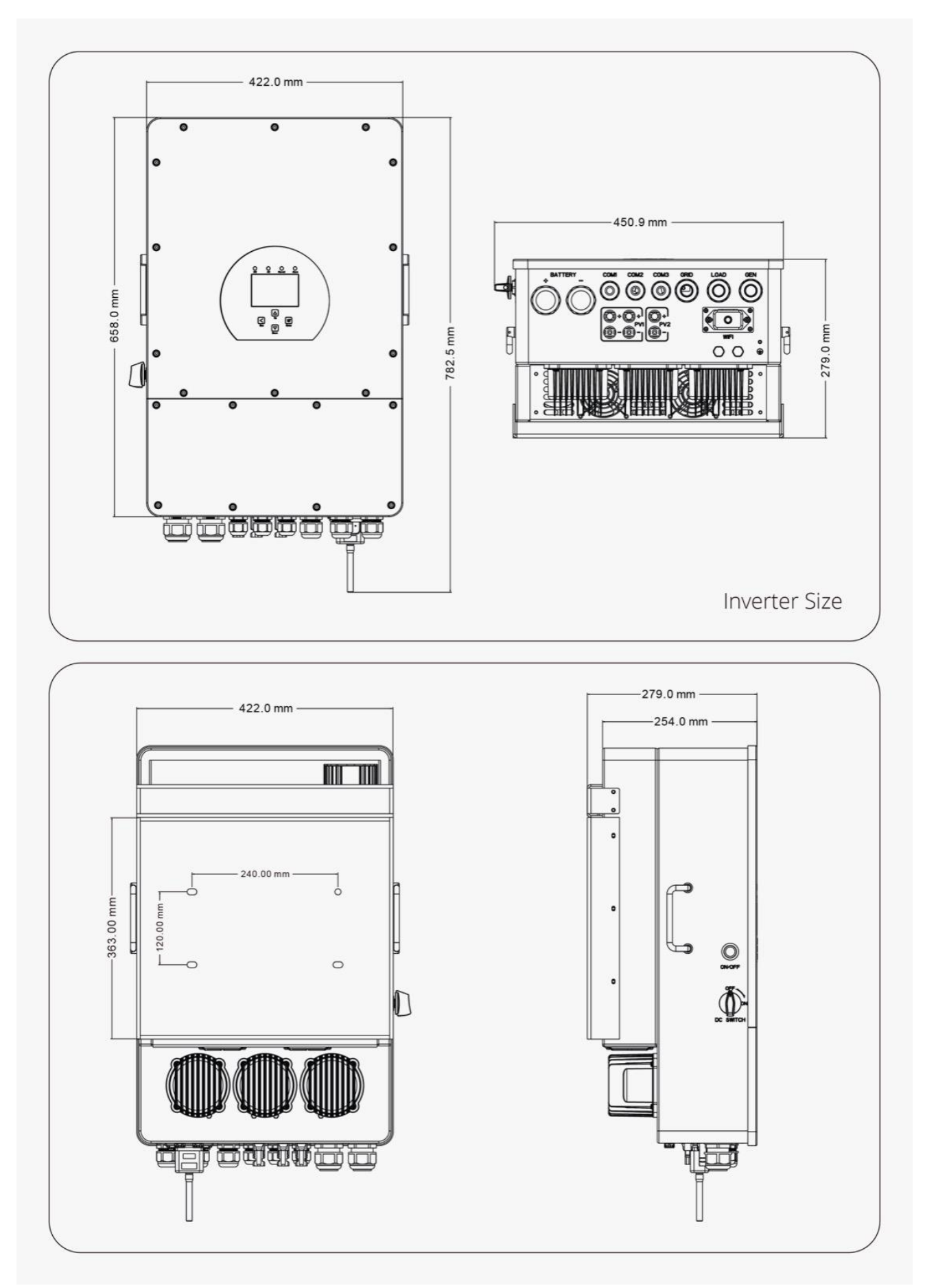

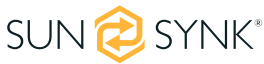

#### **2.3. Характеристика**

#### **ИНТЕРАКТИВЕН**

- ƒ Лесен и ясен за разбиране LCD дисплей;
- ƒ Поддържа Wi-Fi или GSM мониторинг;
- ƒ Визуален екран на потока на мощността;
- $\mathbf{f}$ Вградени 2 струни за 1 MPP тракер и 1 струна за 1 MPP тракер;
- ƒ Интелигентно настройваемо 3-степенно MPPT зареждане за оптимизирана работа на батерията;
- ƒ Функция спомагателен товар;
- ƒ Мултиинверторна функция: свързана към мрежата и извън мрежата;

#### **СЪВМЕСТИМ**

- ƒ Съвместим с напрежения на електрическата мрежа или генератори на електроенергия;
- ƒ Съвместим с вятърни турбини;
- $f$ 230V/400V трифазен инвертор с чиста синусоида;
- ƒ Може да захранва както еднофазни, така и 3-фазни товари;
- $f$ Собствено потребление и захранване към мрежата;
- $f$ Автоматично рестартиране, докато AC се възстановява;
- ƒ Максимален ток на зареждане/разреждане от 190A (8kW), 210A (10kW) и 240A (12kW);
- ƒ DC и AC свързани за модернизиране на съществуваща слънчева система;
- ƒ Съвместим с 48V нисковолтова батерия;

#### **КОНФИГУРИРУЕМА**

- ƒ Напълно програмируем контролер;
- ƒ Програмируем приоритет на захранване за батерия или мрежа;
- ƒ Програмируеми множество режими на работа: on-grid/off-grid & UPS;
- ƒ Конфигурируемо зареждане на батерията - ток/напрежение въз основа на приложения чрез LCD настройка;
- $\mathbf{f}$ Конфигурируем приоритет на AC/соларно/генераторно зарядно устройство чрез LCD настройка;
- $\mathbf{f}$ 6 времеви периода за зареждане/разреждане на батерията;

#### **СИГУРЕН**

- ƒ Защита от претоварване/прегряване/късо съединение;
- ƒ Интелигентен дизайн на зарядно за батерия за оптимизирана защита на батерията;
- ƒ Инсталирана функция за ограничаване, за да се предотврати преливането на излишната мощност към мрежата;
- $\mathbf{f}$ Проектиране на изолационен трансформатор;

#### **ПРИЛОЖЕНИЯ**

- ƒ Морски (управление на мощността на кораба);
- $\mathbf{f}$ Намаляване на мощността (дом/офис/фабрика);
- ƒ UPS (системи за пестене на гориво);
- $\mathbf{f}$ Отдалечени места със слънчеви и вятърни генератори;
- ƒ Строителни обекти;
- $\mathbf{f}$ Телекомуникации;

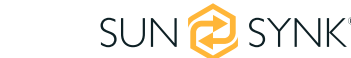

# **2.4. Основна системна архитектура**

Следната диаграма обяснява основното приложение и архитектурата на този 3-фазен инвертор.

Той също така включва следните устройства, за да имате пълна работеща система.

- $\mathbf{f}$ Генератор или помощна програма
- ƒ PV модули
- $\mathbf{f}$ Батерии
- ƒ Нормални и интелигентни натоварвания
- ƒ Система за наблюдение

Консултирайте се с вашия системен интегратор за други възможни системни архитектури в зависимост от вашите изисквания.

Този инвертор може да захранва всички видове уреди в дома или една среда, включително уреди от моторен тип като хладилници и климатици.

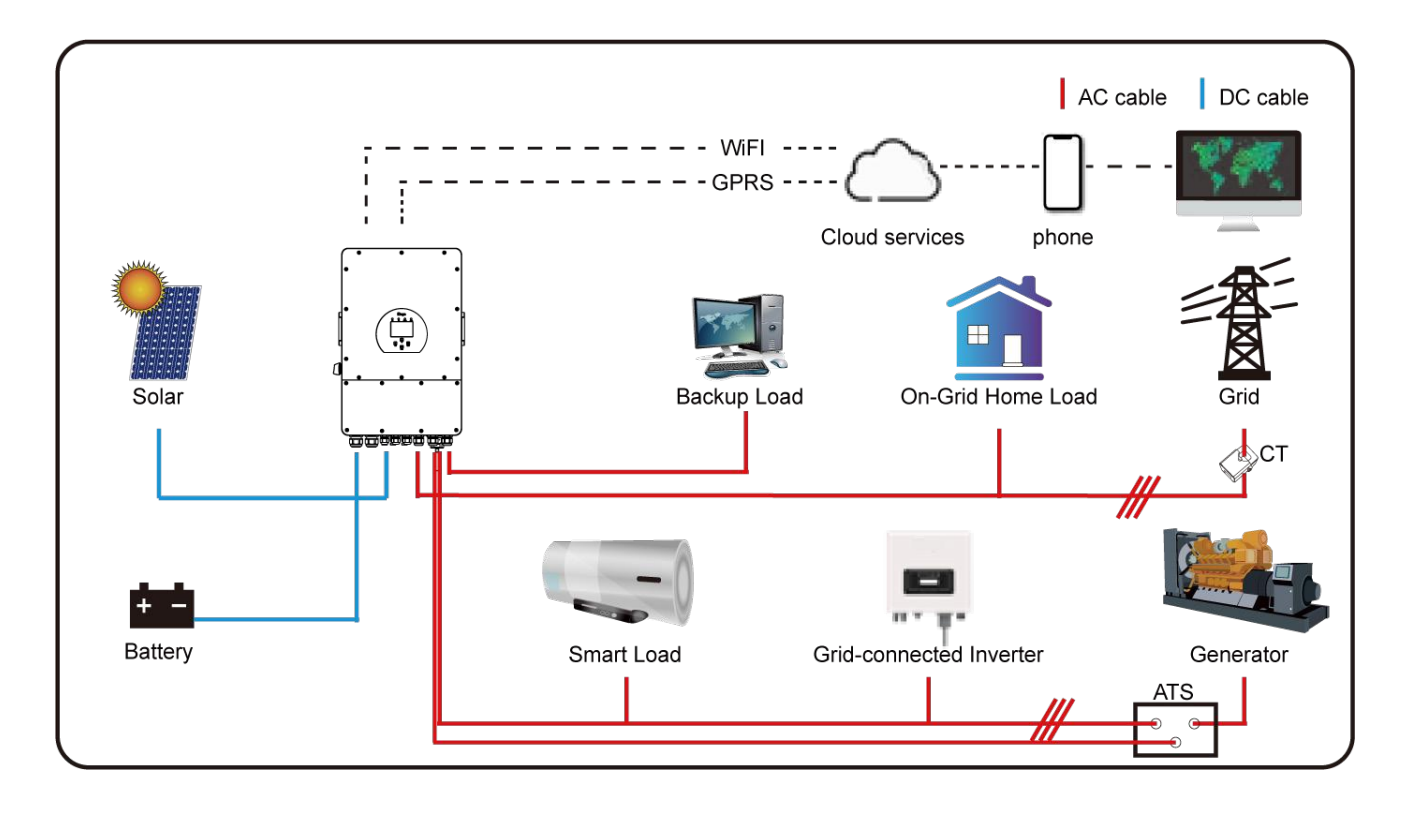

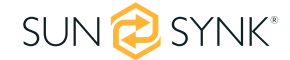

# **3. ТЕХНИЧЕСКИ СПЕЦИФИКАЦИИ**

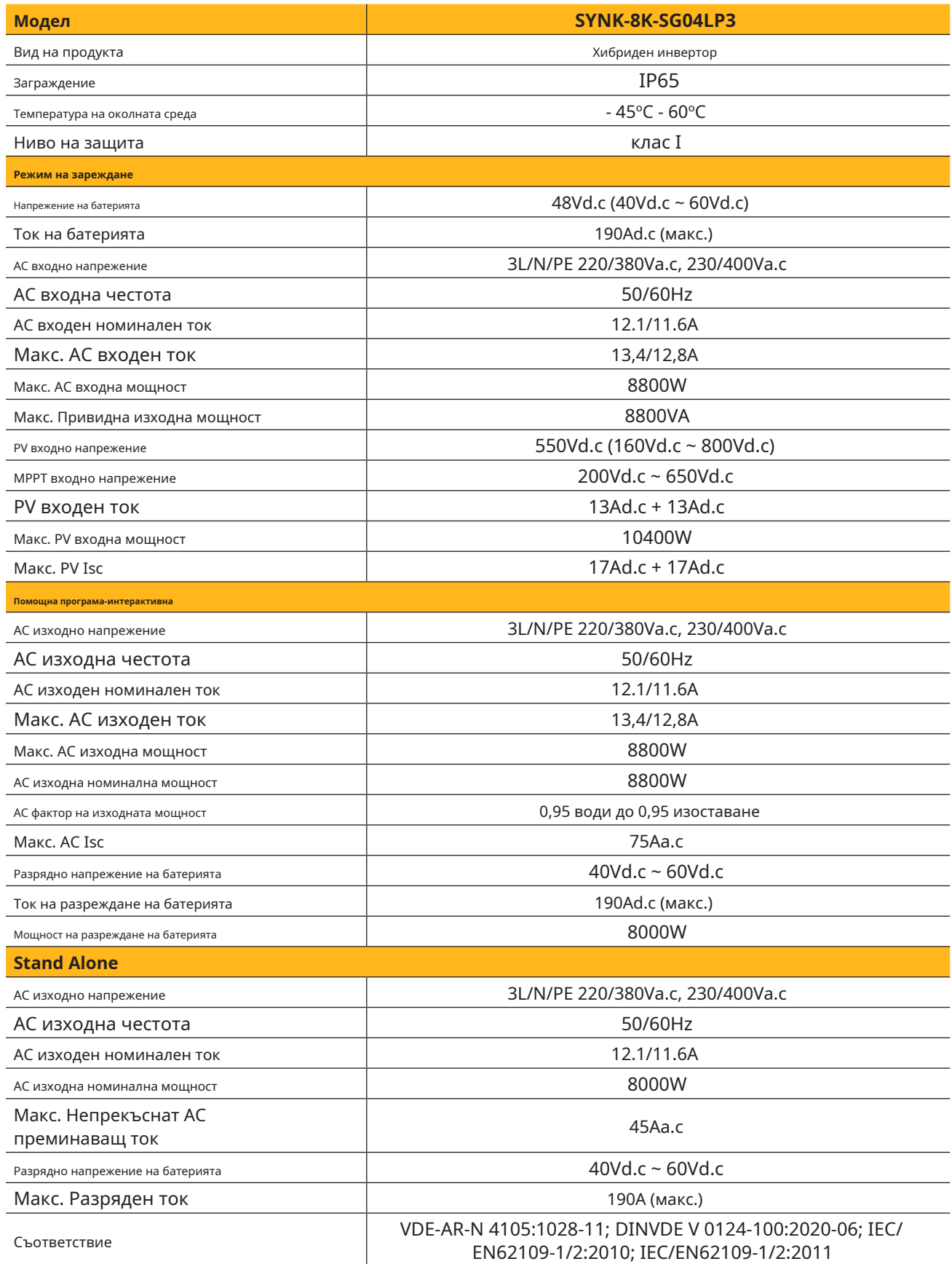

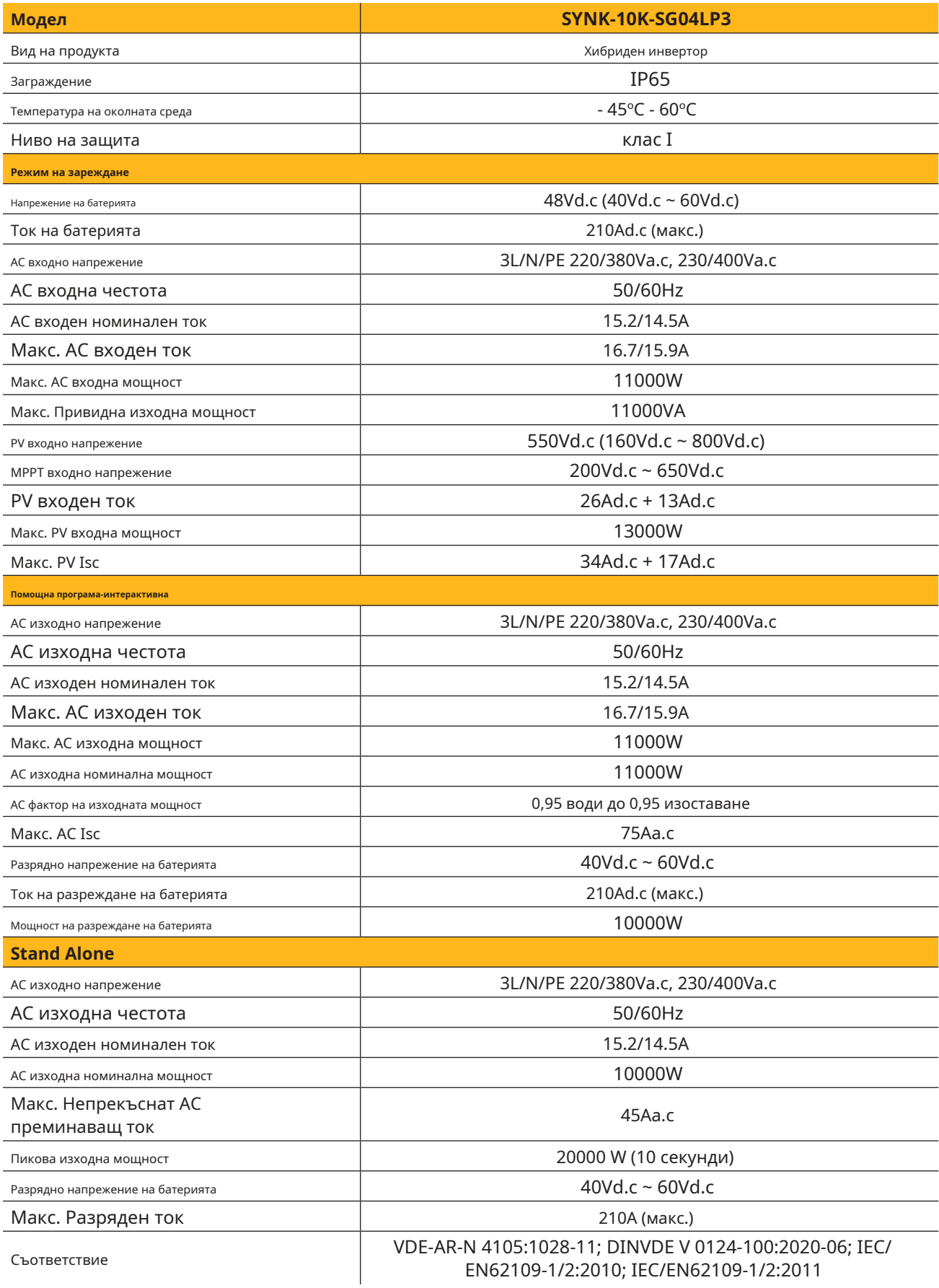

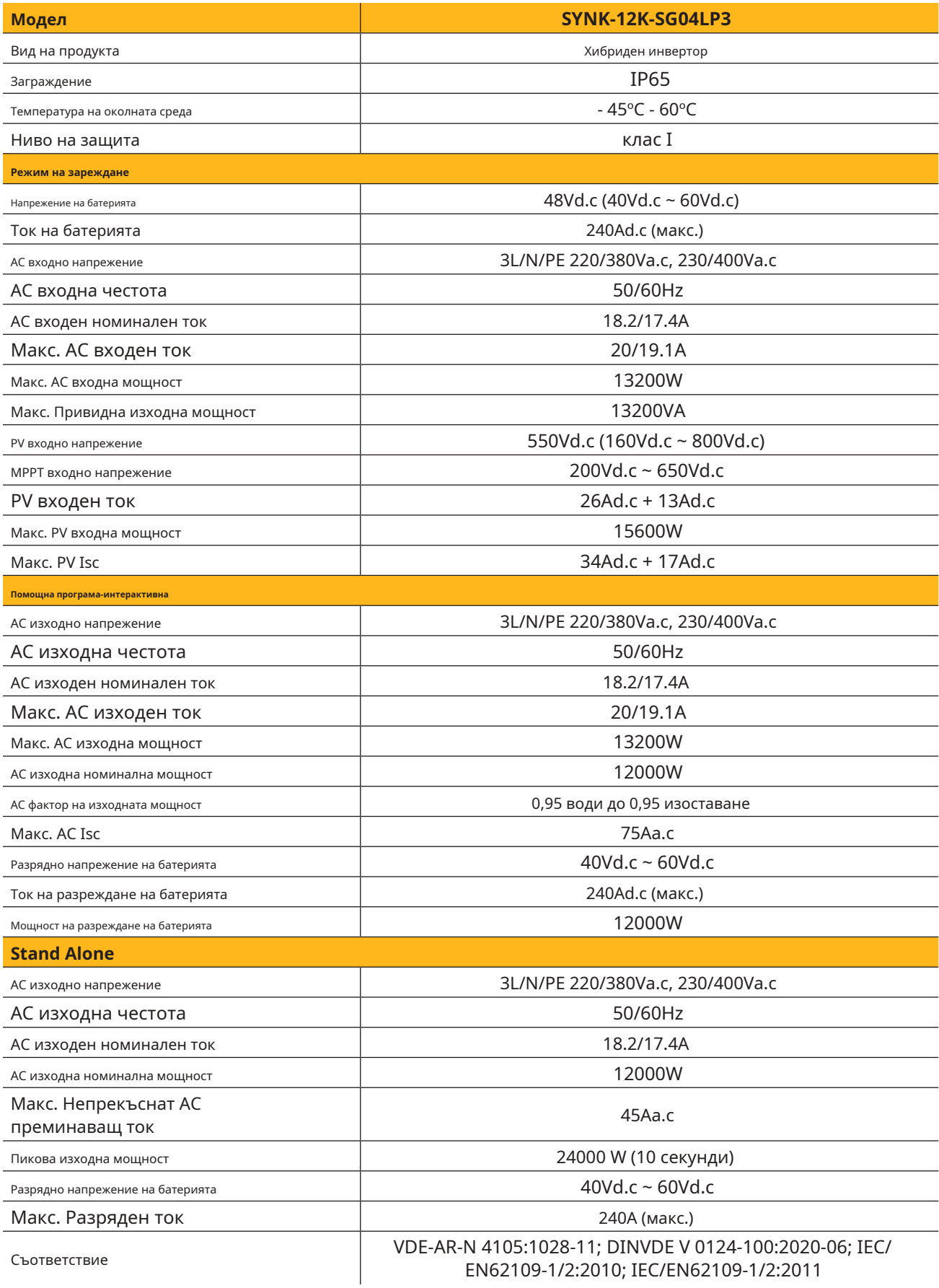

# **4.1. Списък с части**

Проверете оборудването преди монтажа. Моля, уверете се, че няма нищо повредено в опаковката. Трябва да сте получили артикулите в следния пакет:

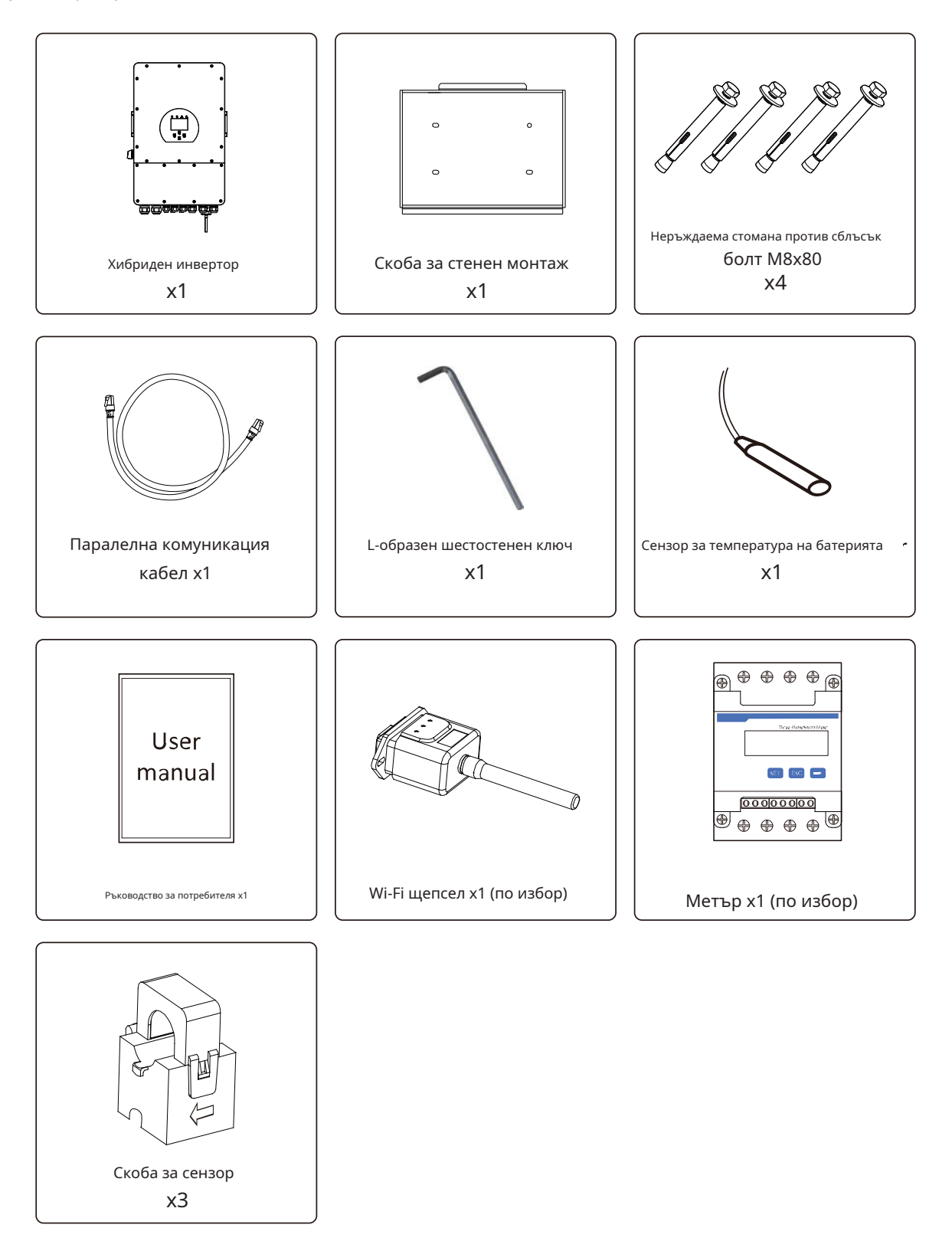

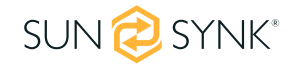

# **4.2. Избор на зона за монтаж**

За правилно разсейване на топлината оставете свободно пространство от приблизително 500 mm отстрани, 500 mm над и под устройството и 1000 mm отпред на устройството.

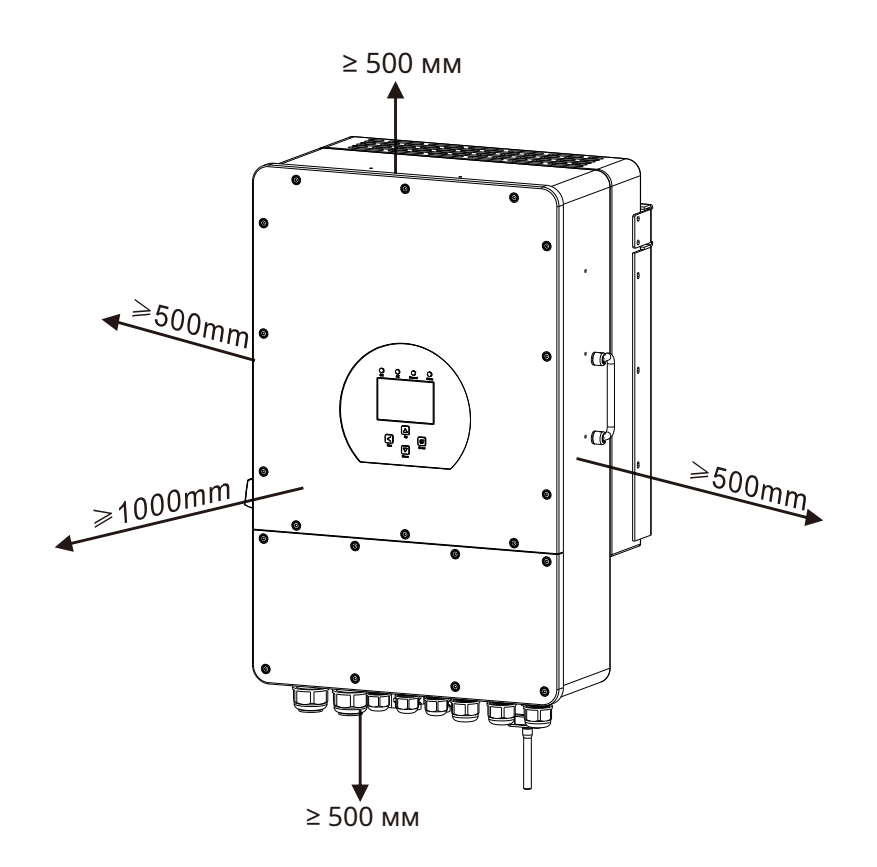

#### **НЕ инсталирайте инвертора в следните зони:**

- ƒ Зони с високо съдържание на сол, като например морската среда. Това ще повреди металните части и вероятно ще доведе до проникване на вода/влага в устройството.
- ƒ Зони, пълни с минерално масло или съдържащи пръски масло или пара, като тези в кухните. Това ще повреди пластмасовите части на уреда, причинявайки повреда на тези части или позволявайки на водата/влагата да проникне в уреда.
- ƒ Зони, които генерират вещества, които влияят неблагоприятно на оборудването, като серен газ, хлорен газ, киселина или основа. Те могат да причинят корозия на медните тръби и запоените съединения и да не могат да провеждат надеждно електричество.
- ƒ Зони, които могат да причинят изтичане на запалим газ, който съдържа суспендирани въглеродни влакна или запалим прах, или летливи запалими вещества като разредител за боя или бензин.
- ƒ Зони, където може да има изтичане на газ и където газът може да се утаи около модула, тъй като това е риск от пожар.
- ƒ Зони, където животните могат да уринират върху уреда или може да се генерира амоняк.
- ƒ Райони с висока надморска височина (над 4000 метра надморска височина).
- ƒ Среди, където валежите или влажността са над 95%
- ƒ Зони, където циркулацията на въздуха е твърде слаба.

#### **СЪЩО ДА ВЗЕМЕТЕ ПРЕДВИД:**

ƒ Инсталиране на вътрешното тяло, външното тяло, захранващия кабел, предавателния кабел и кабела за дистанционно управление на поне 1 метър разстояние от всеки телевизионен или радиоприемник. Това ще предотврати смущения в телевизионното приемане или радио шум. Това ще предотврати смущенията на радиосигнала от външни устройства, които могат да попречат на

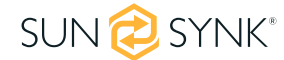

Wi-Fi или GSM мониторинг.

- ƒ Ако деца под 10 години могат да се доближат до уреда, вземете превантивни мерки, за да не могат да достигнат и докоснат уреда.
- $\mathbf{f}$ Монтирайте вътрешното тяло на стената, където височината на пода е по-висока от 1600 мм.

Преди да свържете всички кабели, моля, свалете металния капак, като премахнете винтовете, както е показано по-долу:

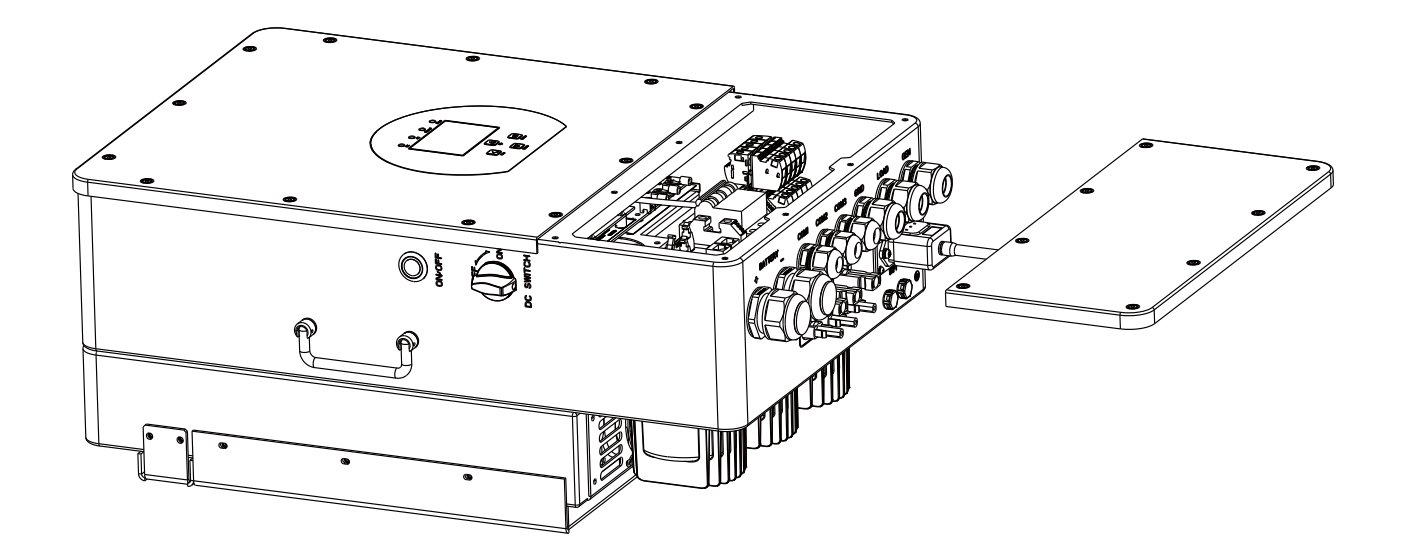

# **4.3. Монтаж на инвертора**

ƒ Изберете места за инсталиране, които са подходящи за поддържане на теглото на конвертора.

ƒ Инсталирайте този инвертор на нивото на очите, за да можете да четете LCD дисплея по всяко време.

ƒ За да се осигури оптимална работа, подходящата температура на околната среда е между -25 и 60°C.

- ƒ Не забравяйте да запазите други предмети и повърхности, както е показано на фигурата, за да гарантирате достатъчно разсейване на топлината и да имате достатъчно място за отстраняване на кабелите.
- ƒ За правилна циркулация на въздуха за разсейване на топлината, оставете разстояние от приблизително 50 см отстрани.

# **ВНИМАНИЕ**

### **Риск от нараняване (тежък предмет).**

Не забравяйте, че този инвертор е тежък (45 кг), така че потребителите трябва да боравят внимателно с устройството по време на монтажа, особено когато го монтират или демонтират от стена.

Изберете препоръчаната пробивна глава (както е показано по-долу), за да пробиете 4 дупки в стената с дълбочина 52-60 mm.

1. Използвайте подходящ чук, за да поставите разширителния болт в отворите.

2. Носете инвертора и го дръжте, уверете се, че закачалката е насочена към разширителния болт и фиксирайте инвертора на стената.

3. Затегнете главата на винта на разширителния болт, за да завършите монтажа.

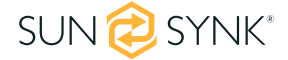

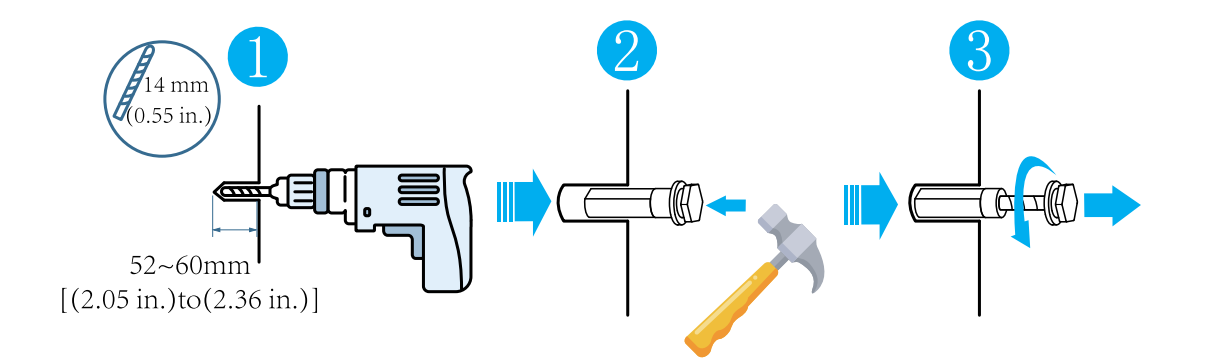

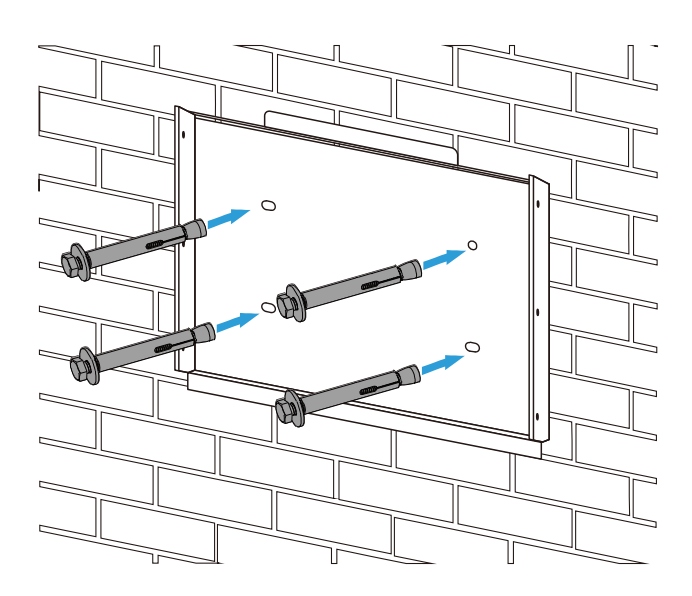

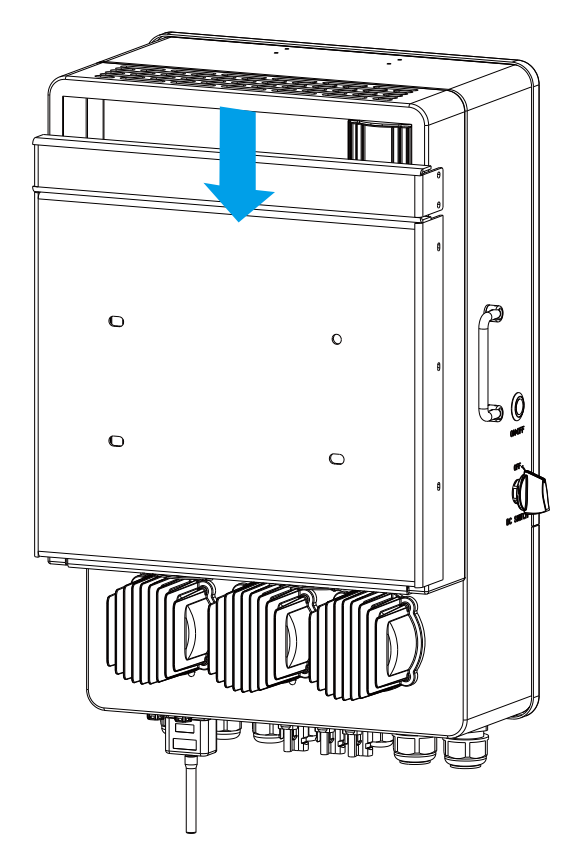

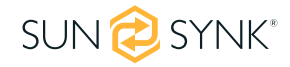

# **4.4. Дефиниция на порта на функцията**

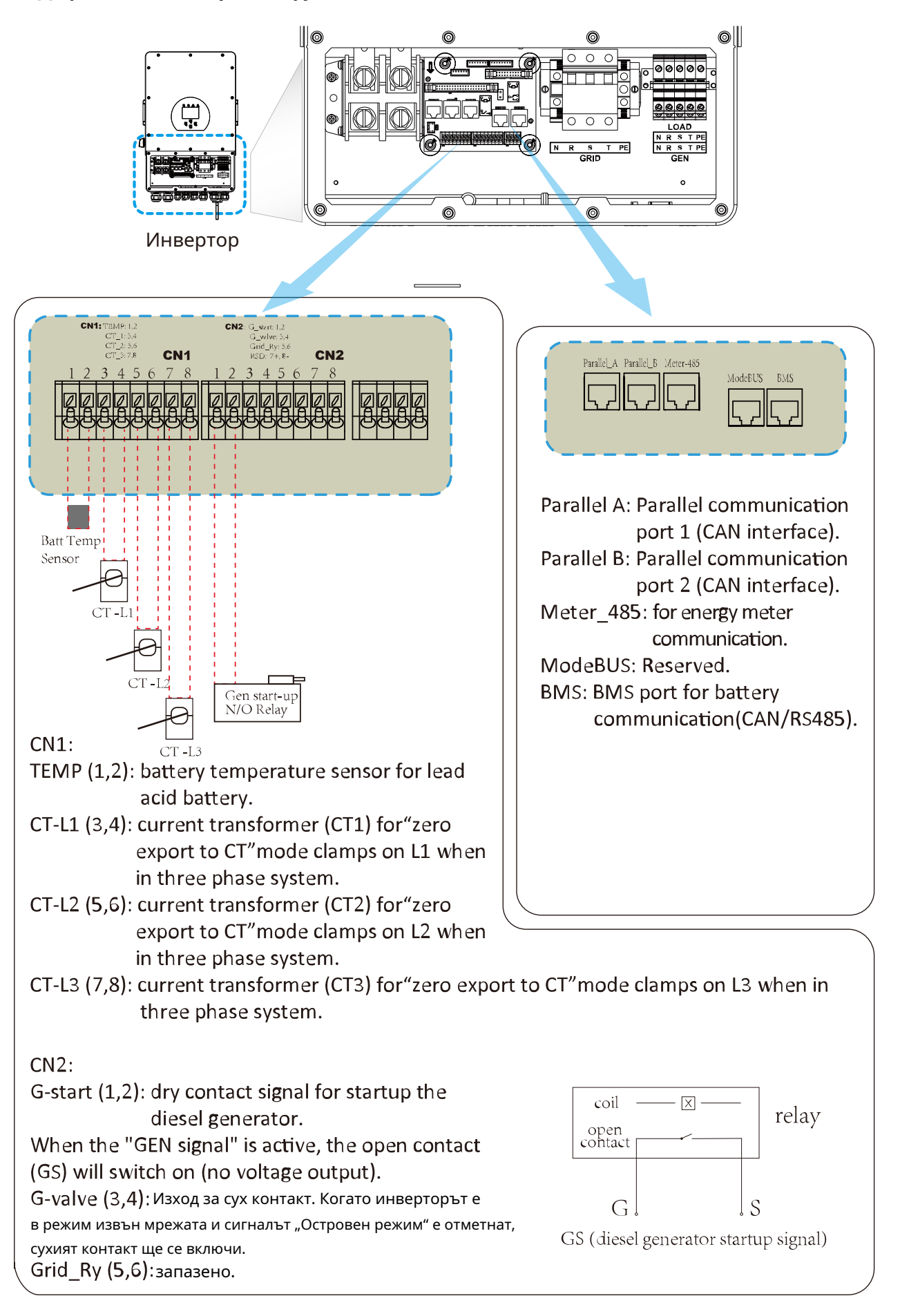

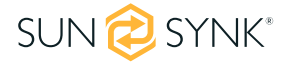

# **4.5. Свързване на батерията**

За безопасна работа и съответствие е необходим индивидуален DC предпазител от свръхток или устройство за изключване за свързване на батерията и инвертора. На потребителите се препоръчва да използват подходящ предпазител и DC изолатор (вижте следващата страница). Превключващите устройства може да не са необходими в някои приложения, но трябва да се използват предпазители от свръхток. Моля, вижте типичния ампераж в таблицата по-долу за необходимия размер на предпазителя или прекъсвача.

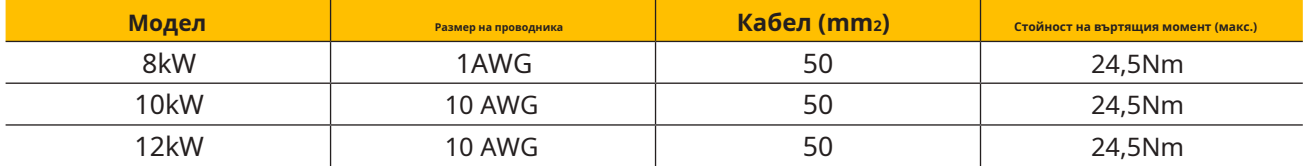

Моля, следвайте стъпките по-долу, за да осъществите свързване на батерията:

- 1. Моля, изберете подходящ кабел за батерията (подходящ рейтинг) с правилния конектор, който да прикрепите към клемите на батерията.
- 2. Използвайте подходяща отвертка, която съответства на размера на болта, за да развиете болтовете, за да паснат на конекторите на батерията. След това затегнете болтовете с конекторите на място с въртящ момент от 24,5 Nm по посока на часовниковата стрелка.
- 3. Уверете се, че поляритетът е правилен както на клемите на батерията, така и на инвертора.

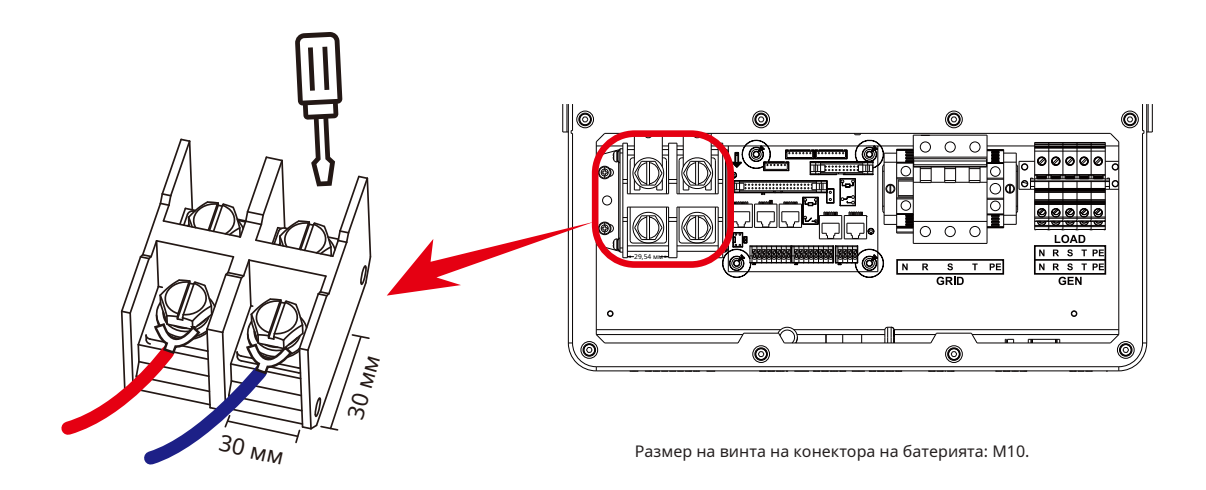

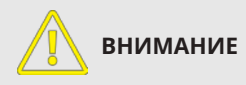

#### **Обратна полярност.**

Преди да направите окончателното DC свързване или да затворите DC прекъсвач/разединител, уверете се, че положителният (+) трябва да бъде свързан към положителния (+), а отрицателният (-) трябва да бъде свързан към отрицателния (-). Връзката с обратен поляритет на батерията ще повреди инвертора.

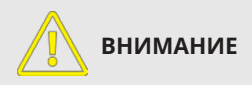

Цялото окабеляване/свързване трябва да се извърши от квалифициран персонал. В допълнение, свързването на батерията с подходящ кабел е от съществено значение за безопасната и ефективна работа на системата

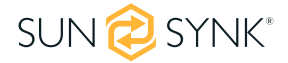

# **4.5.1. Свързване на температурен сензор за оловно-киселинна батерия**

Без дистанционен температурен сензор, оловно-киселинните батерии може да се заредят недостатъчно или презаредени в зависимост от околната температура на средата на инсталиране. Това може да доведе до опасност от пожар.

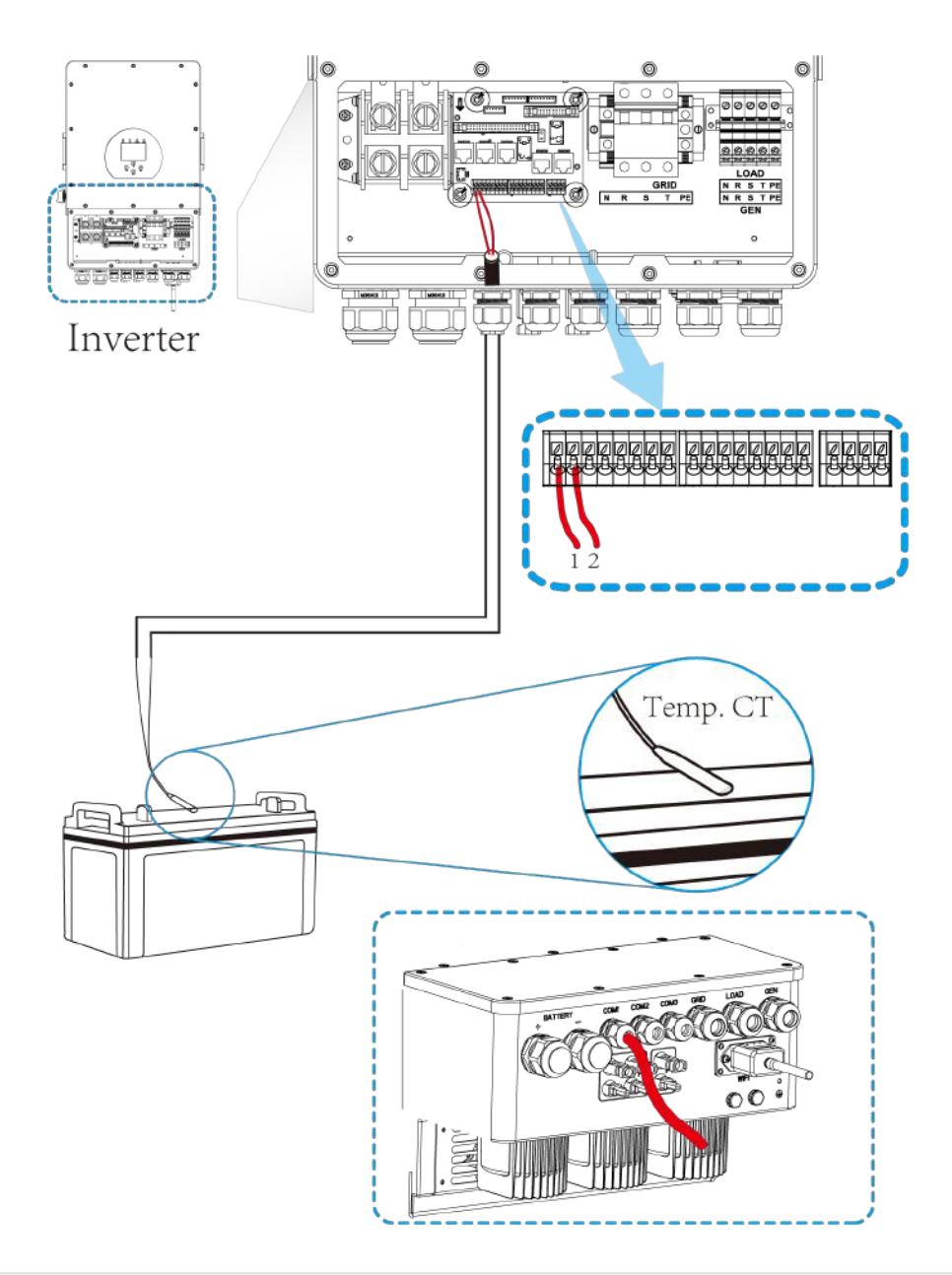

#### **МОЛЯ ОБЪРНЕТЕ ВНИМАНИЕ**

В зависимост от типа на батерията, инверторът трябва да може да управлява BMS на батерията. Следователно трябва да зададете протокола на BMS както на батерията, така и на инвертора.

Когато използвате повече от една батерия, първата батерия ще бъде главна, а останалите батерии ще бъдат подчинени. Моля, проверете спецификациите на производителя на батерията за правилна работа.

За да проверите дали батерията комуникира, влезте в менюто Li-BMS, както е описано подробно в раздел 5.13, "Настройване на литиева батерия", и проверете дали стойностите са реалистични. Важно е ограниченията за зареждане и разреждане на тази страница да съответстват на очакваните числа за броя на свързаните батерии.

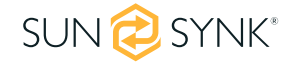

# **4.5.2. Свързване на променлив ток и връзка за резервно натоварване**

Преди да се свържете към главната мрежа, моля, инсталирайте отделен AC прекъсвач (MCB) между инвертора и мрежата. Освен това се препоръчва инсталирането на AC прекъсвач между резервния товар и инвертора. Това ще гарантира, че инверторът може да бъде изключен безопасно по време на поддръжка и ще защити напълно системата от свръхток. Препоръчителният AC прекъсвач е 20A за 8kW, 32A за 10kW и 32A за 12kW.

Има три клемни блока, маркирани като GRID, LOAD и GEN. Моля, не бъркайте входните и изходните връзки.

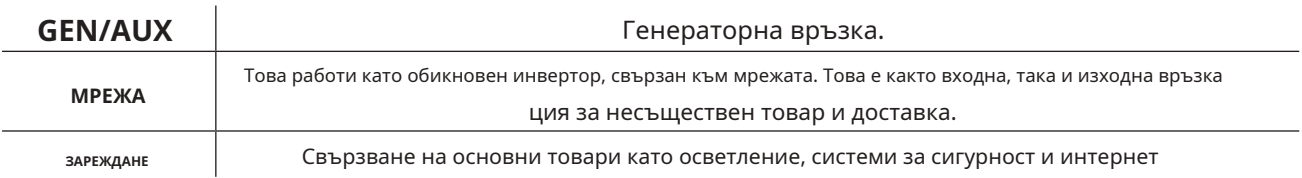

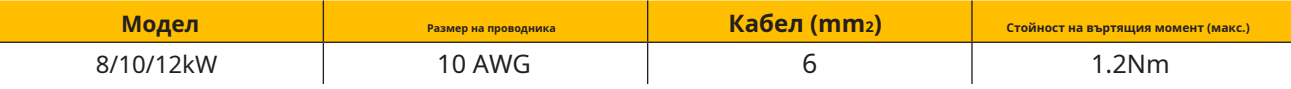

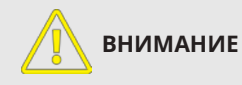

Всички размери на окабеляването и кабелите трябва да отговарят на разпоредбите за окабеляване и кодексите за практики във вашата конкретна държава. Уверете се, че са монтирани подходящи устройства за изключване и RCD.

Моля, следвайте стъпките по-долу, за да внедрите GRID, LOAD и GEN порт връзки:

1. Преди да направите връзки към GRID, LOAD и GEN портове, не забравяйте първо да изключите AC прекъсвача или разединителя.

2. Отстранете 10 мм втулка от всеки проводник, развийте болтовете, поставете кабелите в съответствие с поляритетите, посочени на клемния блок, и затегнете клемните винтове. Уверете се, че връзката е завършена.

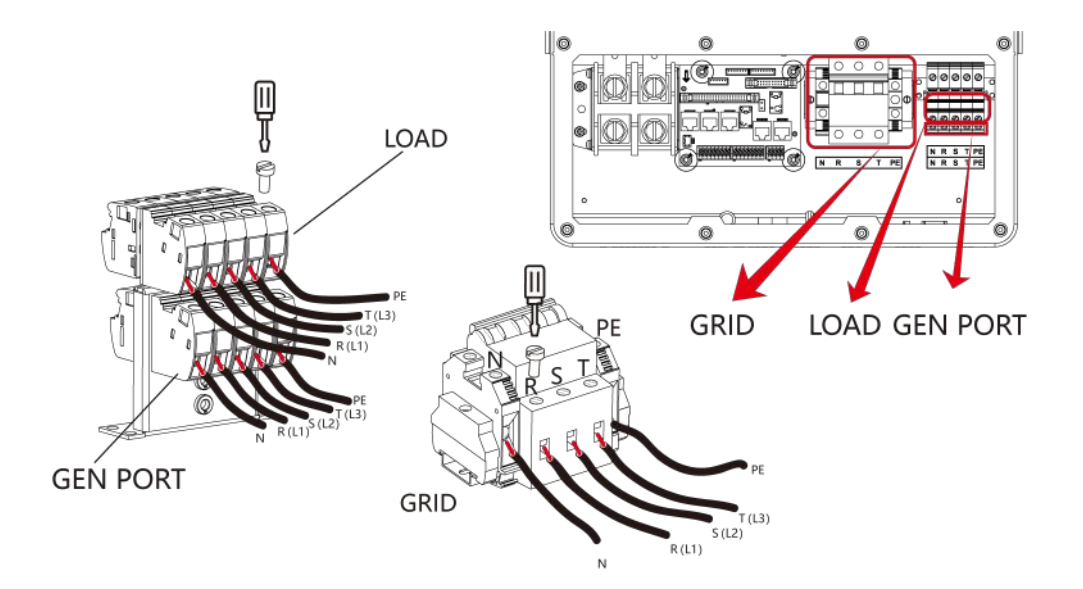

3. След това вкарайте AC изходните проводници в съответствие с поляритетите, посочени на клемния блок, и затегнете клемата. Уверете се, че сте свързали съответните N проводници и PE проводници също към съответните клеми.

4. Уверете се, че кабелите са здраво свързани.

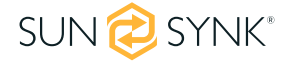

5. Проверете дали източникът на променлив ток е изолиран, преди да се опитате да го свържете към инвертора. Поставете AC изходните проводници в съответствие с поляритетите, посочени на клемния блок, и затегнете клемните винтове. Не забравяйте да свържете съответните N проводници и PE проводници към правилните клеми и се уверете, че проводниците са здраво свързани.

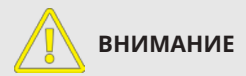

Уверете се, че източникът на променливотоково захранване е изключен, преди да се опитате да го свържете към устройството.

#### **МОЛЯ ОБЪРНЕТЕ ВНИМАНИЕ**

Уреди като климатици изискват 2-3 минути за рестартиране, тъй като им трябва достатъчно време, за да балансират хладилния газ във веригата. Да предположим, че възникне недостиг на енергия и възстановяването се извършва за кратко време. В този случай това ще причини повреда на вашите свързани уреди. За да предотвратите този вид повреда, моля, консултирайте се с производителя на климатика, за да проверите дали уредът е оборудван с функция за забавяне на времето преди монтажа. Ако няма тази функция, инверторът ще задейства грешка "претоварване" и ще прекъсне изхода, за да защити вашия уред. Това може да причини повреда на климатика.

Моля, уверете се, че използвате подходящи защитни устройства. Разпределителната апаратура и предпазителите трябва да отговарят на местните стандарти за окабеляване. Фигура на пълната система е представена по-долу.

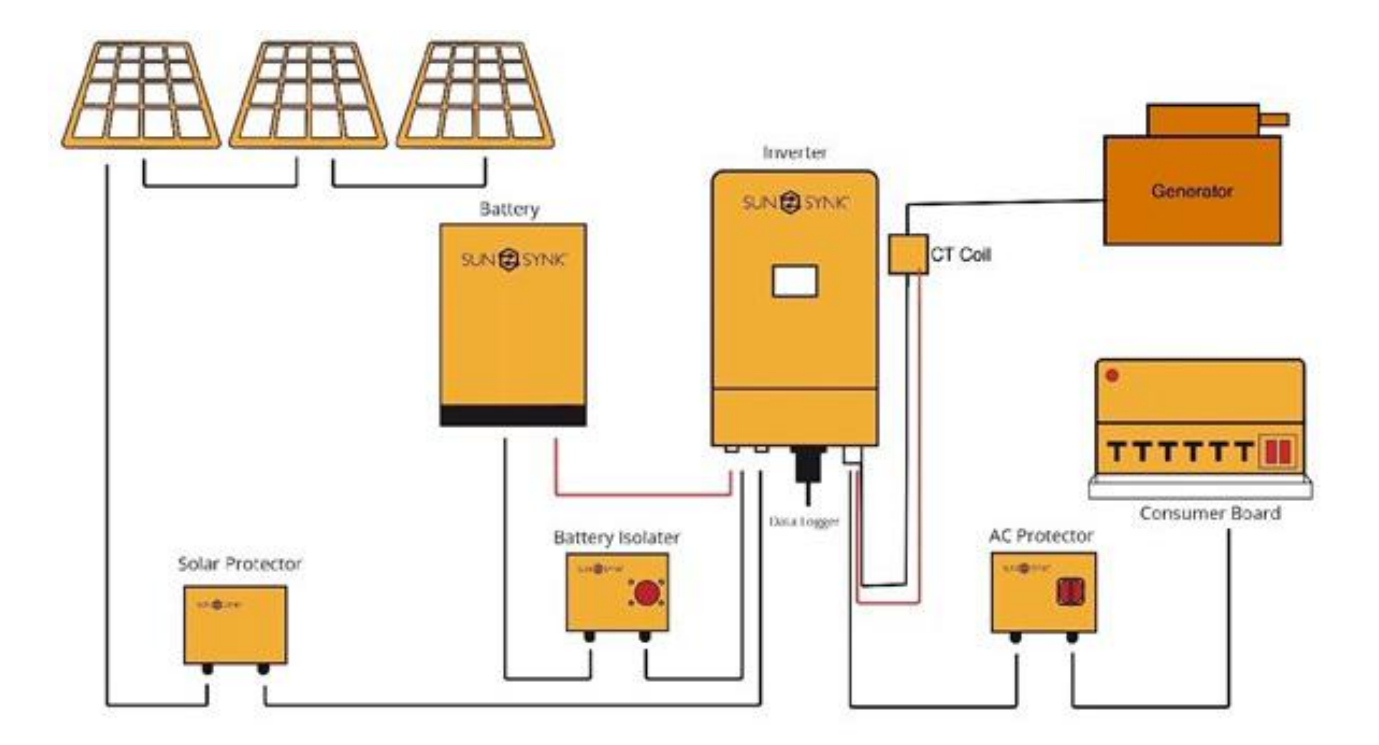

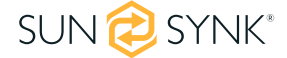

# **4.6. Свързване на CT намотката**

Бобината CT е една от най-важните части на инвертора Sunsynk. Това устройство намалява мощността на инвертора, за да предотврати захранването на мрежата. Тази функция е известна още като "Нулево експортиране".

- 1. Поставете бобината (сензора) около захранващия кабел на главния предпазител, захранващ сградата, и прекарайте кабела обратно към инвертора. Ако използвате външен измервателен уред, можете да удължите кабела за повече от 10 метра. Моля, консултирайте се с ръководството на измервателния уред относно разстоянието.
- 2. Свържете другия край на CT намотката към клемите на инвертора.

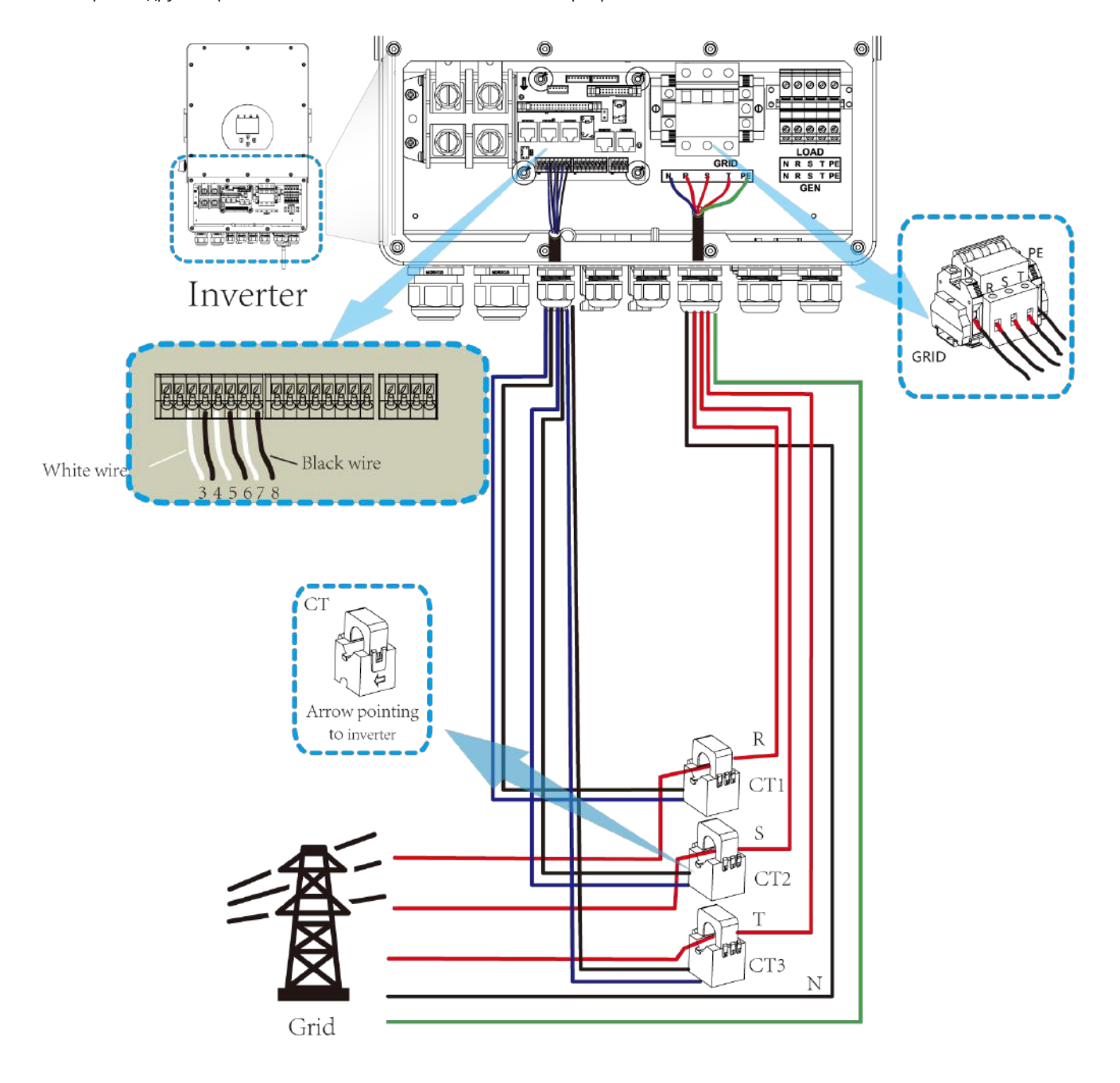

**МОЛЯ ОБЪРНЕТЕ ВНИМАНИЕ**

Когато инверторът е в състояние извън мрежата, линията N трябва да бъде свързана към земята.

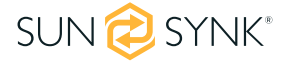

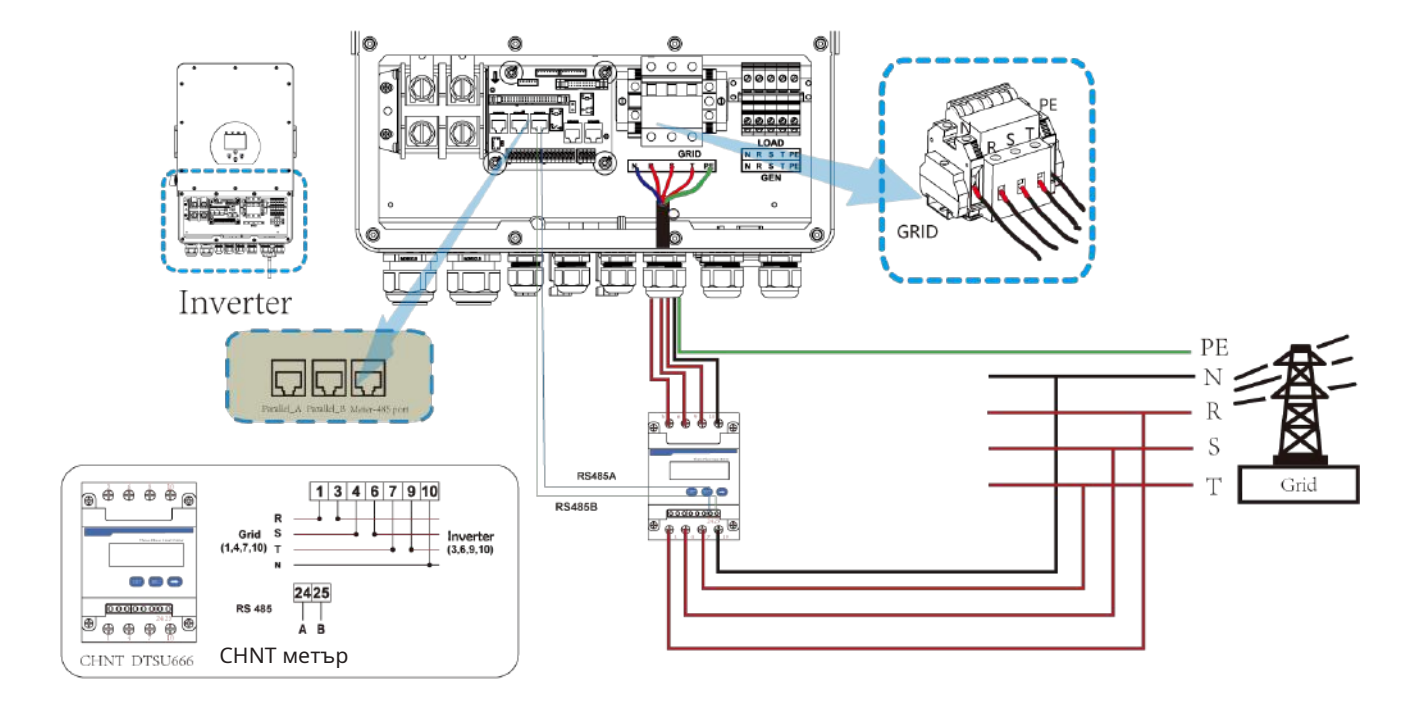

# **4.7.1. Системна връзка за CHNT измервателния уред**

# **4.8. Заземяване (ЗАДЪЛЖИТЕЛНО)**

Заземителен кабел трябва да бъде свързан към заземителната плоча на размера на мрежата, за да се предотврати токов удар, ако оригиналният защитен проводник се повреди.

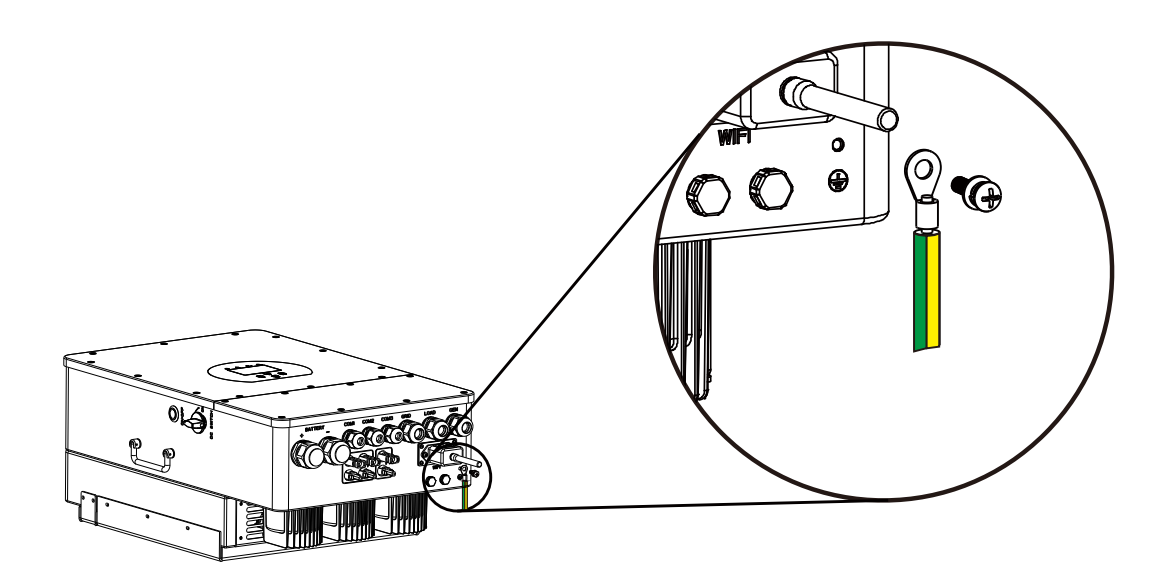

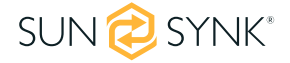

Всички неутрални могат да бъдат свързани заедно, за да поддържат неутралната връзка. Когато е необходима връзка с Neural Earth за работа "Извън мрежата", тогава тя трябва да бъде премахната при операция "Свързана с мрежата".

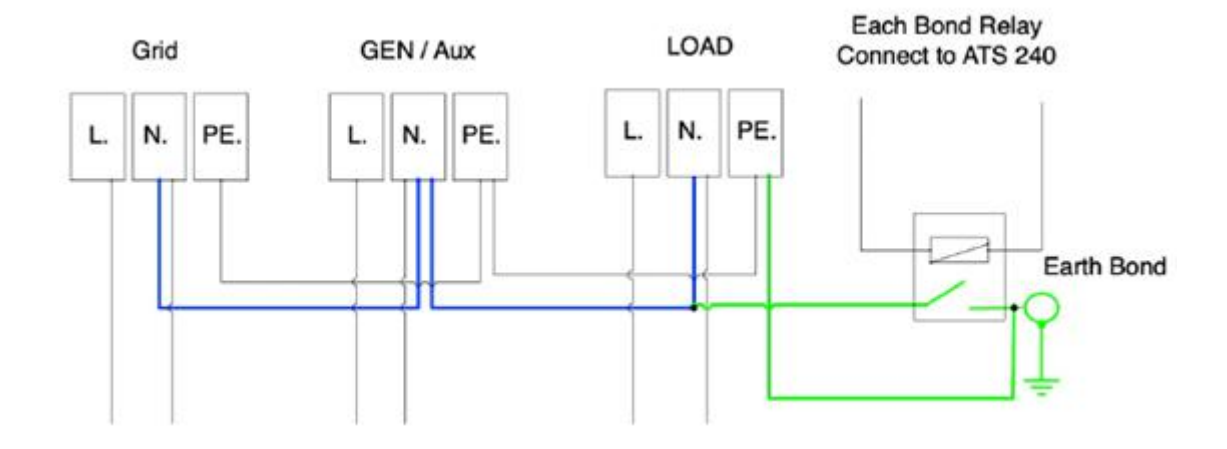

Ако е необходима земна връзка между неутрална и земна и вашата система е хибридна система, тогава можете да имате постоянен заземен проводник, тъй като това може да причини неизправности с RCD преди инвертора.

Тъй като инверторът е истински хибрид, тогава връзката трябва да бъде направена само когато инверторът работи в островен режим. За да се приспособи към това, Sunsynk осигурява AC изход, който е свързан към A/T/S връзките винаги, когато инверторът работи в островен режим. Следователно можете просто да свържете намотката на AC реле към връзките на ATS 240. След това трябва да изберете режим Signal Island в менюто за зареждане на батерията (щракнете върху иконата на зъбно колело -> икона на батерия), както е показано на фигурата по-долу.

#### **МОЛЯ ОБЪРНЕТЕ ВНИМАНИЕ**

Захранването от мрежата може все още да е налице, но инверторът не източва енергия от него, тъй като модулът работи в "Островен режим".

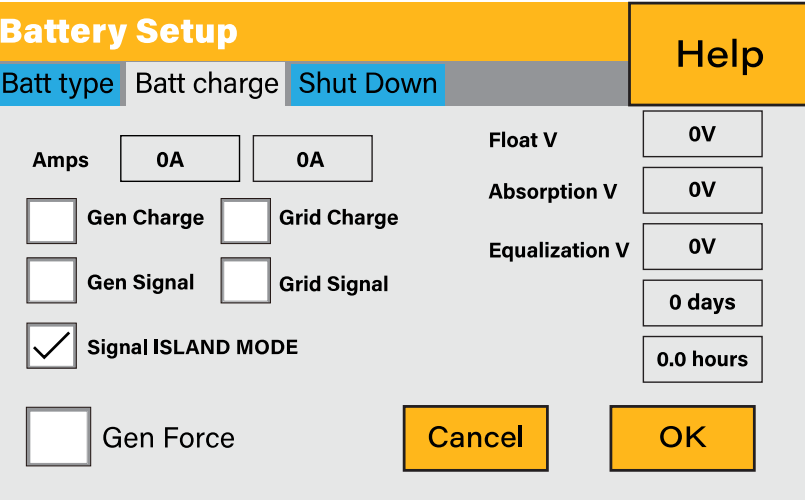

Можете да проверите дали има напрежение, когато инверторът е изключен от мрежата, като използвате обикновен мултиметър.

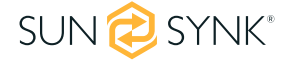

# **4.9. PV връзка**

Преди да се свържете към PV панели, инсталирайте отделен прекъсвач за постоянен ток между инвертора и PV модулите. Освен това изискваме от потребителите да инсталират фотоволтаични разклонителни кутии със защита от пренапрежение, за да предпазят системата от удар на мълния.

За да избегнете неизправност, не свързвайте фотоволтаични модули с възможно утечка на ток към инвертора. Например заземени фотоволтаични модули ще причинят изтичане на ток към инвертора.

За да намалите риска от нараняване, моля, използвайте препоръчителните размери на кабелите, както е показано по-долу:

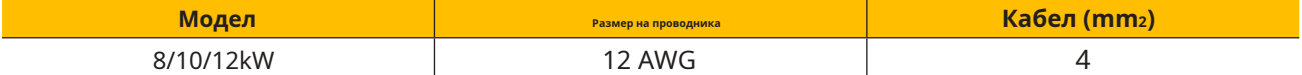

## **4.9.1. Избор на фотоволтаичен модул**

Когато избирате фотоволтаични модули, трябва да имате предвид следните параметри:

1. Напрежението на отворена верига (Voc) на фотоволтаичните модули не надвишава максималното Voc на фотоволтаичната матрица.

2. Напрежението на отворена верига (Voc) на фотоволтаичните модули трябва да бъде по-високо от минималното стартово напрежение на инвертора.

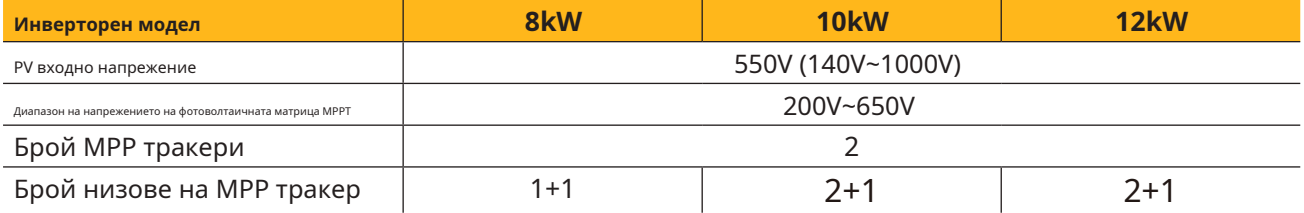

# **4.9.2. Окабеляване на PV модул**

1. Изключете главния превключвател на мрежовото захранване (AC).

2. Изключете DC изолатора.

3. Сглобете PV входен конектор към инвертора.

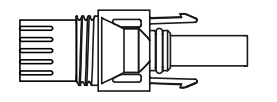

 $\sqrt{2}$  $F$ 

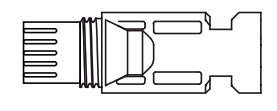

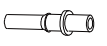

DC+ мъжки конектор (MC4) DC+ женски конектор (MC4)

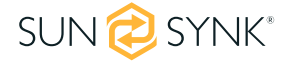

#### **ВНИМАНИЕ**

Преди свързване, моля, уверете се, че полярността на изходното напрежение на фотоволтаичната матрица съответства на символите DC+ и DC-.

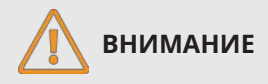

Моля, не свързвайте положителните и отрицателните полюси на фотоволтаичната матрица към земята. Това може сериозно да повреди инвертора.

Преди да свържете инвертора, моля, уверете се, че напрежението на отворена верига на PV масива е в рамките на максималната граница на инвертора.

Моля, използвайте одобрен DC кабел за фотоволтаичната система.

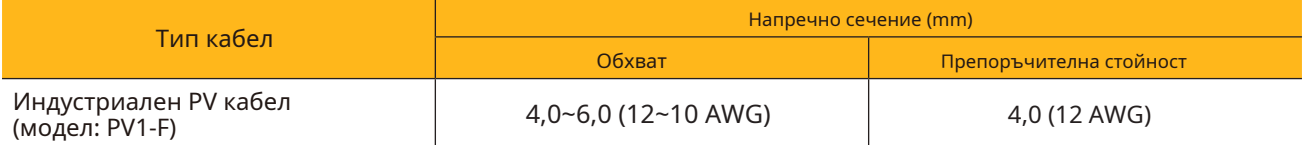

Правилните стъпки при сглобяването на DC конектора са обяснени по-долу:

1. Отстранете 7 мм от пластмасовото покритие от проводника за постоянен ток и разглобете гайката на конектора.

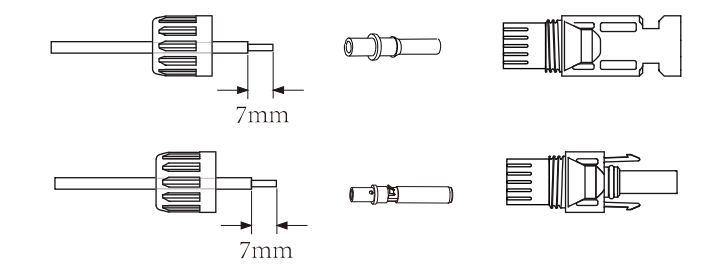

2. Кримпване на метални клеми с клещи за кримпване.

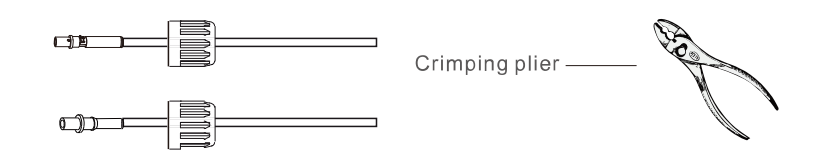

3. Поставете контактния щифт в корпуса на конектора, докато щракне на място. След това завийте капачната гайка върху корпуса на съединителя. Въртящ момент до 2,5-3 Nm

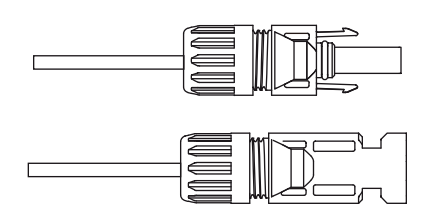

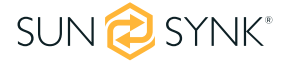

4. Накрая вкарайте DC конектора в положителния и отрицателния вход на инвертора.

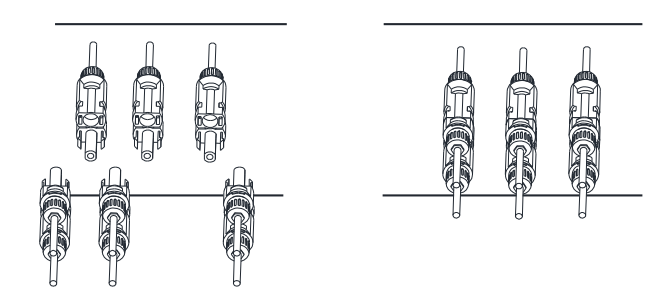

#### **МОЛЯ ОБЪРНЕТЕ ВНИМАНИЕ**

Когато слънчевата светлина падне върху слънчевия панел, той ще генерира напрежение. Високо напрежение, генерирано от панели в последователна конфигурация, може да причини опасност за живота. Следователно, преди да свържете DC-Input линията, повърхността на слънчевия панел трябва да бъде защитена от слънчевите лъчи с някакъв непрозрачен материал и превключвателят за DC трябва да бъде изключен. Това ще предотврати протичането на високо напрежение към инвертора, като по този начин ще създаде риск за лицата, извършващи монтаж или поддръжка.

# **4.10. Система за окабеляване на инвертора**

Следващата диаграма е пример за приложение, при което неутралът се свързва с PV в разпределителна кутия.

За страни като Австралия, Нова Зеландия, Южна Африка и др., моля, следвайте местните разпоредби за окабеляване!

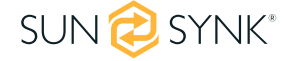

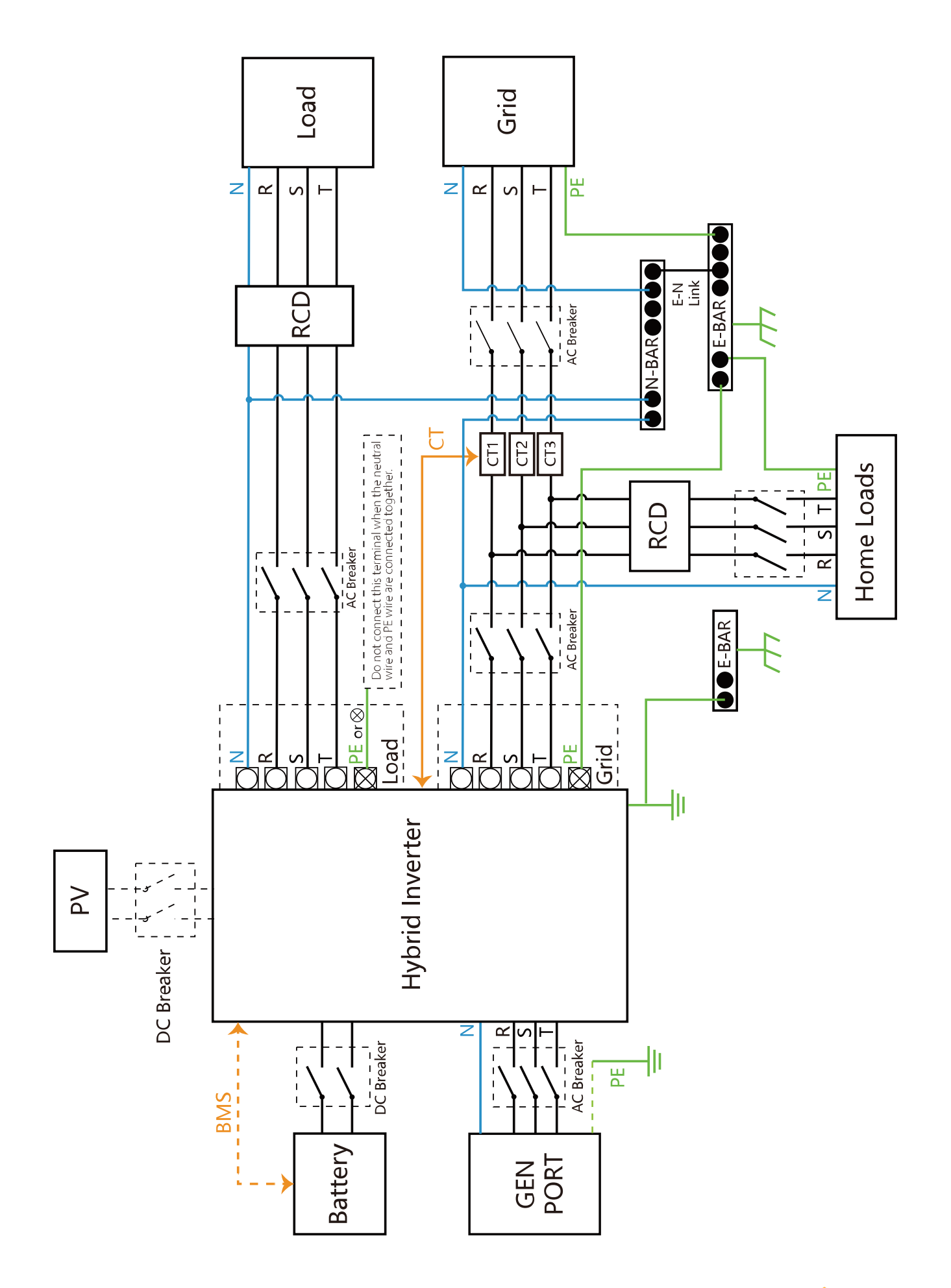

SUN<sup>2</sup>SYNK\*

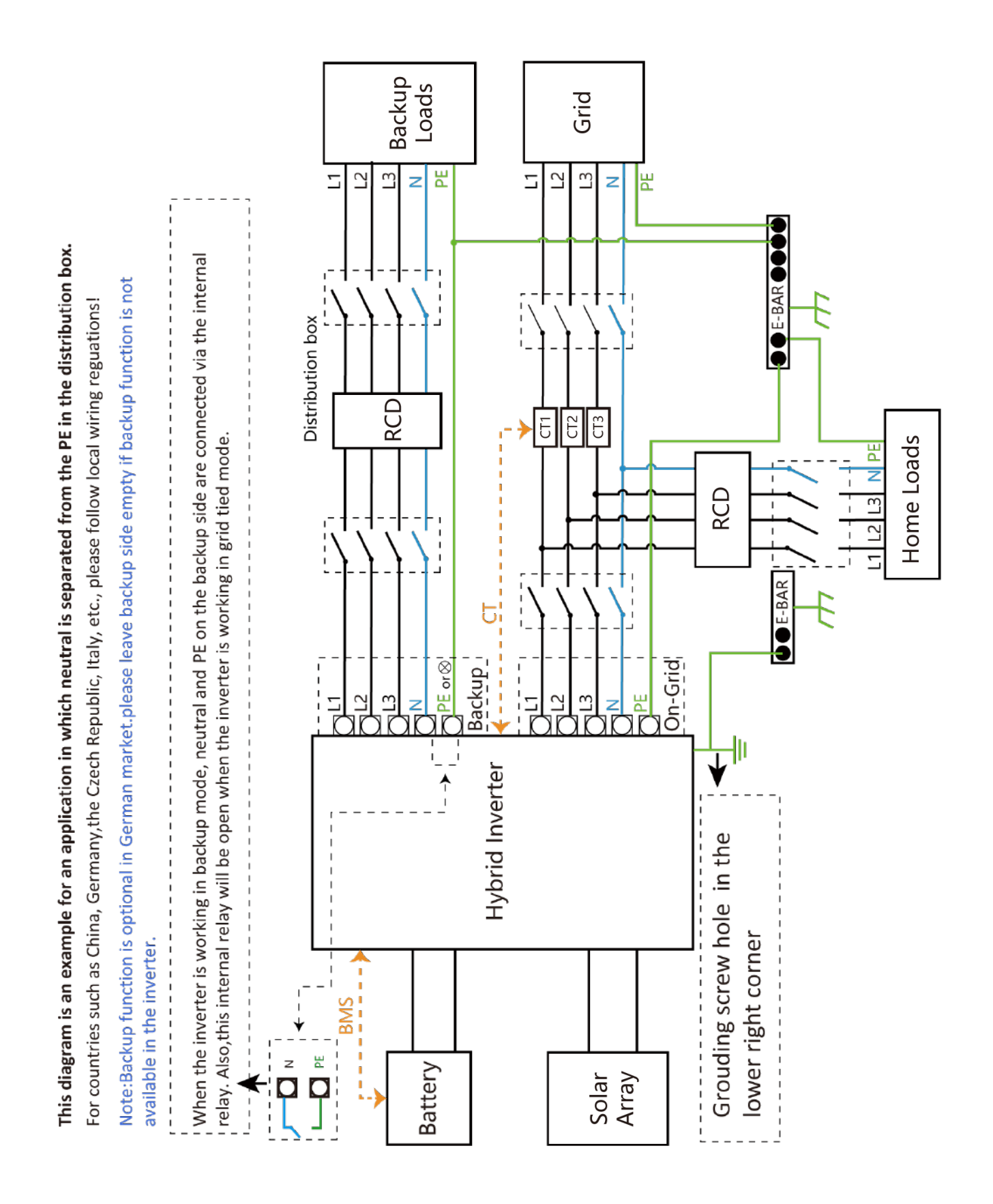

# **4.11. Електрическа схема**

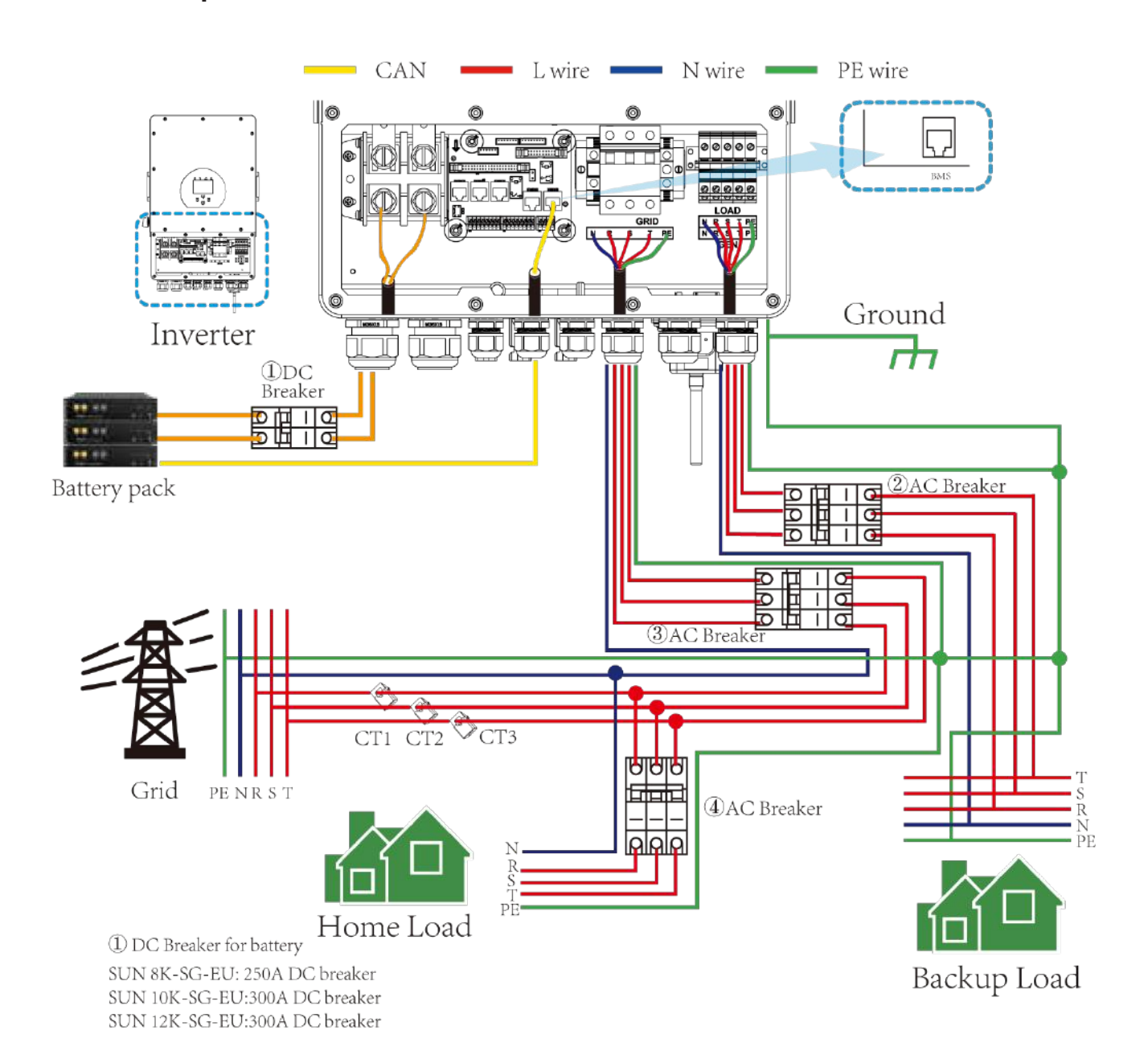

2 AC Breaker for backup load SUN 8K-SG-EU: 20A AC breaker SUN 10K-SG-EU:32A AC breaker SUN 12K-SG-EU:32A AC breaker

3 AC Breaker for grid SUN 8K-SG-EU: 63A AC breaker SUN 10K-SG-EU: 63A AC breaker SUN 12K-SG-EU: 63A AC breaker

4)AC Breaker for home load Depends on household loads

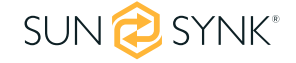

# **4.12. Типична схема на приложение на дизелов генератор**

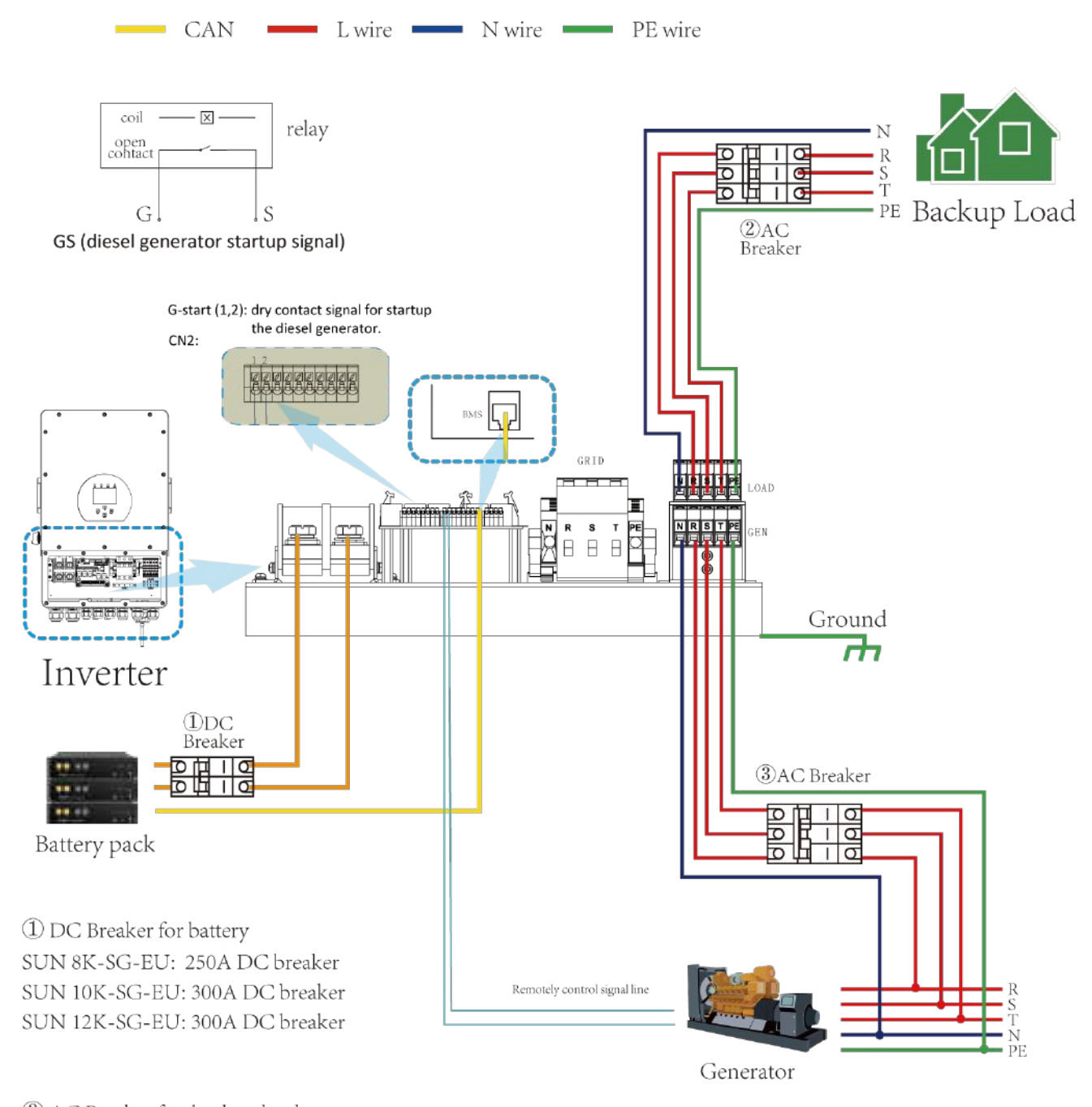

2 AC Breaker for backup load SUN 8K-SG-EU: 20A AC breaker SUN 10K-SG-EU: 32A AC breaker SUN 12K-SG-EU: 32A AC breaker

3 AC Breaker for Generator port SUN 8K-SG-EU: 63A AC breaker SUN 10K-SG-EU: 63A AC breaker SUN 12K-SG-EU: 63A AC breaker

SUN<sup>2</sup>SYNK

# **4.13. Схема на трифазно паралелно свързване**

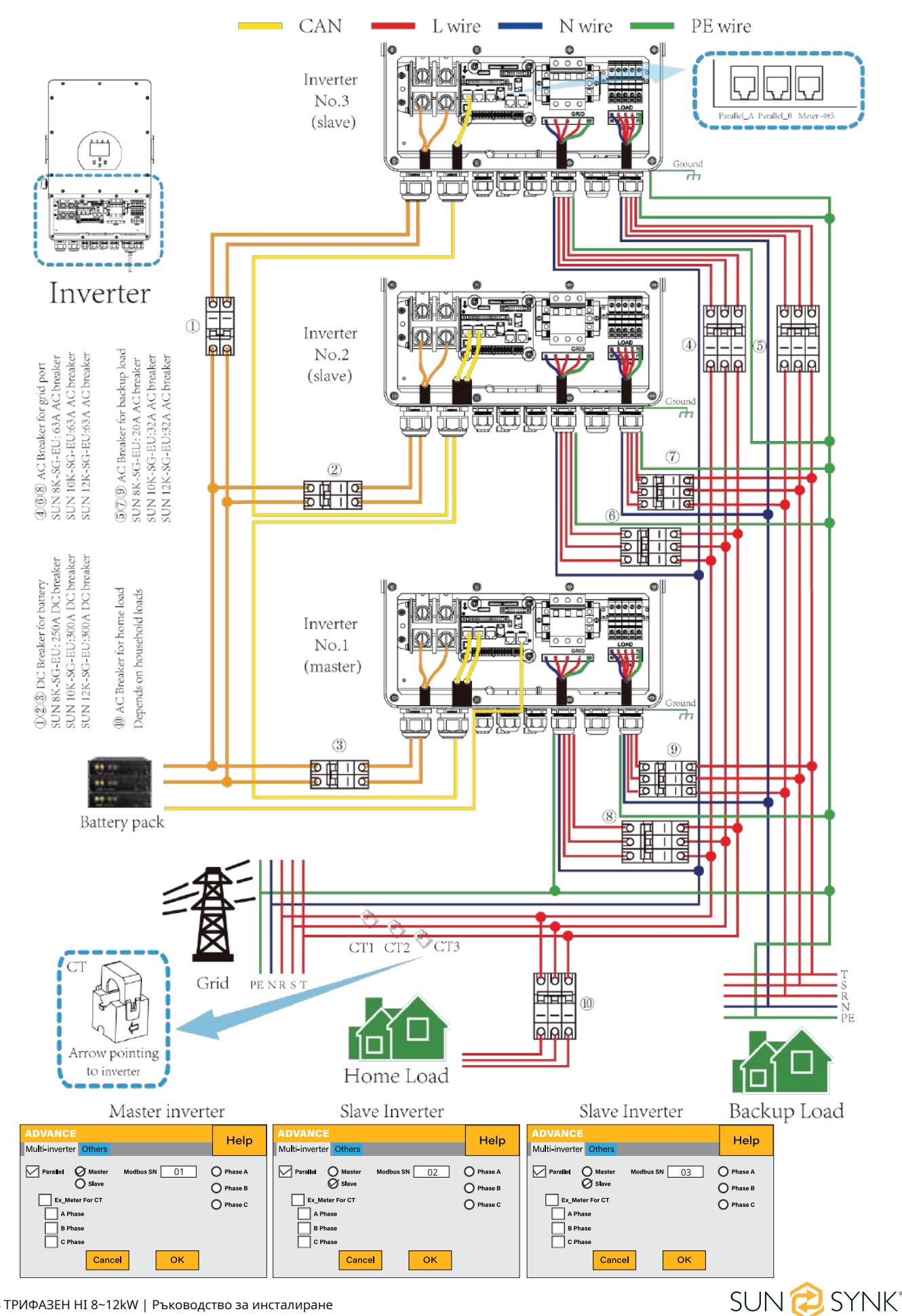

# **5.1. Дисплей**

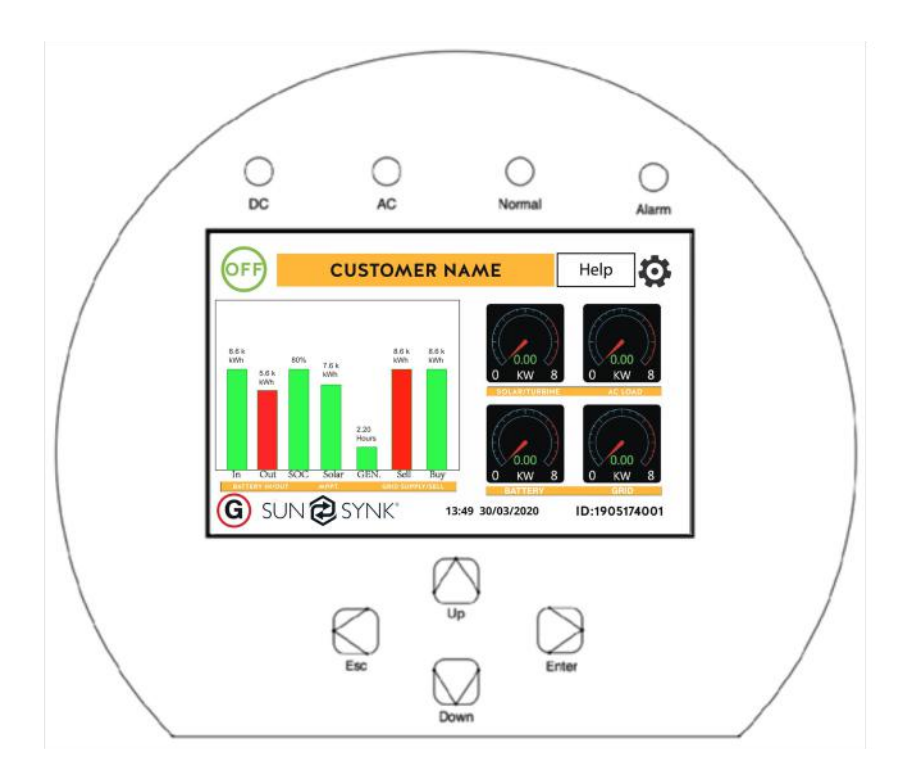

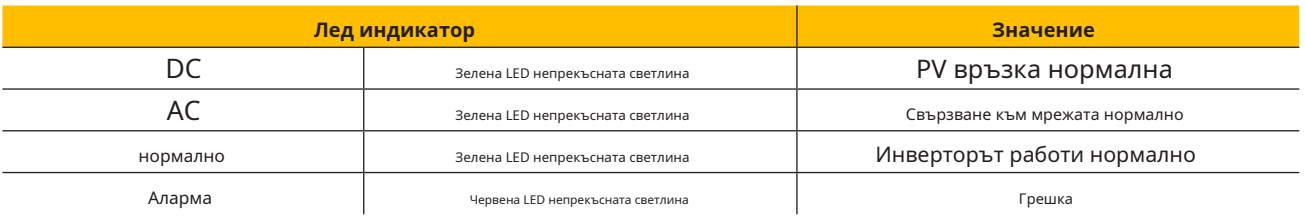

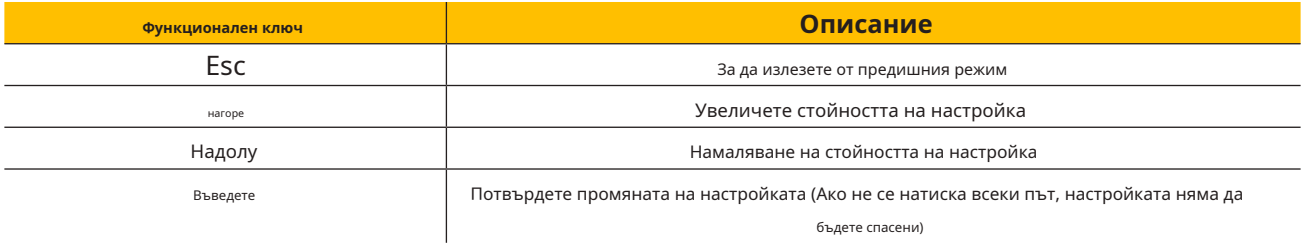

# **5.2. Включване/изключване**

След като инверторът е правилно инсталиран и батериите са свързани, натиснете бутона ON/OFF (разположен от лявата страна на кутията), за да активирате системата.

Когато системата е свързана без батерия, но свързана с PV или мрежа и бутонът ON/OFF е изключен, LCD ще продължи да свети (дисплеят ще се показва). В това състояние, когато включите бутона ON/OFF и изберете "Без батерия", системата все още може да работи.

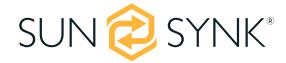

 $\mathbf{f}$  $\mathbf f$  $\mathbf{f}$ ƒ  $f$ 

0W

0W

0<sub>W</sub>

0 W

**Load Power** 

SOC: 100%

51W

**Battery** 

**BAT V: 53.21V** 

BAT\_T: 100 0C

**BAT I: 0.97A** 

 $0V$ 

0V

 $0V$ 

За достъп до страницата за състояние щракнете върху диска BATTERY или AC LOAD на началната страница.

36 ТРИФАЗЕН HI 8~12kW | Ръководство за инсталиране

**5.3. Начална страница**

Натиснете бутона Esc която и да е страница за достъп до началната страница:

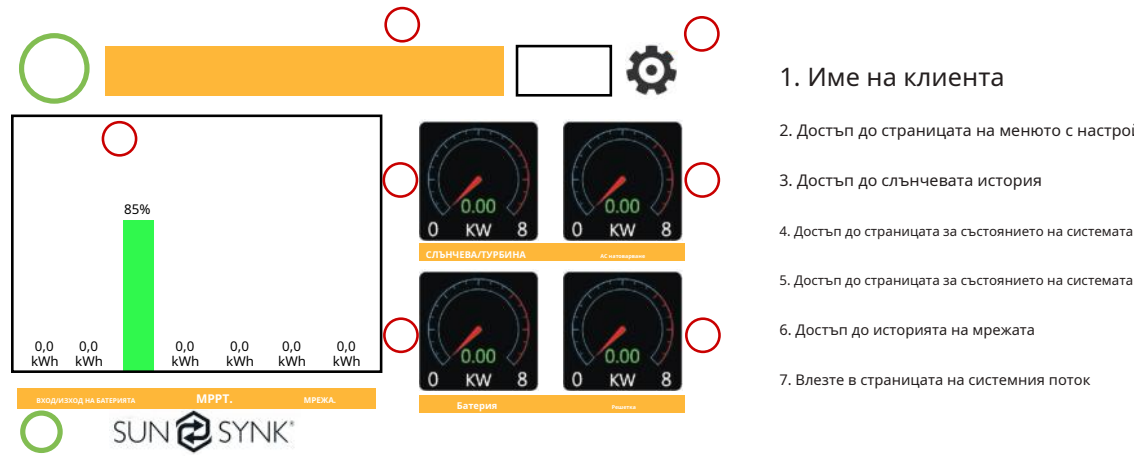

- $\mathbf{f}$ Мощност на зареждане на батерията в реално време в (kW).
- ƒ Мощност на мрежата в реално време в (kW).
- ƒ Сериен номер.
- 
- 
- 
- 
- 
- 
- ƒ Време дата.
- 
- $f$

ƒ

 $0<sub>W</sub>$ 

0.0 Hz

**Grid Power** 

**Solar Power 1** 

0.0A

0.0A

 $0.0A$ 

LD:

0<sub>W</sub>

 $0W$ 

0<sub>W</sub>

 $0V$ 

 $0V$ 

 $0V$ 

 $HM<sup>1</sup>$ 

 $0W$ 

 $0W$ 

 $0W$ 

DC P1: 0W

**DC V1: 0V** 

DC\_I1: 0.0A

- Състояние на повреда.
- 
- $\mathbf{f}$ Достъп до страници със статистика.
	- Достъп до страницата за състояние. Достъп до страницата
- 
- 

0 W

50.0 Hz

**Inverter Power** 

**Solar Power 2** 

 $-0.1A$ 

 $-0.1A$ 

 $-0.1A$ 

 $AC_T$ :

24.9 C

 $0V$ 

 $0V$ 

 $0V$ 

 $INV_P$ :

0W

 $0W$ 

0<sub>W</sub>

**DC P2: 0W** 

DC V2: 0V

DC\_I2: 0.0A

- 
- $\mathbf{f}$

**5.4. Страница за състоянието**

- 
- 
- 
- 
- мрежата (kWh). Слънчева енергия в реално време в (kW).
- 
- $\mathbf f$
- 
- 
- 
- 
- 
- 
- 
- 

генератора (време). Обща дневна мощност, продадена

Обща дневна мощност в батерията (kWh). Обща дневна мощност на батерията (kWh). SOC (Състояние на заряд на батерията) (%). Общо произведена дневна слънчева енергия в (kWh). Общо почасово използване на

- 
- ƒ към мрежата (kWh). Обща дневна мощност, закупена от
- 
- 
- 
- 
- 
- 
- 
- 
- ƒ
	- Товарна мощност в реално време в (kW).
		-

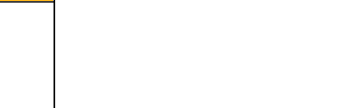

SUN<sup>2</sup>SYNK

ƒ за диагностика на неизправности.

- **Какво показва тази страница:**
- 2. Достъп до страницата на менюто с настройки
- 
- 
- 5. Достъп до страницата за състоянието на системата
-
#### **Какво показва тази страница:**

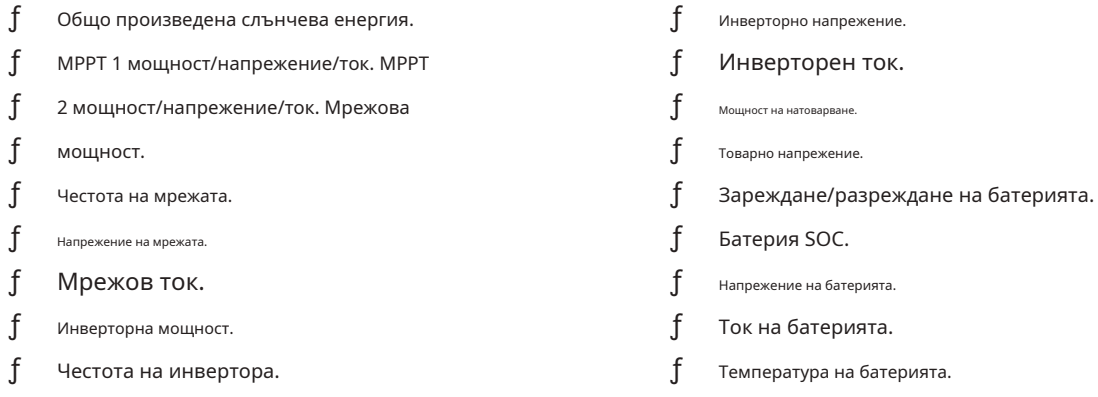

**Слънчева колона:**Показва обща PV (слънчева) мощност в горната част и след това подробности за всеки от двата MPPT под L1 и L2 напрежение.

**Решетъчна колона:**Показва общата мощност на мрежата, честотата, напрежението и тока. При продажба на енергия към мрежата мощността е отрицателна. При консумация от мрежата мощността е положителна. Ако знакът на захранването на мрежата и HM (домашното) не са еднакви, когато PV е изключен и инверторът взема енергия само от мрежата и използва CT, свързан към Limit-2, тогава, моля, обърнете полярността на бобината на CT .**Важно: Вижте раздел 4.6 ("Свързване на бобината на CT").**

**Инверторна колона:**Показва обща мощност на инвертора, честота, L1, L2, напрежение, ток и мощност.

**Зареждане на колона:**Показва обща мощност на натоварване, напрежение на натоварване и мощност на L1 и L2.

**Колона на батерията:**Показва обща мощност от батерията, SOC на батерията, напрежение на батерията, ток на батерията (отрицателно означава зареждане, положително означава разреждане) температура на батерията (показва нула, ако сензорът за температура на батерията не е свързан). Температура на трансформатора за постоянен ток и температура на радиатора за променлив ток (Когато температурата достигне 90°C, тя ще се покаже в червено и работата на инвертора ще започне да се влошава, когато достигне 110°C. Впоследствие инверторът ще се изключи, за да позволи да се охлади и намалете температурата му.

#### **5.5. Страница на системния поток**

Достъп чрез щракване върху лентовата диаграма на началната страница.

За да разберете по-добре функционирането на вашата система, погледнете фигурата вдясно:

- 1. Фотоволтаичните модули зареждат батериите.
- 2. Когато батериите достигнат определено ниво (програмируемо), мощността на батерията се подава към инвертора.
- 3. След това инверторът може да доставя захранване към мрежата (експорт или без експорт), товар и спомагателен или интелигентен товар.
- 4. CT бобина контролира експортната мощност.

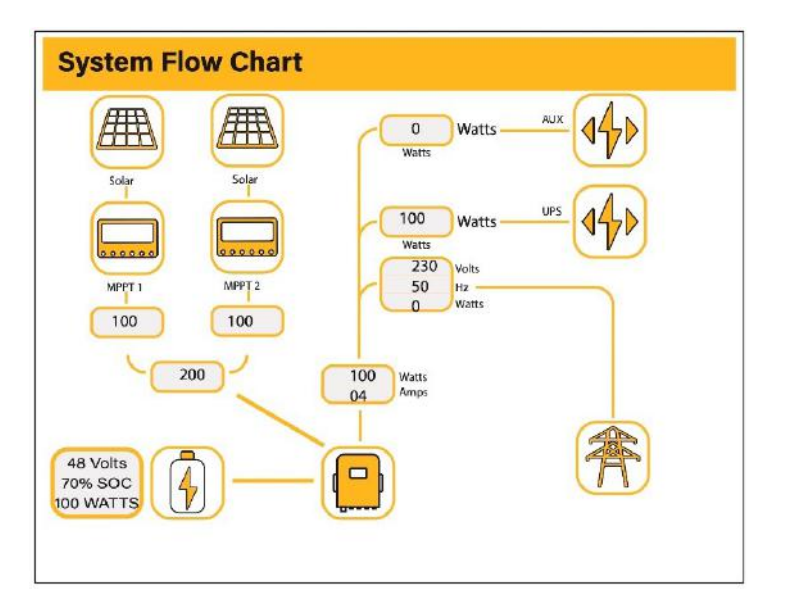

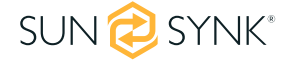

#### **Какво показва тази страница:**

- ƒ Системният поток.
- ƒ MPPT мощност.

Състояние на батерията.

ƒ

 $\mathbf{f}$ Разпределение на мощността към товар или мрежа.

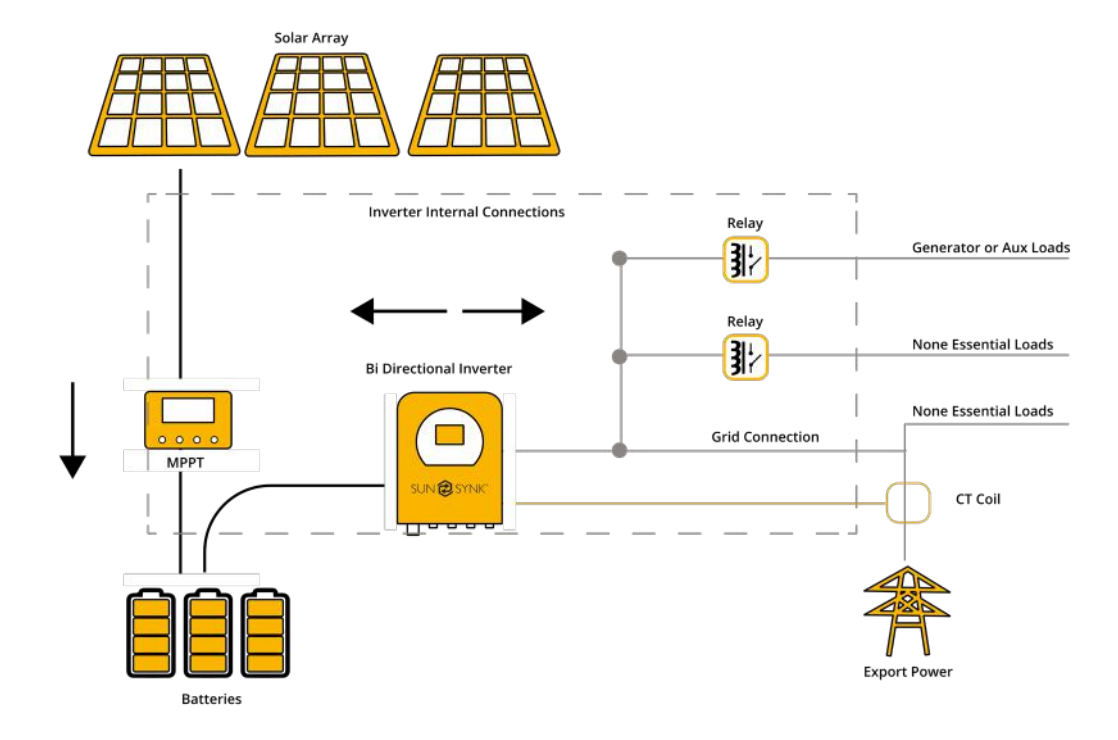

#### **5.6. Страница за настройка**

За достъп до Настройки щракнете върху иконата на зъбно колело в горната дясна част на менюто за навигация.

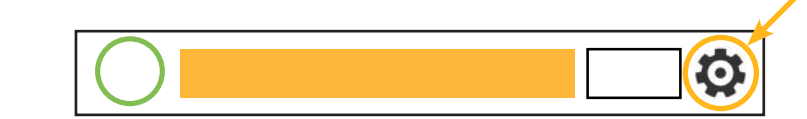

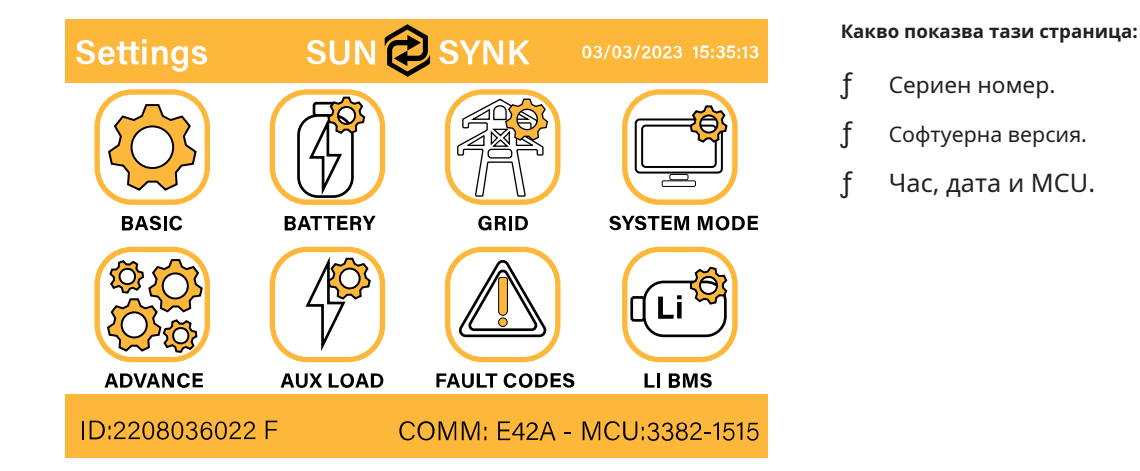

#### **Какво можете да направите от тази страница:**

- ƒ Достъп до страницата за основна настройка (натиснете иконата BASIC). Достъп до
- ƒ страницата за настройка на батерията (натиснете иконата БАТЕРИЯ).

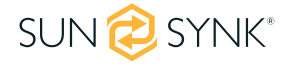

- ƒ Достъп до страницата за настройка на мрежата (натиснете иконата GRID).
- $\mathbf{f}$ Достъп до програмируемия таймер/системен режим в реално време (натиснете иконата СИСТЕМЕН РЕЖИМ).
- $f$ Осъществете достъп до разширените настройки като Paralleling и Wind Turbine (натиснете иконата ADVANCE). Достъп до
- $f$ настройките за допълнителен/интелигентен товар (натиснете иконата AUX LOAD)
- ƒ Влезте в регистъра на кодовете за грешки (натиснете иконата КОДОВЕ ЗА ГРЕШКИ).
- ƒ Настройте Li BMS (натиснете иконата LI BMS).

#### **5.7. Задаване на час (часовник)**

За да зададете време, щракнете върху иконата BASIC и след това върху "Time"

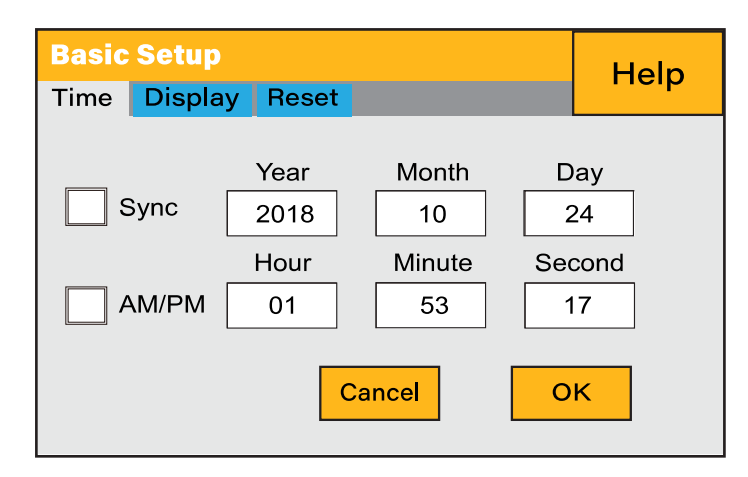

**Какво показва тази страница:**

- ƒ време.
- ƒ Дата.
- ƒ AM/PM.

**Какво можете да направите от тази страница:**

- ƒ Регулирайте / задайте време.
- ƒ Коригирайте / задайте дата.
- ƒ Регулирайте / настройте AM/PM.

#### **Как да настроите:**

- ƒ Докоснете екрана на кутията, която искате да промените.
- $\mathbf{f}$ Променете числото (увеличете/намалете) с помощта на бутоните НАГОРЕ и НАДОЛУ. Натиснете
- $\mathbf{f}$ OK, за да зададете промените.

#### **5.8. Задаване на име на фирма / звуков сигнал / автоматично затъмняване**

За да зададете име на фирма, щракнете върху иконата BASIC и след това върху 'Display'.

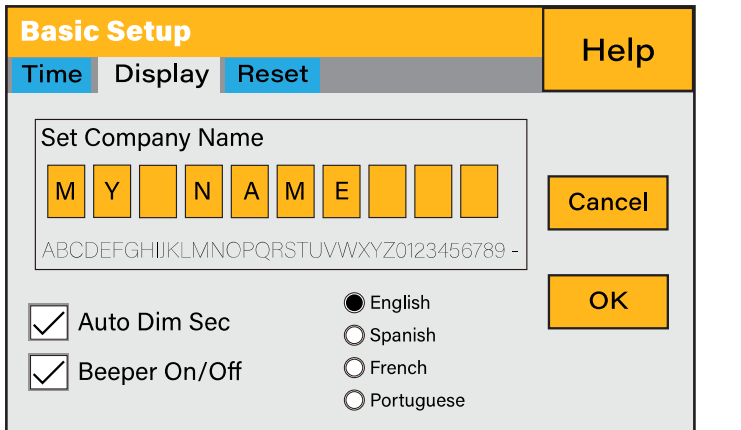

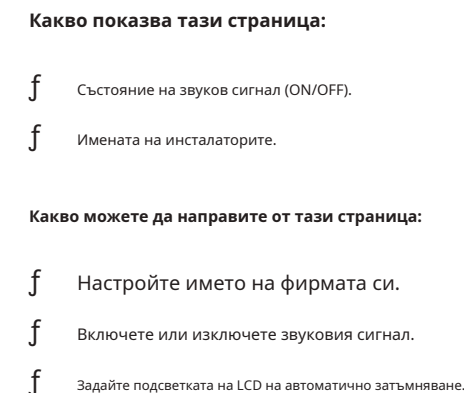

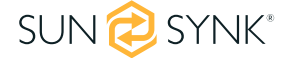

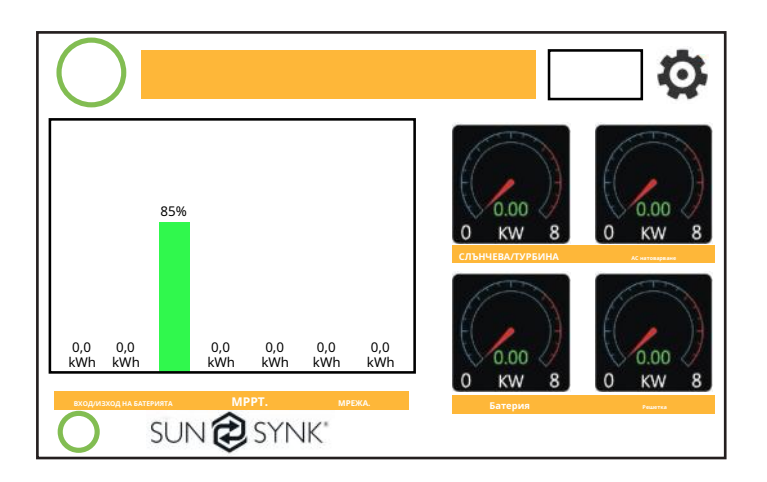

### **Как да промените името:**

Променете буквите във всяко поле, като преместите стрелките нагоре и надолу и след това изберете OK. Това ще промени името на началния екран.

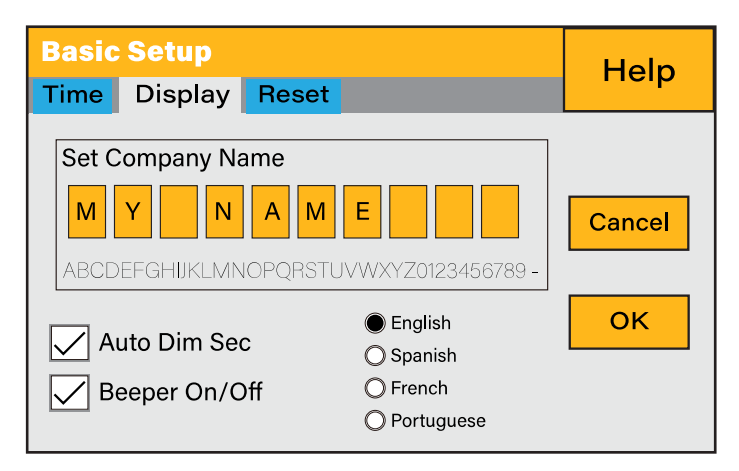

**Как да настроите автоматичното затъмняване:**

Задайте число в полето за автоматично затъмняване, за да затъмните LCD след няколко секунди.

**Как да включите или изключите звуковия сигнал:**

Маркирайте или премахнете отметката от полето за звуков сигнал и натиснете OK, за да го конфигурирате, както предпочитате.

### **5.9. Фабрично нулиране и код за заключване**

За достъп до настройките щракнете върху иконата на зъбно колело в горната дясна част на менюто за навигация.

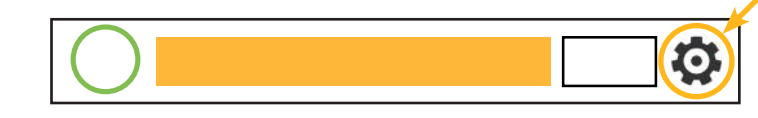

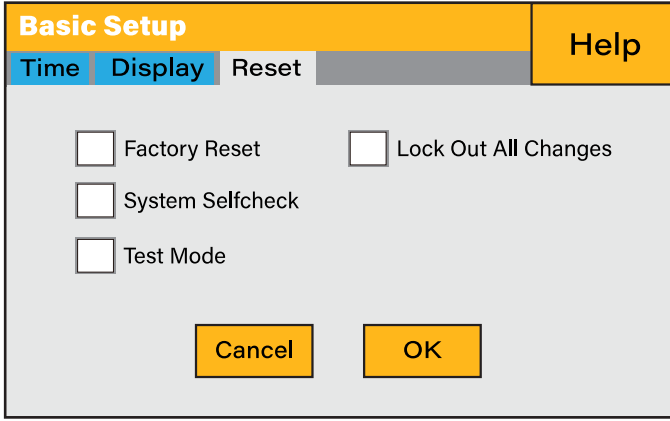

**Какво показва тази страница:**

Нулиране на състоянието.

ƒ

 $\mathbf i$ Независимо дали се използва "кодът за заключване" или не.

**Какво можете да направите от тази страница:**

- ƒ Нулирайте инвертора до фабричните настройки.
- ƒ Системна диагностика.
- ƒ Променете или задайте "кода за заключване".

**Фабрично нулиране:**Нулирайте всички параметри на инвертора

**Заключване на всички промени:**Активирайте това меню, за да зададете параметри, преди уредът да бъде заключен и да не може да бъде нулиран.

**\* Преди да извършите успешно "Фабрично нулиране" и да заключите системите, потребителят трябва да въведе парола, за да**  позволи настройката да се извърши. Паролата за "Нулиране на фабричните настройки" е 9999, а за блокиране е 7777.

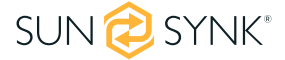

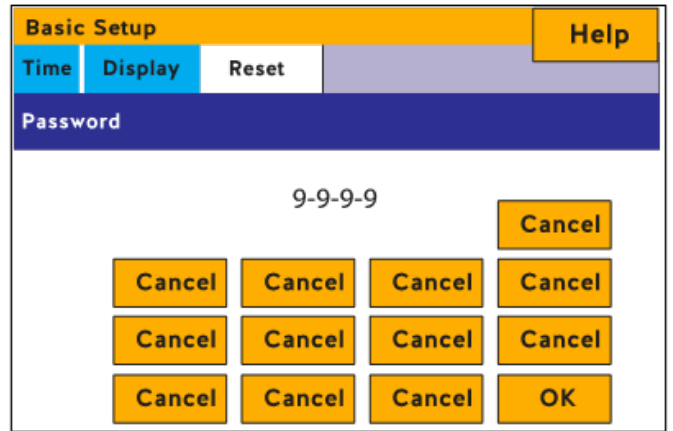

**Самопроверка на системата:**Позволява на потребителя да извърши диагностика на системата.

**Тестови режим (само за инженери):**За инженери да провеждат тестове.

#### **5.10. Страница за настройка на батерията**

За да конфигурирате настройките на батерията, щракнете върху иконата БАТЕРИЯ и след това върху "Тип батерия".

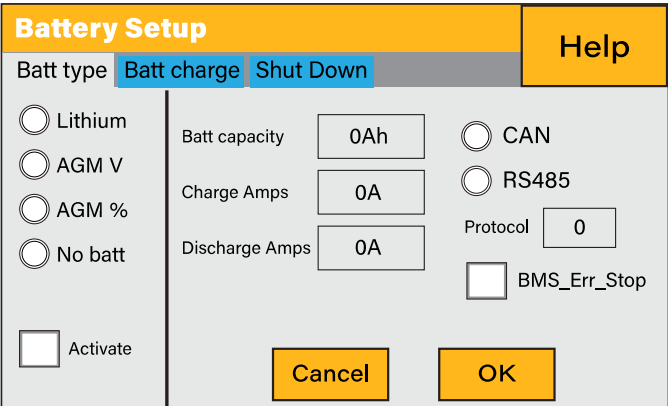

#### **Какво показва тази страница:**

- ƒ Капацитет на батерията в (Ah) За не-BMS-батерии допустимият диапазон е 0-2000Ah, докато за литиево-йонни, инверторът ще използва стойността на капацитета на BMS.
- $\mathbf{f}$ Максимален ток на зареждане на батерията (ампера).
- $\mathbf{f}$ Максималният ток на разреждане на батерията (ампера) трябва да бъде 20% от номиналния Ah само за AGM. За литиева, моля, вижте документацията на производителя на батерията. Забележка: Това е глобален макс. Разряден ток както за "свързан към мрежата", така и за "резервен" режим на работа. Ако токът надвиши тази стойност, инверторът ще се изключи с грешка при претоварване.
- ƒ Настройки на TEMPCO Температурният коефициент е грешката, въведена от промяна в температурата.

#### **Какво можете да направите от тази страница:**

- $\mathbf{f}$ Използвайте напрежението на батерията за всички настройки (V).
- ƒ Използвайте SOC на батерията за всички настройки (%).
- $\mathbf{f}$ Няма батерия: поставете отметка в това поле, ако към системата не е свързана батерия.

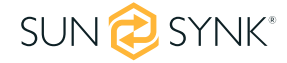

#### ƒ BMS настройка.

ƒ Активна батерия - Тази функция ще помогне за възстановяване на батерия, която е 100% разредена чрез бавна смяна на слънчевия масив. Докато батерията достигне точка, в която може да се смени нормално.

# **5.11. Страница за генератор и батерия**

За да конфигурирате настройките за зареждане на батерията, щракнете върху иконата БАТЕРИЯ и след това върху "Зареждане на батерията".

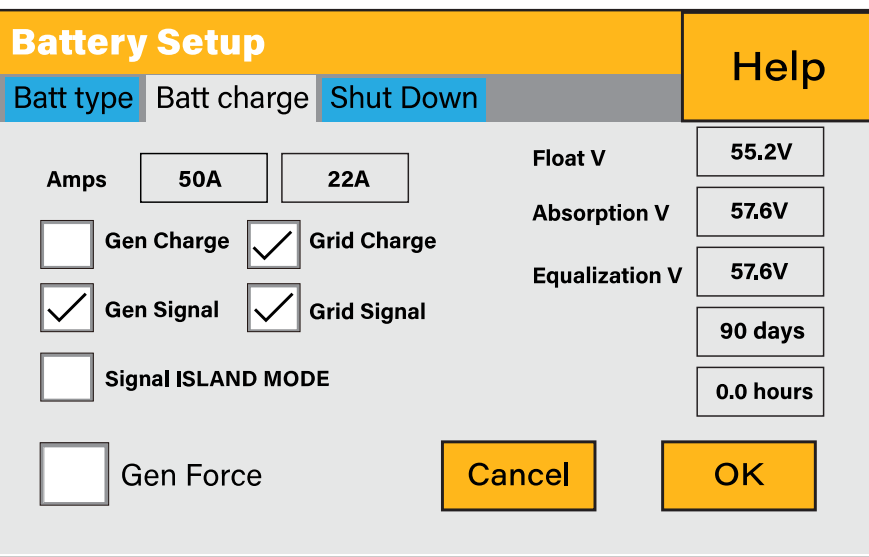

#### **Какво показва тази страница:**

- ƒ Начално напрежение на генератора/SOC %.
- ƒ Начално напрежение на захранването на мрежата/SOC %.
- $f$ Float V е напрежението, при което батерията се поддържа, след като е била напълно заредена.
- $f$ Абсорбция V нивото на заряд, което може да се приложи без прегряване на батерията.
- $\mathbf{f}$ Float V за AGM батерия е 55,20 V.
- ƒ Абсорбцията V е за AGM батерия е 57.60V.
- ƒ Изравняването V за AGM батерия е 58.80V.
- $\mathbf{f}$ Изравняване на заряда/презареждането за премахване на сулфатни кристали, които се натрупват върху плочите с течение на времето на оловнокиселинните батерии.

#### **Какво можете да направите от тази страница:**

- ƒ Отбележете "Gen Charge", за да заредите батериите от gen I/P.
- ƒ Поставете отметка на "Grid Charge", за да заредите батериите от мрежата I/P.
- ƒ Поставете отметка на сигнала "Gen Signal" за автоматично превключване на релейна кутия.
- ƒ Поставете отметка на сигнала "Grid Signal" за автоматично превключване на релейна кутия.

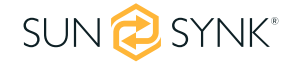

#### **МОЛЯ ОБЪРНЕТЕ ВНИМАНИЕ**

Не променяйте тези настройки твърде често на една и съща батерия, тъй като това може да повреди батерията.

#### **Gen такса:**Използва GEN входа на системата за зареждане на батерията от прикрепен генератор.

**Gen сигнал:**Нормално отворено (NO) реле, което се затваря, когато състоянието на сигнала Gen Start е активно.

**Максимално време на работа на Gen:**Това показва най-дългото време, което генераторът може да работи за един ден. Когато се достигне максималното време на работа, генераторът ще бъде изключен. "24H" означава, че генераторът ще работи непрекъснато.

**Време на прекъсване на генерирането:**Това показва времето на закъснение на генератора за изключване, след като е достигнал работното време

**Мрежова такса:**Това показва, че мрежата ще зарежда батерията.

**Сигнал на мрежата:**Това показва кога мрежата вече не трябва да зарежда батерията.

Препоръчителни настройки на батерията:

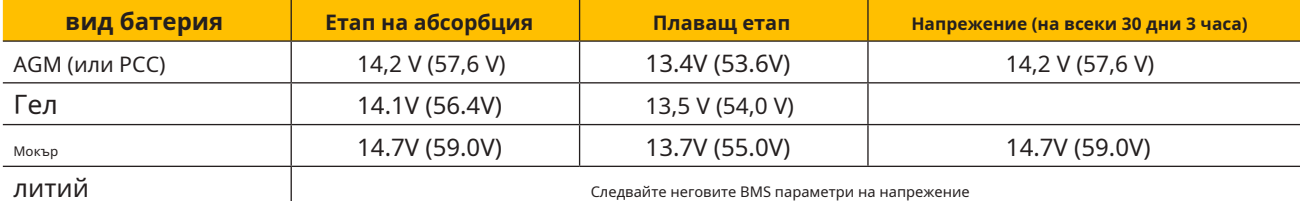

Следвайте неговите BMS параметри на напрежение

### **Използване на генератор с инвертор Sunsynk:**

Генераторът може да бъде свързан или към страната на мрежата, или към връзката Gen. Когато е свързан към входа на мрежата, инверторът ще счита захранването, идващо от генератора, като "захранване от мрежата". Потребителите трябва да се уверят, че тази мощност отива само към LOAD и не трябва да се изнася към други контакти, тъй като това ще повреди генератора.

Предимство на свързването на генератора към входа на мрежата е, че той може да бъде паралелен, докато входът GEN/AUX не може да бъде паралелен. Това означава, че инверторът ще извлече необходимата мощност от "захранването от мрежата", за да зареди батериите си.

Ако генераторът е свързан към инвертора и има генериращ сигнал, инверторът ще превключи 100% от товара към генератора и след това бавно ще увеличи токовете на зареждане към батериите. Следователно генераторът трябва да може да доставя както тока на зареждане, така и общия ток на натоварване.

Генераторът може да се управлява чрез реле с набор от сухи контакти, за да се даде възможност за дистанционно управление. Токът на контактите е ограничен до приблизително 1Amp 12V.

По-долу е дадена проста референтна схема на система за автоматично стартиране, която може автоматично да стартира генератори на лодка. (Sunsynk ще пусне нова OS E406 (Автоматично стартиране) за по-добро управление на генератора).

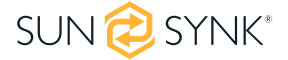

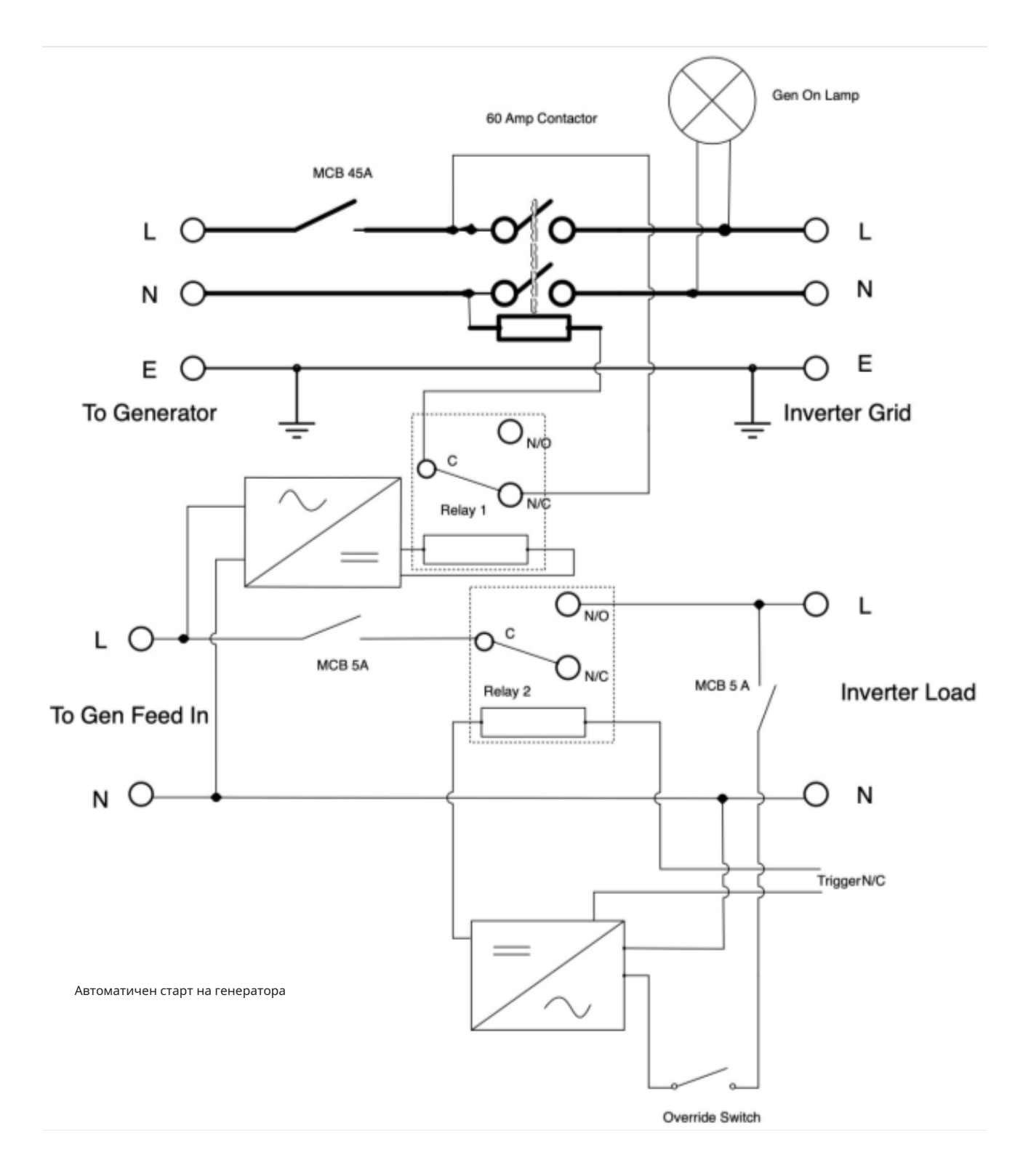

# **5.12. Страница за разреждане на батерията**

За да конфигурирате настройките за изключване на инвертора, щракнете върху иконата БАТЕРИЯ и след това върху "Изключване".

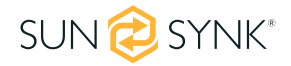

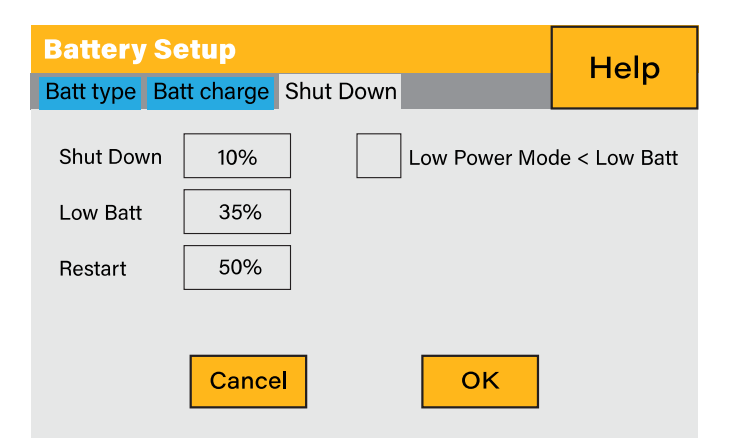

#### **Какво показва тази страница:**

- $f$ Напрежението при изключване на инвертора, зададено като напрежение или %.
- ƒ Предупреждението за изтощена батерия на инвертора е зададено като напрежение или %.
- ƒ Напрежението при рестартиране е зададено като напрежение или %.

#### **Какво можете да направите от тази страница:**

- ƒ Регулирайте изключването на батерията (напрежение или %)
- ƒ Регулирайте предупреждението за ниска батерия (напрежение или %)
- ƒ Регулирайте рестартирането (напрежение или %)

#### **МОЛЯ ОБЪРНЕТЕ ВНИМАНИЕ**

Активирането на Shutdown кара инвертора да влезе в режим на готовност. Не изключва напълно инвертора. Пълното изключване настъпва при напрежение под 19V.

Напрежението, показано на Sunsynk Parity Inverter, ще варира в зависимост от това дали инверторът зарежда или разрежда батериите.

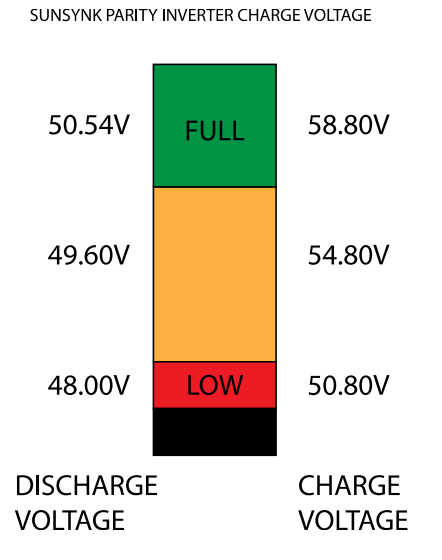

## **Тъй като батериите са 48V, фигурата вляво е x4:**

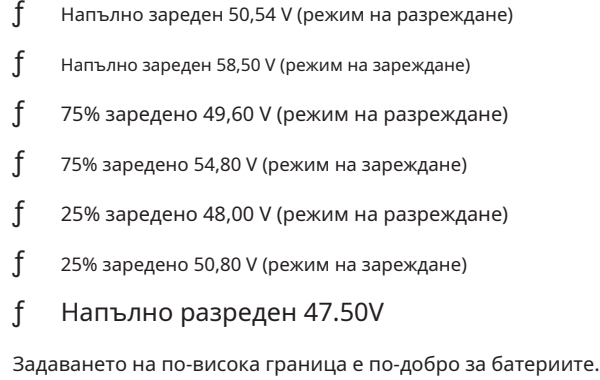

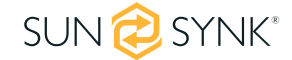

Батериите, препоръчани за използване със системите Sunsynk, са AGM Lead Acid или Lithium Battery Banks. ("AGM" означава абсорбирана стъклена матова конструкция, която позволява на електролита да бъде суспендиран върху активния материал на плочата. На теория това подобрява ефективността както на разреждане, така и на презареждане. AGM батериите са много тежки в резултат на това).

#### **Състояние на заряда**

**Масово:**Масовото зареждане е първият етап от процеса на зареждане на батерията, при който зарядното устройство идентифицира батерията и нейните нужди и след това прилага високо напрежение, за да извърши по-голямата част от зареждането. Това включва около 80% от презареждането. Правилно оразмереното зарядно устройство ще даде на батерията толкова ток, колкото може да приеме до капацитета на зарядното устройство (25% от капацитета на батерията в амперчасове).

**Абсорбция:**За пълното зареждане на батерията е необходим период на зареждане при относително високо напрежение. Този период от процеса на зареждане се нарича абсорбция. Това се случва, когато зареждането на батерията достигне 80% от нейния капацитет. Оставащият заряд се равнява приблизително на 20%. Той кара зарядното устройство да поддържа напрежението на абсорбционното напрежение на зарядното устройство (между 14,1 VDC и 14,8 VDC, в зависимост от зададените точки на зарядното устройство) и намалява тока, докато батерията се зареди напълно.

**плаващ:**Зарядното напрежение се намалява до между 13,0 VDC и 13,8 VDC и се поддържа постоянно, докато токът се намалява до помалко от 1% от капацитета на батерията. Този режим може да се използва за поддържане на напълно заредена батерия за неопределено време.

**Изравняване:**Това по същество е контролирано презареждане, което се случва в края на масовия режим и фазата на абсорбция и се нарича "изравняващо напрежение". Технически обаче тази фаза има друга функция. Мокрите (наводнени) батерии с повисок капацитет понякога имат полза от тази процедура, особено физически високите батерии. Електролитът в мократа батерия може да се разслои с течение на времето, ако не се променя от време на време. При изравняване напрежението се повишава над типичното пиково напрежение на зареждане в етапа на газиране и се поддържа за фиксиран (но ограничен) период. Това раздвижва химията в цялата батерия, "изравнявайки" силата на електролита и отстранявайки всяко разхлабено сулфатиране, което може да има върху пластините на батерията.

# **5.13. Настройване на литиева батерия**

За да настроите литиево-йонна батерия, щракнете върху иконата БАТЕРИЯ и посетете колоната "Тип батерия".

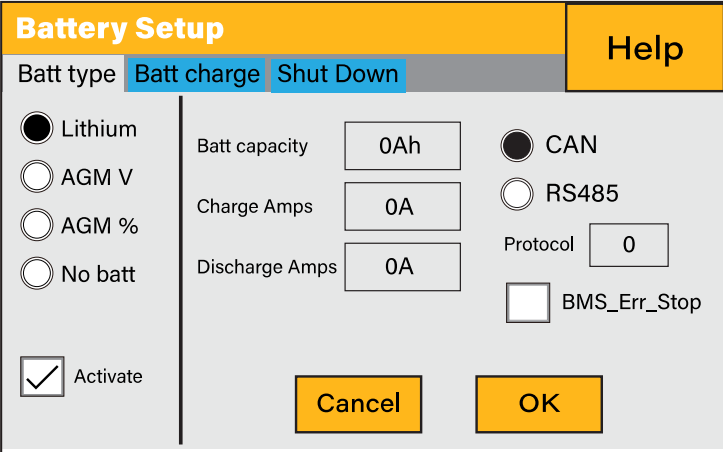

#### **Какво показва тази страница:**

- ƒ Тази информация ще се покаже само ако опцията "Литий" е избрана под "Тип батерия".
- ƒ Типът протокол за причастие.
- ƒ Одобрени батерии.

#### **Какво можете да направите от тази страница:**

#### ƒНастройте литиево-йонна батерия.

След като инсталирате литиева батерия, проверете страницата за комуникация, като щракнете върху иконата "Li BMS", за да видите дали информацията за BMS се вижда. Да предположим, че някаква информация не се показва правилно (трябва да изглежда като диаграмата по-долу), тогава ще има грешка в комуникацията.

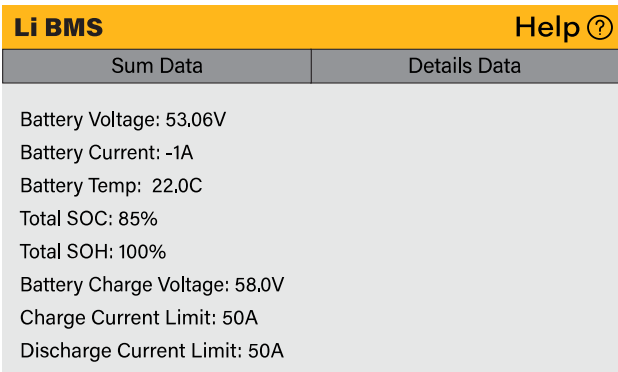

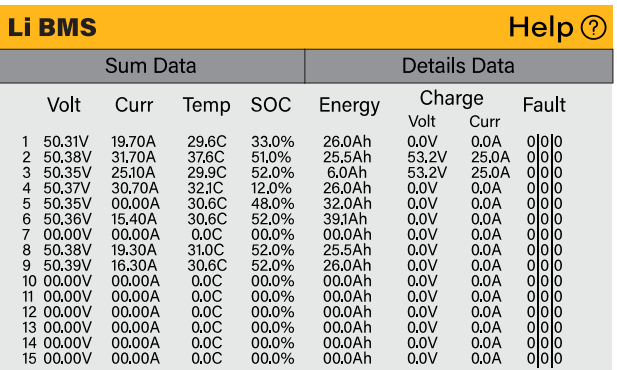

Следователно, ако възникне грешка в комуникацията:

- 1. Проверете дали вашият кабел за данни е от правилния тип.
- 2. Проверете дали кабелът за данни е включен в правилните гнезда. Обикновено се използва RS485, но някои производители на батерии използват други.

#### **МОЛЯ ОБЪРНЕТЕ ВНИМАНИЕ**

При някои типове литиеви батерии BMS не може да се управлява от инвертора Sunsynk. В този случай третирайте батерията като оловно-киселинна и задайте протокола за зареждане и разреждане, като следвате спецификациите на производителя на батерията.

От решаващо значение е да се обърнете към ръководствата, които производителите издават за своите батерии. По този начин вероятността от възникване на грешки по време на инсталацията е значително намалена. По-долу е даден списък на батерии, които са проверени, тествани и одобрени от Sunsynk.

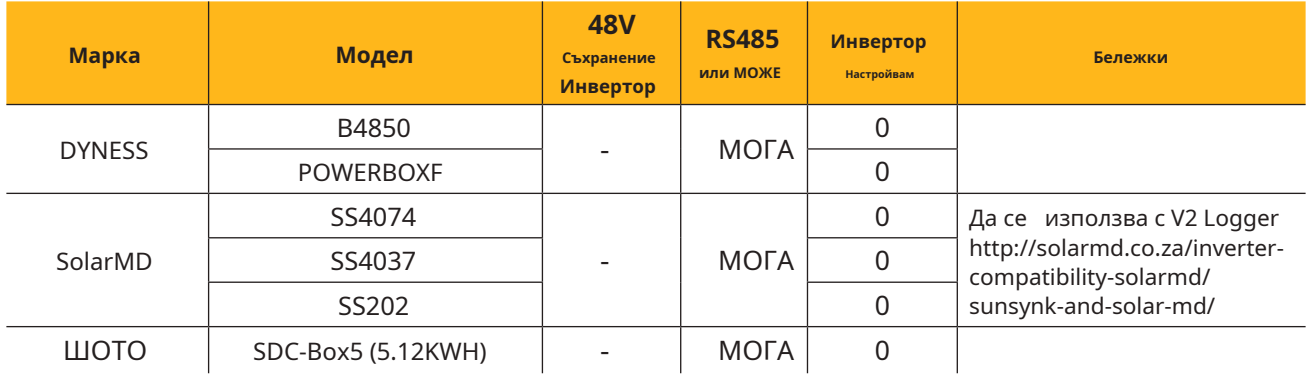

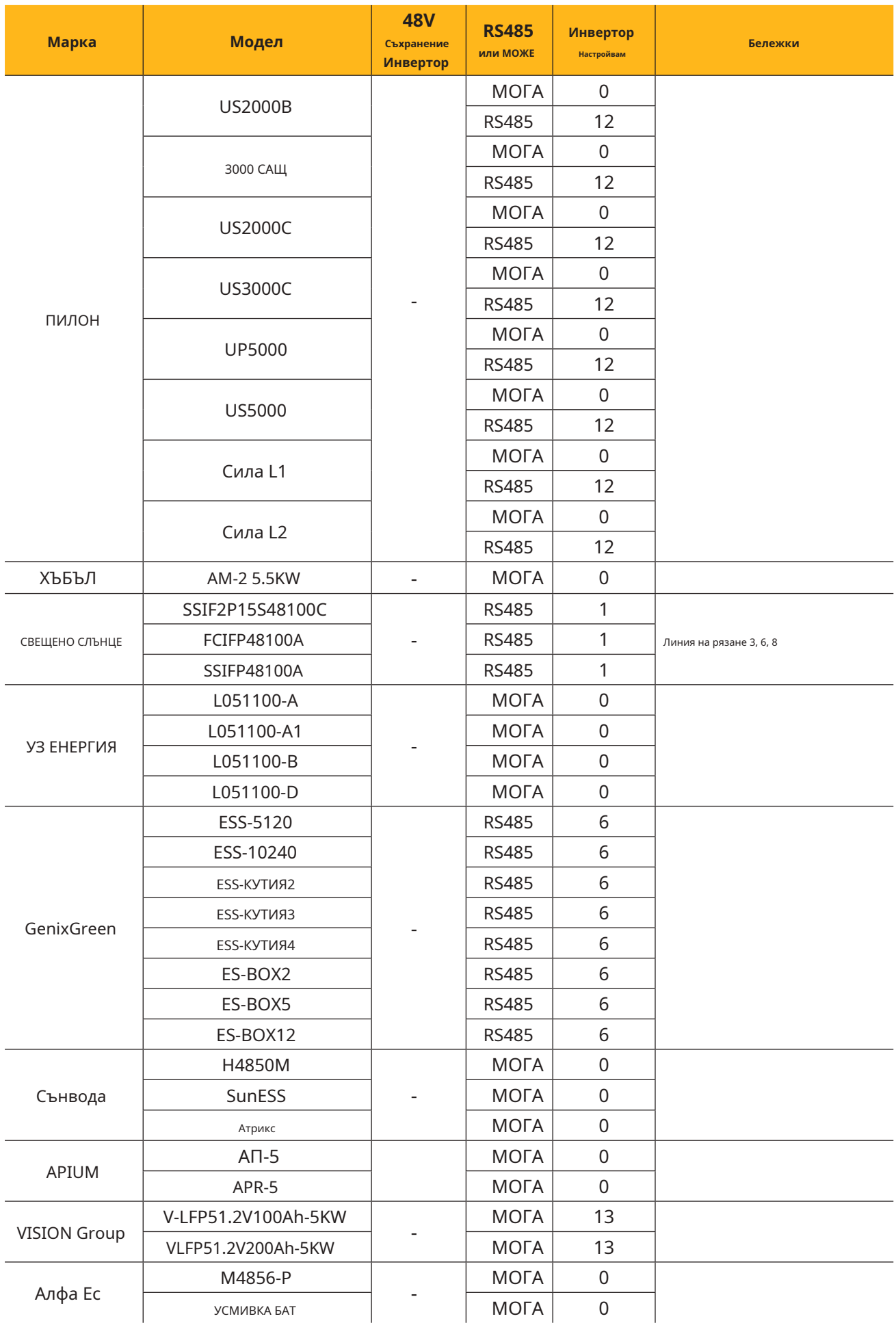

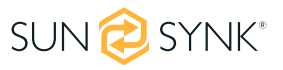

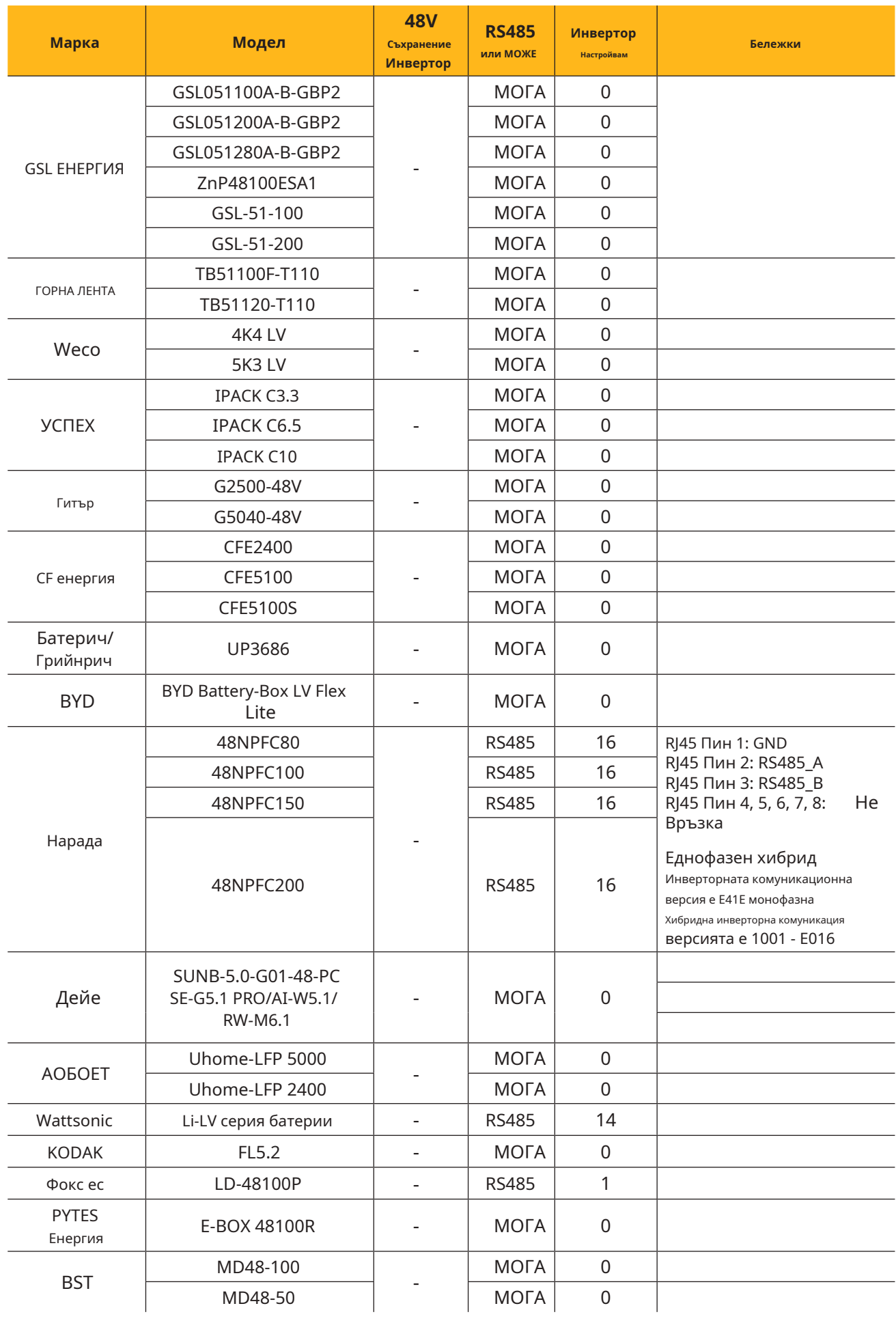

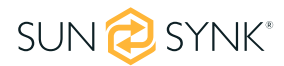

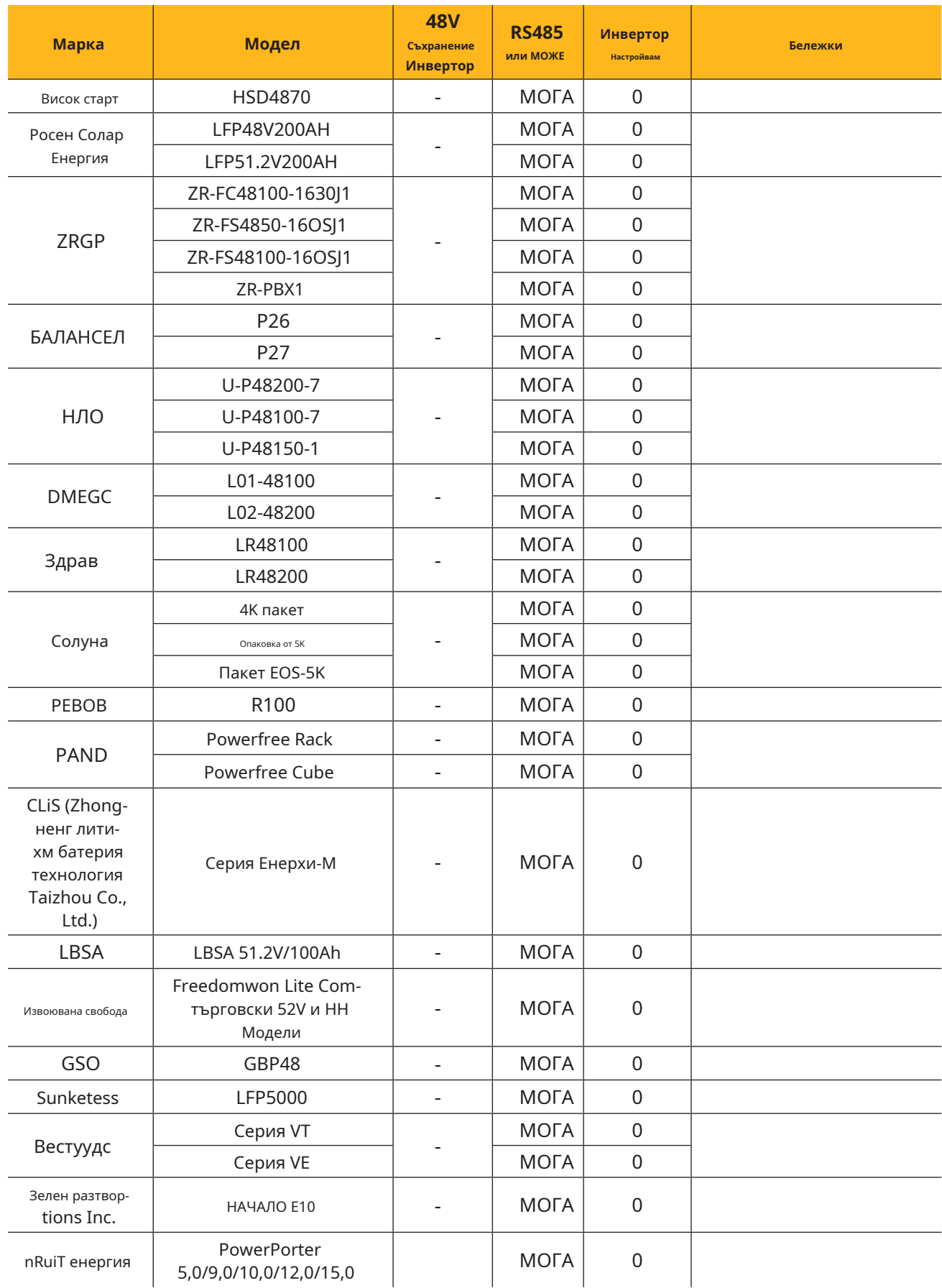

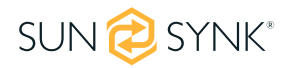

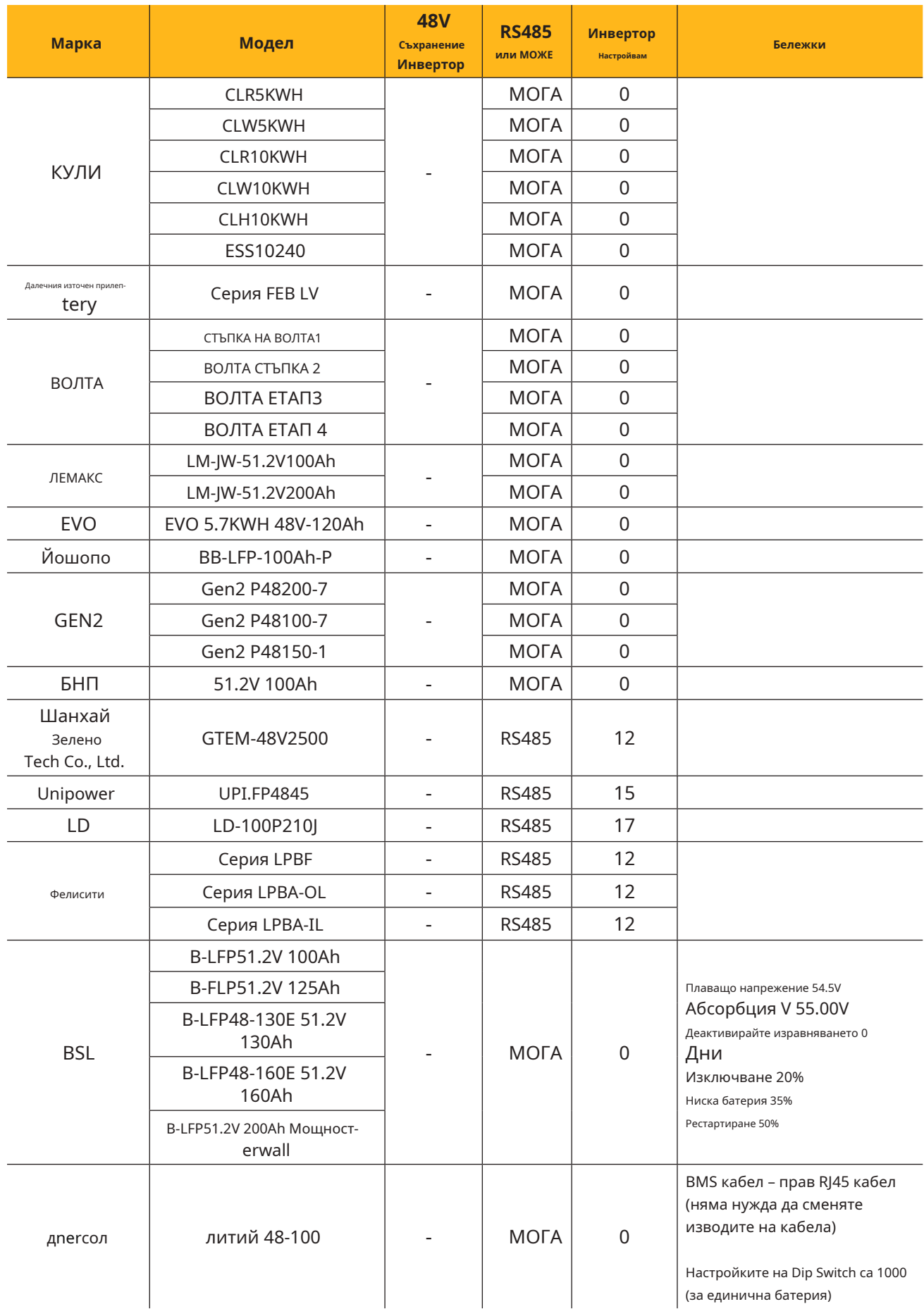

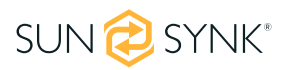

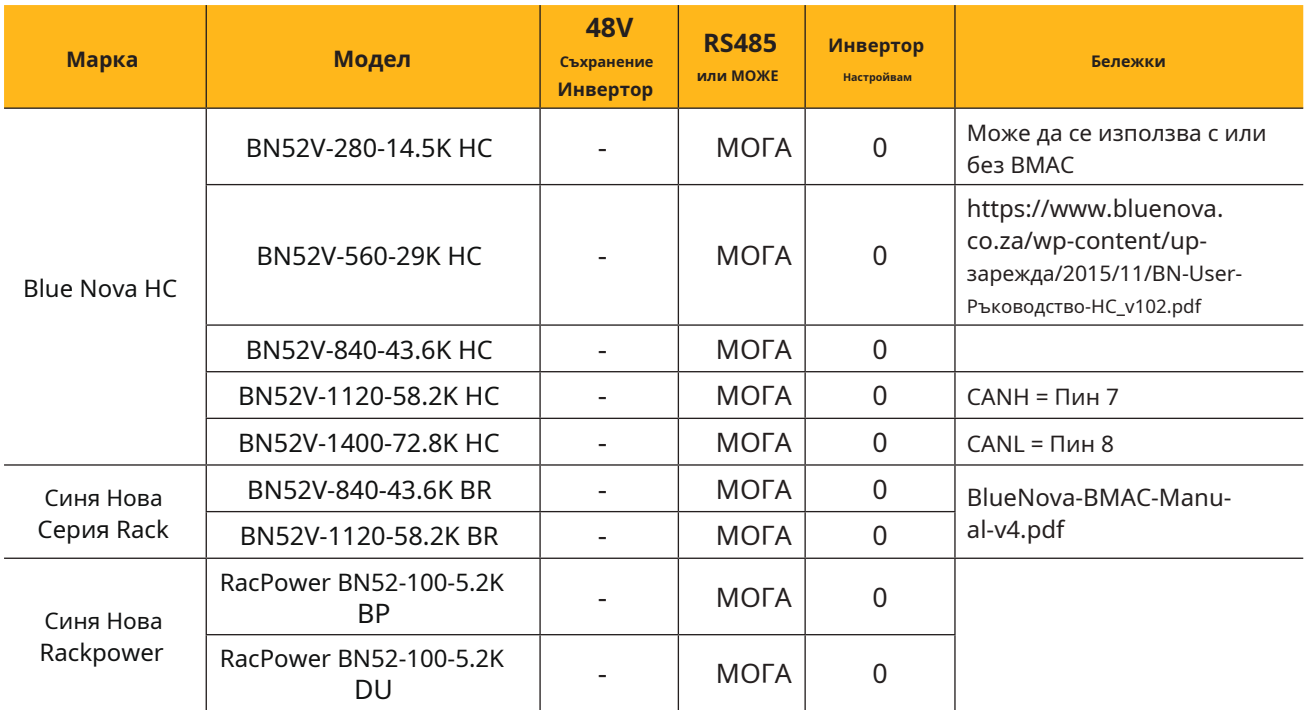

**МОЛЯ ОБЪРНЕТЕ ВНИМАНИЕ**

Когато комуникацията между батерията и инвертора не съществува, не презареждайте батерията (ток или напрежение). Много литиеви батерии са ограничени до 100 A, някои са по-ниски, а други по-високи. Уверете се, че се спазват спецификациите за напрежение и ток, предоставени от производителя на батерията.

Ако използвате оловно-киселинни батерии, следвайте уравнението C x 0,25, което означава, че максималното зареждане или разреждане, което можете да приложите към батерия, е една четвърт от рейтинга AH на цялата батерия. Например: 200Ah батерия, съставена от 4 x 200Ah батерии в серия, има максимален разряд от само 50Ah (200 x 0,25 = 50)

Освен това се уверете, че кабелът е достатъчно дебел, за да поддържа тока и че свързаните предпазители са с правилния номинал според препоръките на производителя на батерията.

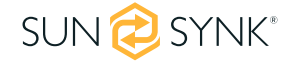

## **5.14. Програмирайте времена за зареждане и разреждане**

За да зададете времена за "Зареждане" и "Разреждане", щракнете върху иконата "Системен режим", след като щракнете върху иконата на зъбно колело.

#### **Какво показва тази страница:**

- ƒ Настройка за предотвратяване на изнасянето на енергия от инвертора към мрежата - "Нулево експортиране".
- ƒ Възможност за ограничаване на електрозахранването само до домакинските товари - "Соларен износ".
- ƒ Задайте ограниченията на мощността, за да захранвате само товарите, свързани към порта LOAD - "Приоритет само за натоварване".

#### **Какво можете да направите от тази страница:**

- ƒ Задайте реално време за стартиране и спиране на зареждането или разреждането на батерията.
- ƒ Изберете да зареждате батерията от мрежата или генератора.
- ƒ Ограничете износа на електроенергия към мрежата.
- ƒ Настройте уреда да зарежда батерията от мрежата или генератора, като маркирате "Grid" или "Gen" и задайте кога трябва да се случи това.
- ƒ Задайте времето за разреждане на уреда до натоварване или експортиране към мрежата, като премахнете отметката от "Мрежа" и "Генерация".

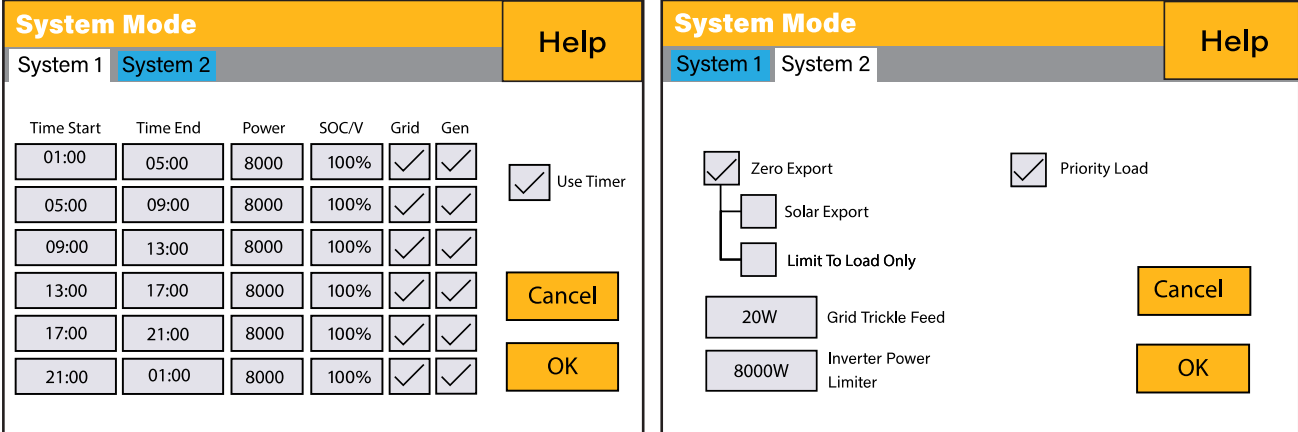

Относно следващите подробни цифри:

1. Поставете отметка в това квадратче, за да не изнасяте енергия обратно към мрежата (CT бобината ще открие мощността, която тече обратно към мрежата, и ще намали мощността на инвертора само за захранване на локалния товар).

2. Поставете отметка в това квадратче, ако желаете да експортирате вашата слънчева енергия обратно към мрежата.

- 3. Поставете отметка в това поле, ако искате да захранвате само страната на товара на инвертора.
- 4. "Нулева експортна мощност" е количеството мощност, протичаща от мрежата към инвертора. Задайте тази стойност на '20 100W', за да инструктирате инвертора винаги да взема предписаното количество мощност от мрежата, за да сведе до минимум изключването на чувствителни предплатени електромери, ако възникне 'Откриване на обратна мощност'.
- 5. Това контролира максималната обща мощност, комбинирано към портовете "Load" и "Grid". Настроено е на Ниско, ако възникне повреда "свръхток".
- 6. Поставете отметка в това квадратче, ако желаете да настроите слънчевите панели да подават захранване към "Натоварването". Ако премахнете отметката от това поле, слънчевата енергия ще изпрати енергия за зареждане на батериите.

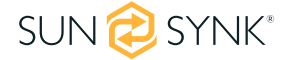

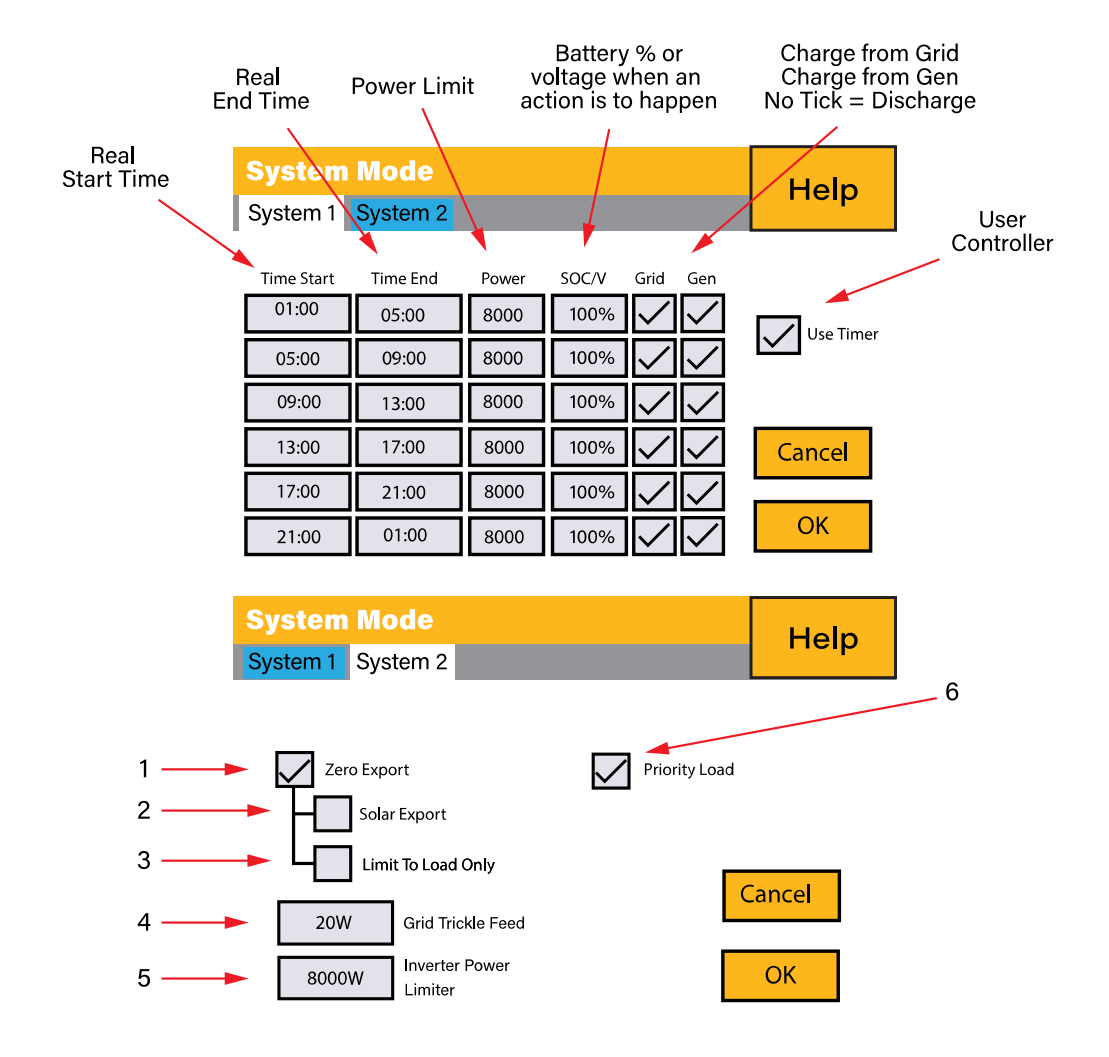

# **Пример:**

Този пример показва, че батерията се зарежда до 100% както от мрежата, така и от слънчевата PV от 8 сутринта до 11 сутринта и след това е в състояние да достави до 4kW мощност на батерията към "основните" товари от порта "Зареждане" до SOC на батерията пада до 50%.

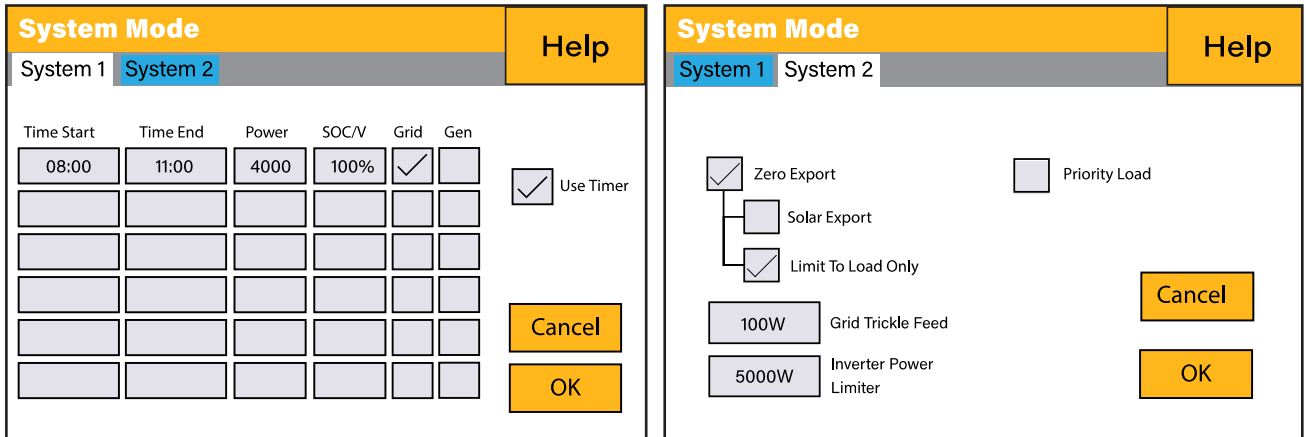

**ВАЖНО**-Когато зареждате батериите от мрежата или генератора, моля, уверете се, че сте задали правилните настройки за зареждане на батерията на заряда на батерията, както е показано в Раздел 4.10 Начална страница "Настройка на батерията". Ако функцията "Използване на таймера" е активирана, тогава инверторът ще използва мощността на батерията според вашите настройки, когато мрежата е налице. Ако тази функция не е зададена, батериите ЩЕ се използват САМО за резервно захранване, когато няма захранване от електрическата мрежа.

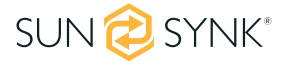

# **Пример:**

Произведената мощност захранва "несъществения товар", докато инверторът е настроен на максимална мощност от 8kW (максимална продавана мощност). Инверторът е свързан към мрежата, но не се извършва експорт. Устройството позволява малки количества мощност да текат от мрежата (100 W Zero Export Power), за да се предотврати всякакъв обратен поток. В този пример слънчевата фотоволтаична система е с приоритет първо да захранва товара и след това да зарежда батерията.

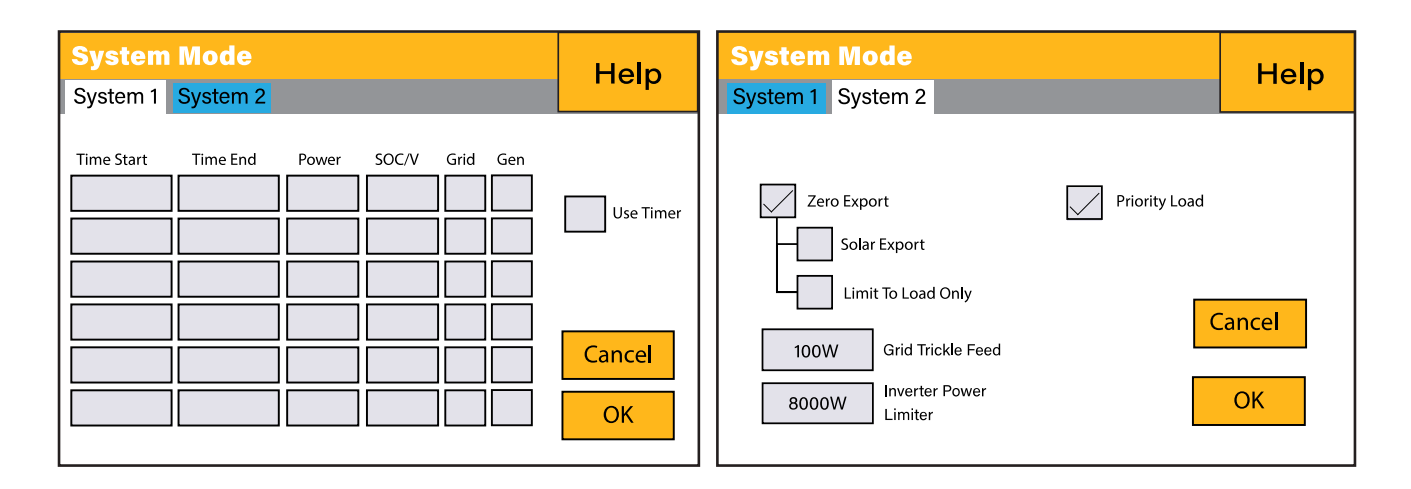

### **5.15. Страница за доставка на мрежа**

В менюто с настройки щракнете върху иконата GRID.

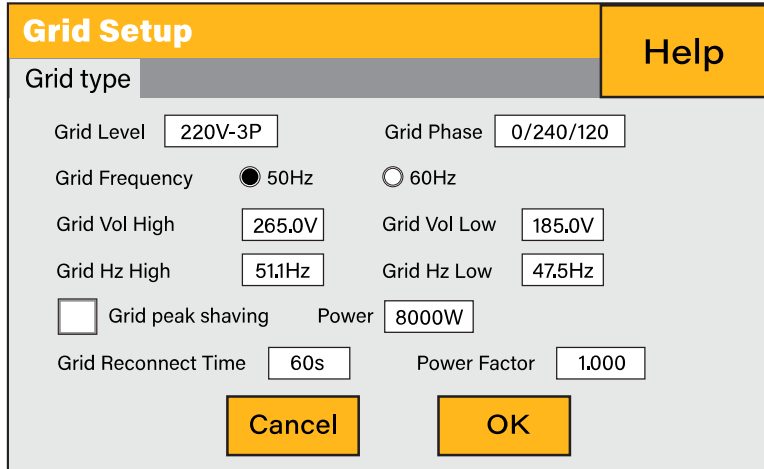

#### **Какво показва тази страница:**

- ƒ Настройка на честотата на мрежата.
- $\mathbf{f}$ Тип мрежа (обикновено 230V трифазен).

#### **Какво можете да направите от тази страница:**

- $\mathbf{f}$ Променете настройката на честотата на мрежата (обикновено 50 Hz)
- $f$ Задайте максималното входно напрежение на мрежата ("Grid Vol High")
- $\mathbf{f}$ Задайте минималното входно напрежение на мрежата ("Grid Vol Low")
- ƒ Задаване на максималната честота на мрежата ("Grid Hz High")
- ƒ Задайте минималната честота на мрежата ("Ниска мрежа в Hz")

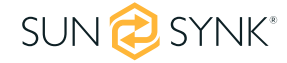

ƒ Изберете правилния тип мрежа във вашия район; в противен случай машината няма да работи или ще се повреди.

ƒ Изберете правилната честота на мрежата във вашия район.

# **5.16. Разширени настройки за паралелни инвертори**

За да конфигурирате настройките за мултиинвертор, щракнете върху иконата ADVANCE.

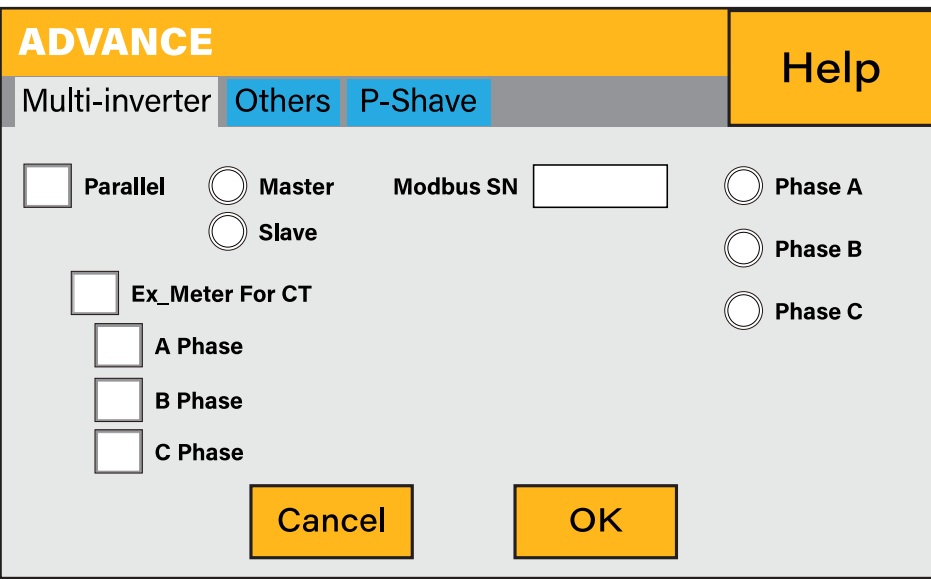

**Какво показва тази страница:**

- ƒ Ако инверторът работи като главен или подчинен.
- ƒ Modbus Device ID – "Modbus SN", който трябва да бъде уникален за всеки инвертор, свързан към шината/кабела.

#### **Какво можете да направите от тази страница:**

- ƒ Задайте инвертора като главен или подчинен за всяка шина/проводник.
- ƒ Задайте фазата, в която инверторът ще бъде паралелен.
- ƒ Задайте Modbus SN за паралелно свързване.

Инверторът Sunsynk може да бъде свързан самостоятелно или може да бъде свързан паралелно, когато е необходима повече мощност. Максималният брой инвертори, които могат да бъдат паралелно свързани в трифазна електрическа мрежа, е 10. В случай, че 10 инвертора работят паралелно, единият ще работи като главен, а другите като подчинени.

За стабилност всички батерии трябва да бъдат свързани паралелно. Препоръчва се минимален размер на кабела от 50 мм, с изолатори за предпазители за всеки инвертор.

Всеки инверт ще изисква изолатор на предпазители със защита от пренапрежение, а всяка групова верига ще изисква RCD. Ако батериите захранват основния товар по време на прекъсването, тогава ще е необходим и превключвател или може да се използва разделен товар.

- ƒ CT намотките, използвани за ограничаване на експортната мощност, трябва да бъдат свързани само към Master. Следователно, ако шест инвертора са паралелни, ще са необходими три CT намотки.
- ƒ Свържете комуникационен кабел RJ45 между всеки инвертор; редът не е важен, тъй като и двата гнезда са еднакви, така че няма IN или OUT.

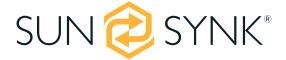

- ƒ Всяка фаза трябва да има само един главен, а останалите да са подчинени.
- ƒ Всеки инвертор трябва да има уникален Modbus номер.
- $\mathbf{f}$ Максималната дължина на комуникационните кабели е 2 метра (не превишавайте тази стойност)
- $f$ Всички батерии трябва да бъдат свързани паралелно, а MPPT трябва да се държат отделно.
- $\mathbf{f}$ **ВАЖНО: Когато конфигурирате паралелно инвертори, важно е първо да проверите версиите на фърмуера да са еднакви на всички инвертори. Силно се препоръчва да поискате актуализации на фърмуера на всички инвертори до най-новата и точно същата версия на фърмуера.**
- ƒ **ВАЖНО: Всички инвертори в паралелна система трябва да имат изолиращ прекъсвач на товара, преди да отиде до паралелния прекъсвач, за да се гарантира, че по време на програмирането изходите на товара са изолирани един от друг.**
- ƒ Само след като се потвърди, че всички инвертори са програмирани правилно паралелно, изолиращите прекъсвачи могат да бъдат включени, които след това се подават към изходния прекъсвач на главния товар, който захранва товарите.

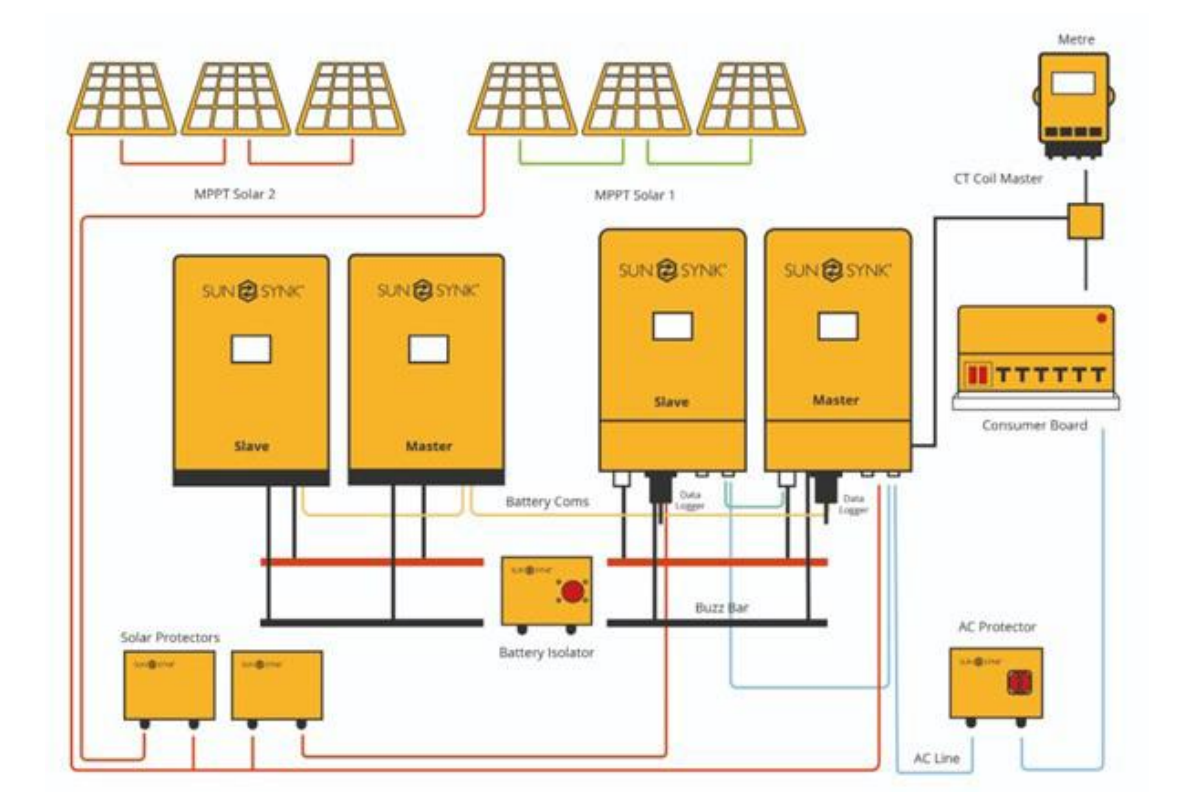

#### **МОЛЯ ОБЪРНЕТЕ ВНИМАНИЕ**

Кабелите имат два края, единият трябва да бъде специално свързан към BMS и друг да бъде свързан към инвертора, не го променяйте. Ако комуникацията не работи правилно между инверторите, тогава на дисплея ще се появят грешки. В този случай, моля, проверете всички настройки и кабели за данни.

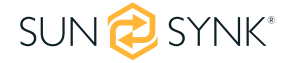

#### **МОЛЯ ОБЪРНЕТЕ ВНИМАНИЕ**

- ƒ Всички инвертори в паралелна система трябва да имат собствен изолиращ прекъсвач на товара, преди да отиде до паралелния прекъсвач, за да се гарантира, че по време на програмирането изходите на товара са изолирани един от друг.
- $\,\mathfrak{f}\,$   $\,\,$  Входът на мрежата може да бъде свързан и паралелно.
- ƒ Не можете да свържете порта Aux/Gen паралелно, защото това причинява конфликт между честотата на генератора и честотата на мрежата.

Някои често срещани въпроси, които възникват при паралелно свързване на инвертори:

#### **Q1: Каква е последователността за инсталиране/свързване/поръчка?**

Първо, оставете основните консумативи изключени. След това свържете всички комуникационни кабели, настройте всички LCD дисплеи и след това, най-накрая, включете основните консумативи.

#### **Q2: Какви са признаците, че комуникацията и системата са наред или не?**

Паралелните грешки ще бъдат показани като грешка F46 на дисплея.

#### **Q3: Какви са последствията от ненастройването на един инвертор в паралелен режим?**

Може да повреди инвертора.

### **В4: Какви са последствията от наличието на повече от един главен инвертор или от липсата на инвертор, зададен като "главен"?**

Може да повреди инвертора. Има случаи, в които е възможно да има повече от един майстор. Например, както беше споменато по-горе, шест инвертора са паралелни в трифазна мрежа (три главни).

#### **Q5: Какви са последствията от грешна настройка на фазите A, B или C, докато сте в паралелен режим?**

Може да повреди инвертора. Препоръчваме да проверите редуването на фазите с измервателен уред преди включване.

## **Q6: Какви са последствията от нулиране на фабричните настройки, прекъсване на захранването или актуализиране на фърмуера на един инвертор в паралелна система?**

Може да повреди инвертора. Инверторите трябва да бъдат изолирани един от друг преди фабрично нулиране или актуализация на фърмуера.

#### **Q7: Какви са последствията от промяната на ВСИЧКИ/ВСЯКАКВИ настройки при работа в паралелен режим?**

Това може да повреди инвертора и грешката F46 ще бъде показана на дисплея.

Ако се нуждаете от допълнителна помощ, моля, вижте уебсайта на Sunsynk, където ще намерите видеоклипове за обучение и често задавани въпроси www.sunsynk.com. Важно е да се актуализира фърмуерът преди инсталацията и всички инвертори в паралелна или трифазна система трябва да бъдат еднакви.

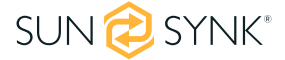

# **5.17. Генерирана слънчева енергия**

Тази страница показва дневната, месечната, годишната и общата произведена слънчева енергия. Достъп до тази страница, като щракнете върху иконата "Слънчева/турбина" на началната страница.

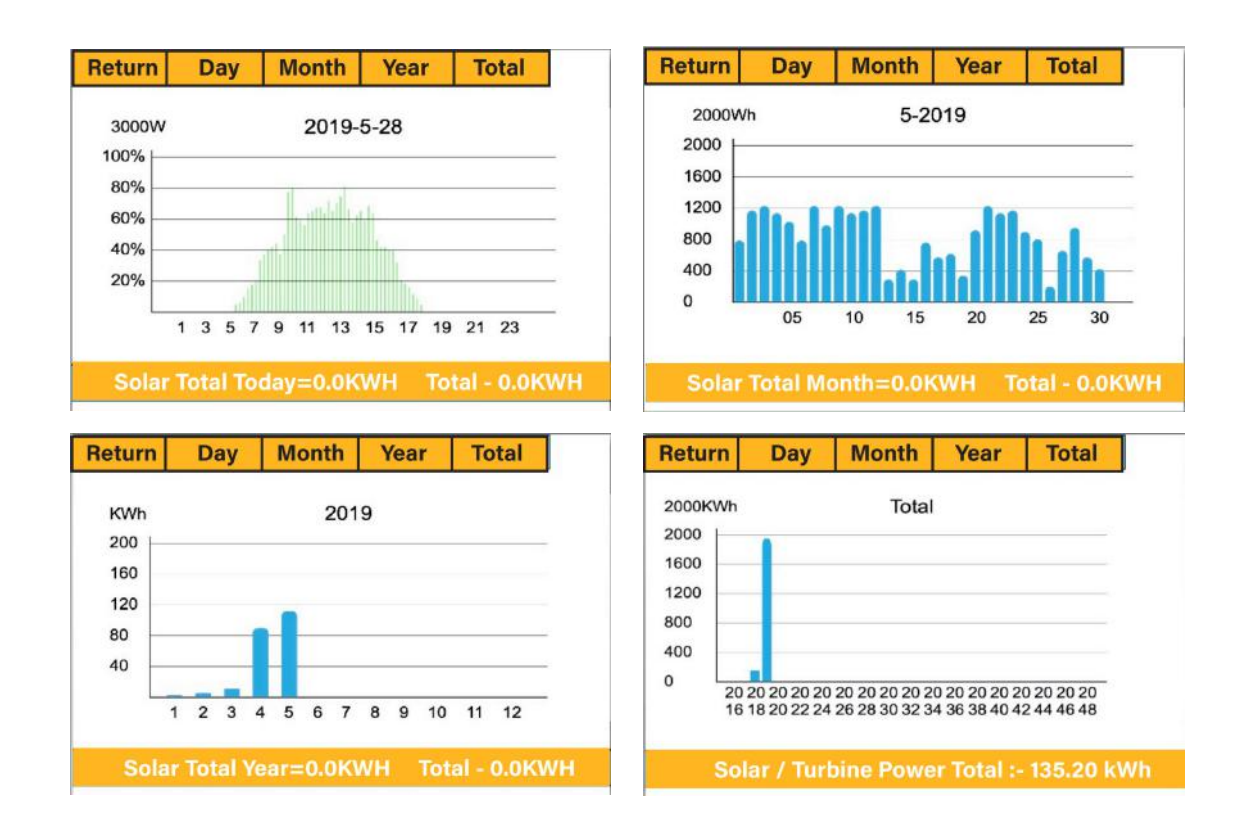

### **5.18. Мрежова мощност**

Тази страница показва дневния / месечния / годишния и общия износ или потребление на електроенергия от мрежата. Достъп до тази страница, като щракнете върху иконата "Слънчева/турбина" на началната страница.

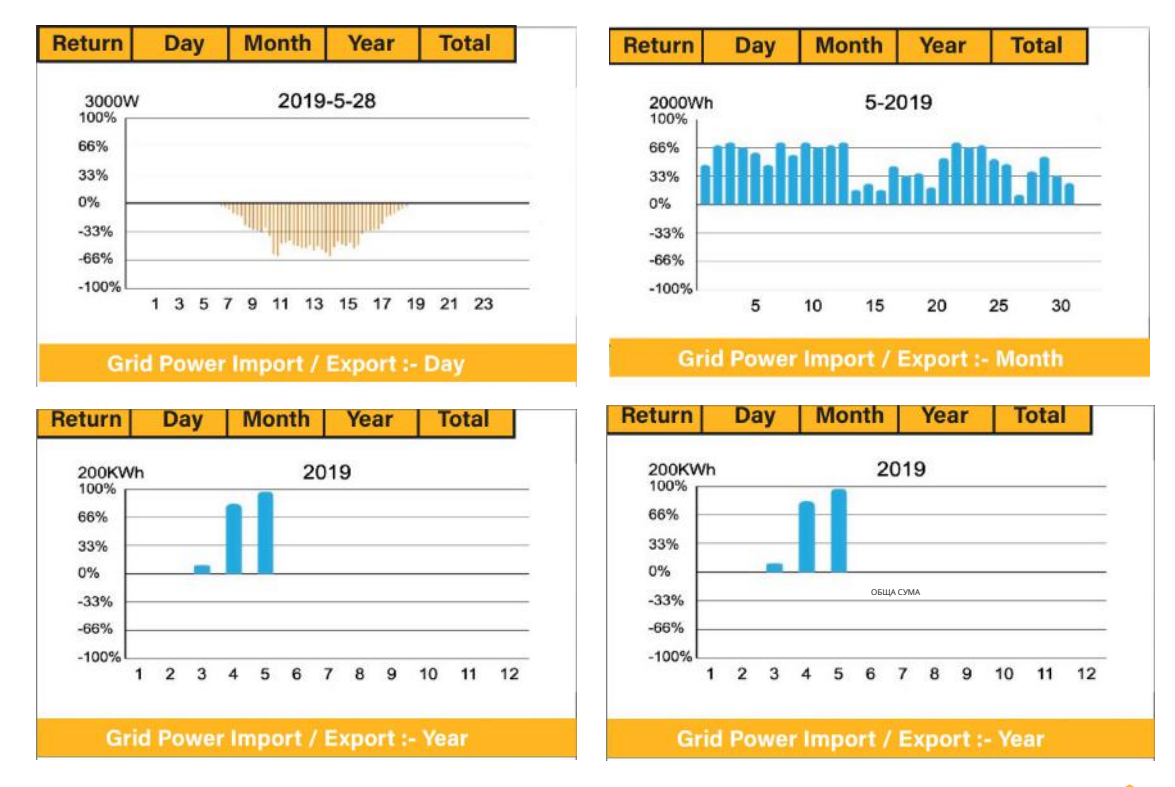

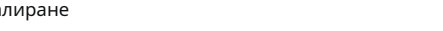

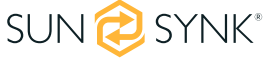

# **5.19. Разширени настройки за вятърни турбини**

За да конфигурирате настройките на вятърната турбина, щракнете върху иконата ADVANCE.

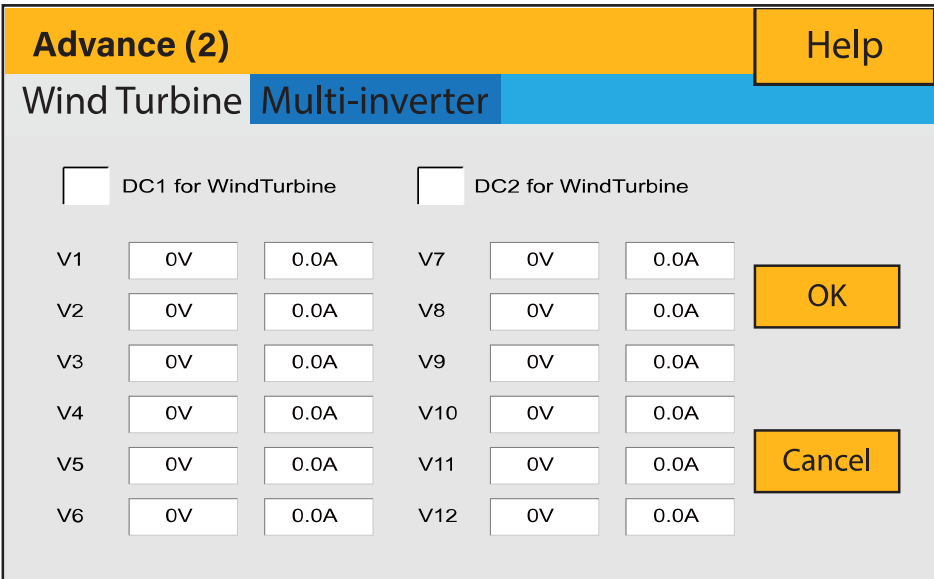

#### **Какво показва тази страница:**

ƒАко единият или и двата MPPT са свързани към вятърна турбина.

**Какво можете да направите от тази страница:**

ƒИзберете MPPT, който да се използва като вход на турбина.

Таблицата по-долу показва максималния ток в зависимост от напрежението на вятърната турбина.

#### **МОЛЯ ОБЪРНЕТЕ ВНИМАНИЕ**

- ƒ НЕ използвайте вятърна турбина, която надвишава 400V.
- $\mathbf{f}$ Използвайте саморазрушаваща се вятърна турбина. След като батериите са напълно заредени и инверторът не изнася никаква мощност, товарът може да спадне. Това може да доведе до рязко ускоряване на турбината, което може да бъде много опасно и обикновено се случва внезапно. Поради това е от съществено значение да се използва саморазрушаваща се турбина.

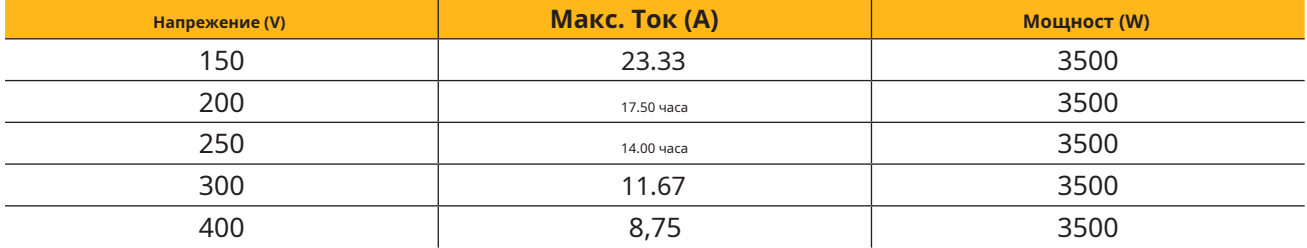

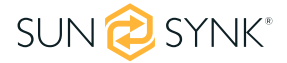

Повечето вятърни турбини са трифазен тип PM. Следователно ще е необходим или контролер на вятърна турбина, или директна връзка към MPPT чрез проста защитна верига.

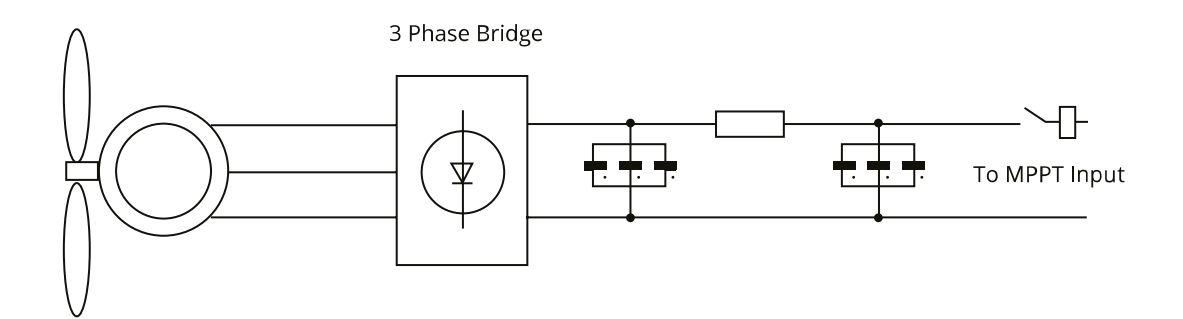

Натоварването на разтоварване или натоварването на отклонението е важна част от електроенергийната система извън мрежата. Когато батерията (Battery Bank) е напълно заредена и водната турбина/вятърната турбина/слънчевият фотоволтаичен модул все още генерира, разтоварващият товар е полезно устройство за изпращане на резервно електричество. Това може да стане чрез използване на превключвател на опция за интелигентно натоварване или чрез използване на контролер на вятърна турбина с вграден разтоварващ товар. Също така, резервоар за гореща вода, управляван чрез интелигентно натоварване, може да действа като добро "разтоварващо натоварване", но при много ветровити условия може да се наложи шунтиране на изхода.

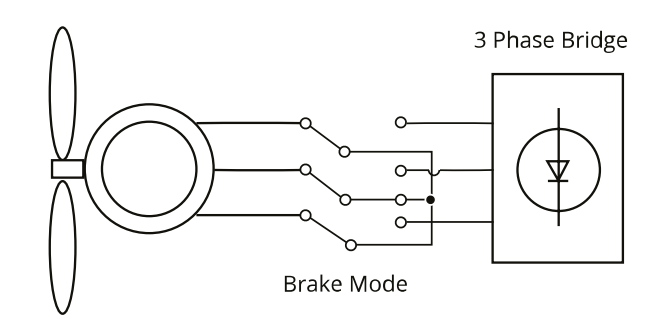

# **5.20. Разширени настройки за допълнителен товар**

За да конфигурирате настройките за спомагателно натоварване (известно преди като "интелигентно натоварване"), щракнете върху иконата AUX LOAD.

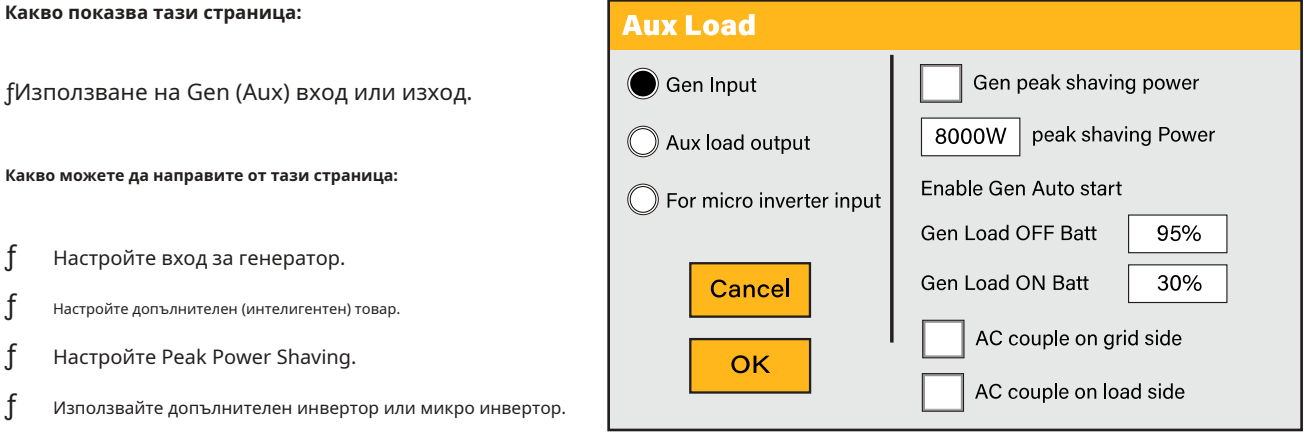

Хубава характеристика на тази страница е, че когато батериите са пълни и инверторът все още произвежда енергия от слънчевата PV или турбина, е възможно генерираната мощност да се насочи към друг товар, като например бойлер.

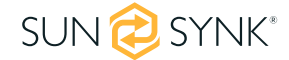

 $\mathbf{f}$ ƒ ƒ ƒ

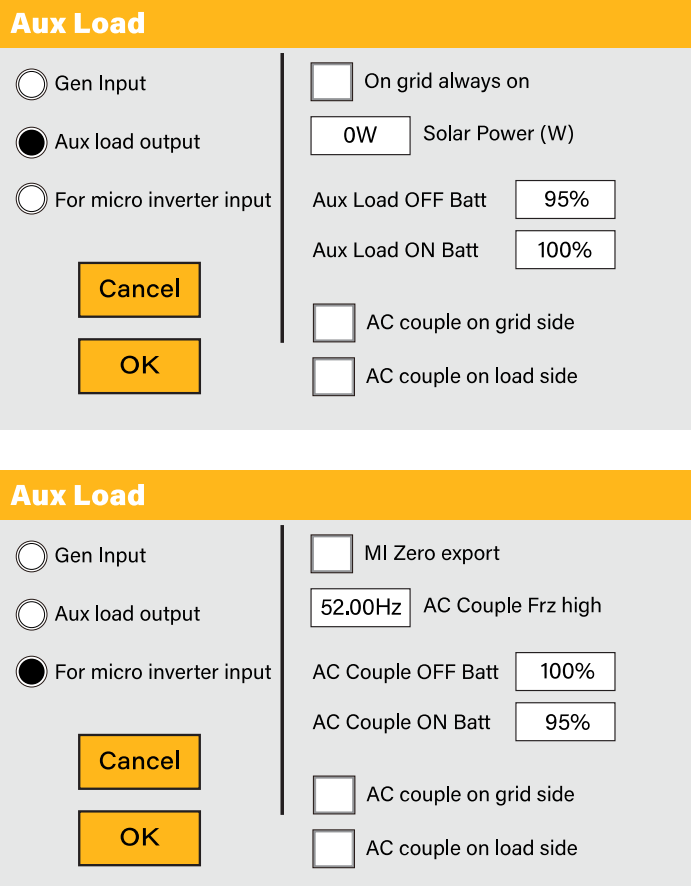

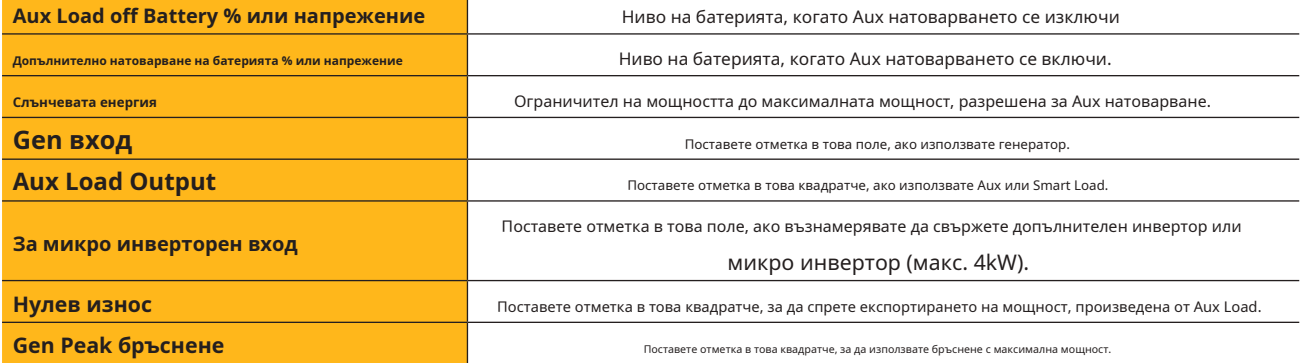

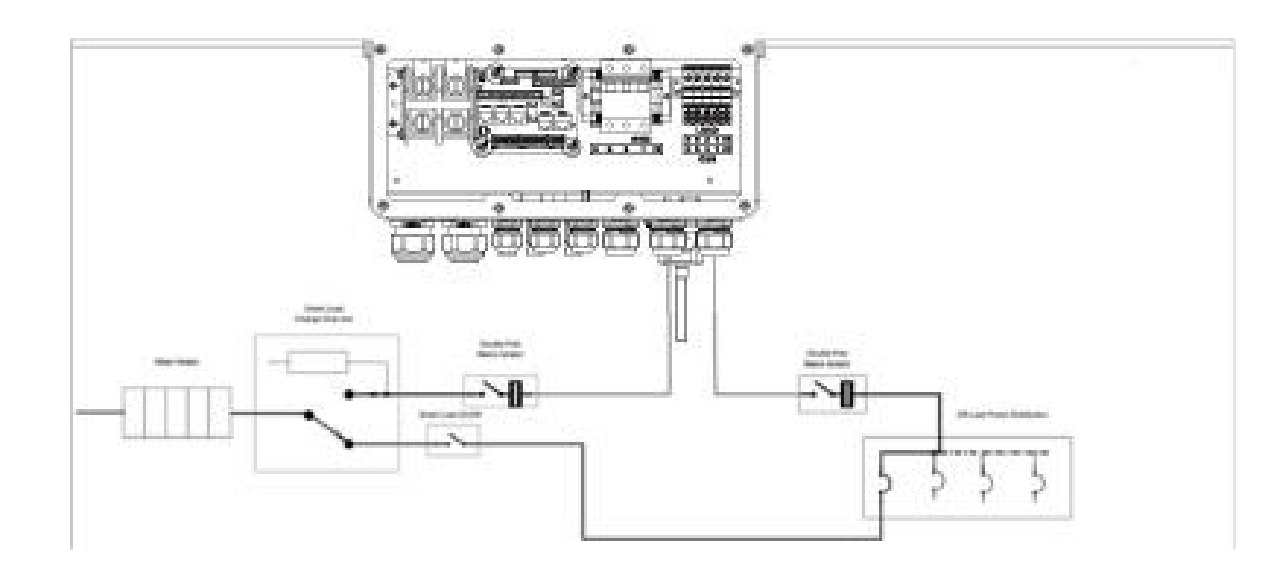

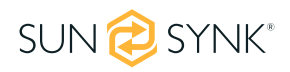

# **5.21. Разширени настройки за пиково бръснене**

За да конфигурирате функцията Peak Power Shaving, щракнете върху иконата AUX LOAD.

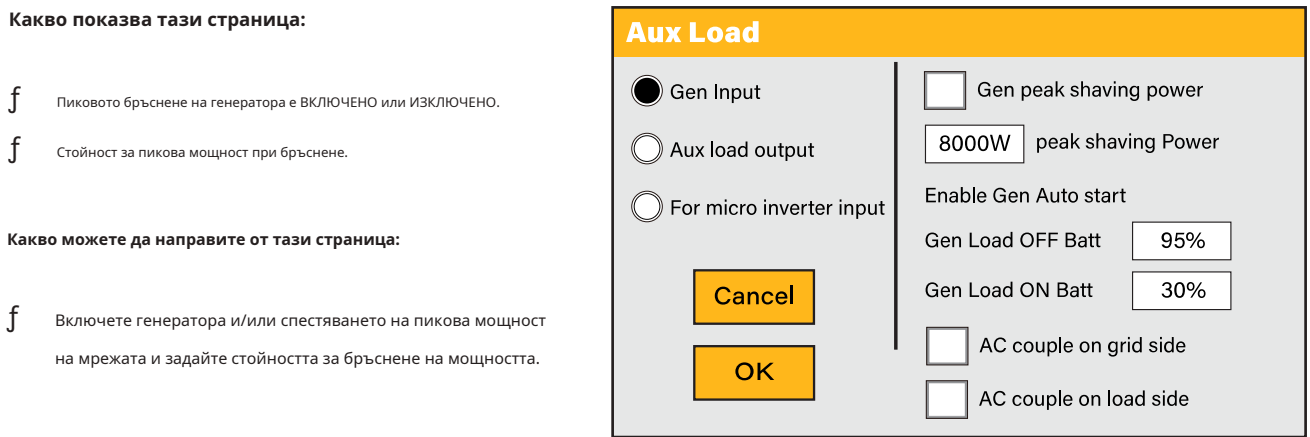

**Пиково бръснене:**Това е техника, използвана за намаляване на потреблението на електрическа енергия по време на периоди на максимално потребление на енергийната мрежа. Това позволява на потребителя да спести значителни суми пари поради скъпите такси за пикова мощност.

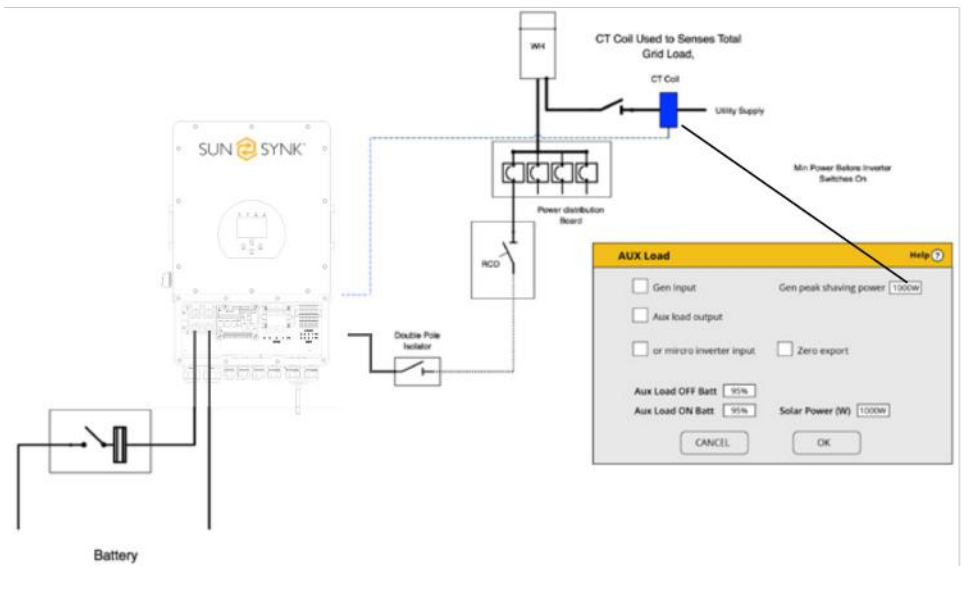

# **5.22. Кодове за грешки**

За да проверите кодовете за грешки, щракнете върху иконата КОДОВЕ ЗА ГРЕШКИ в менюто с настройки.

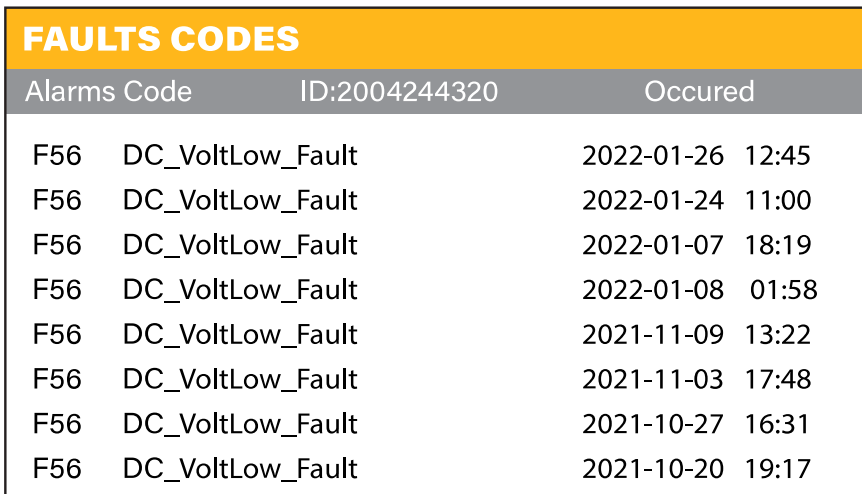

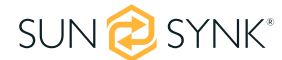

Ако някое от съобщенията за грешка, изброени в следващата таблица, се появи на вашия инвертор и грешката не е отстранена след повторно стартиране, моля, свържете се с вашия местен доставчик или сервизен център. Изисква се следната информация:

1. Сериен номер на инвертора.

## 2. Дистрибутор или сервиз на инвертора.

3. Дата на генериране на електроенергия в мрежата.

4. Описание на проблема (включително кода за грешка и статуса на индикатора, показани на LCD дисплея) с възможно най-много подробности.

5. Информация за контакт на собственика.

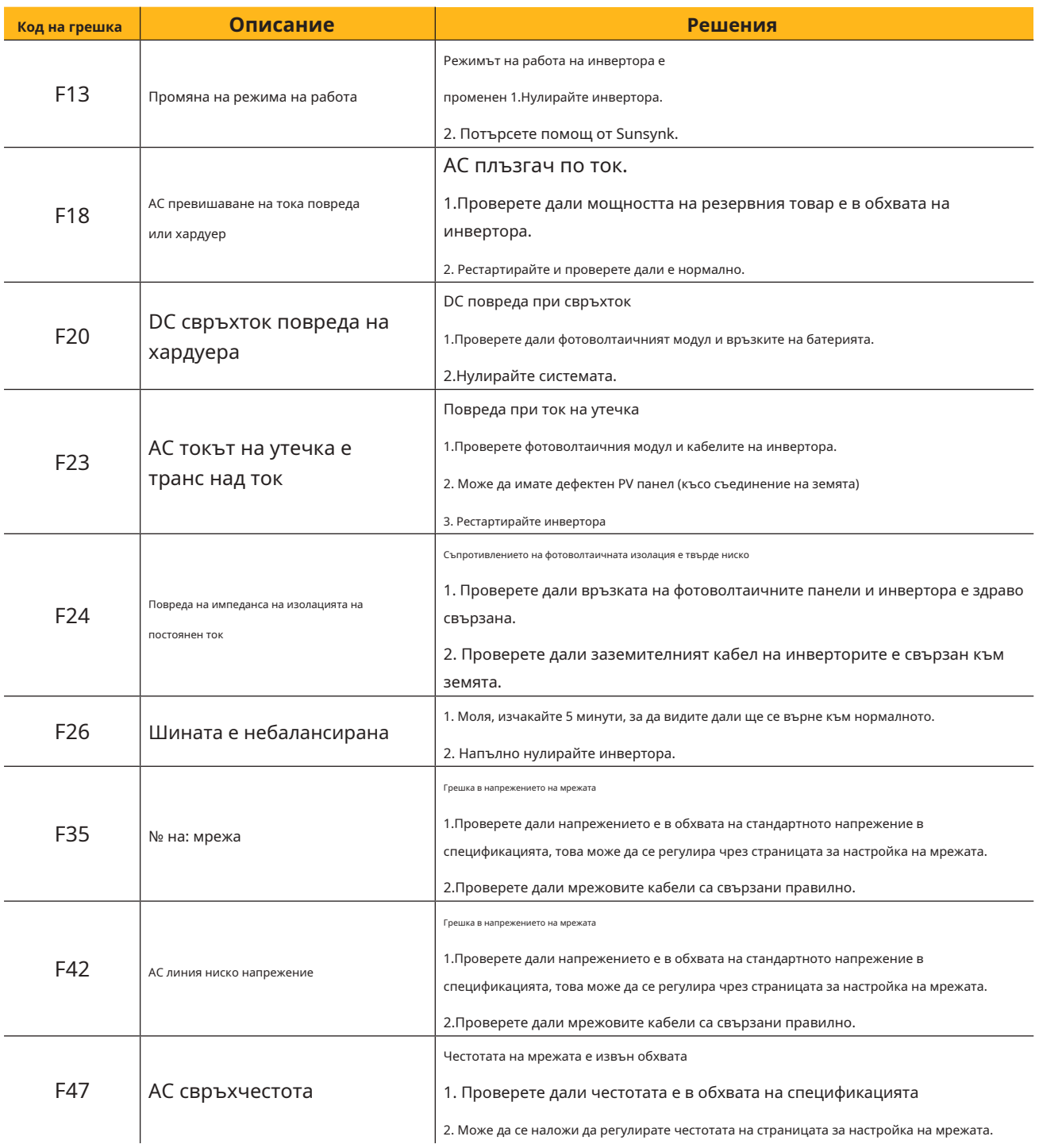

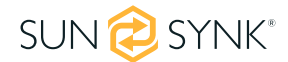

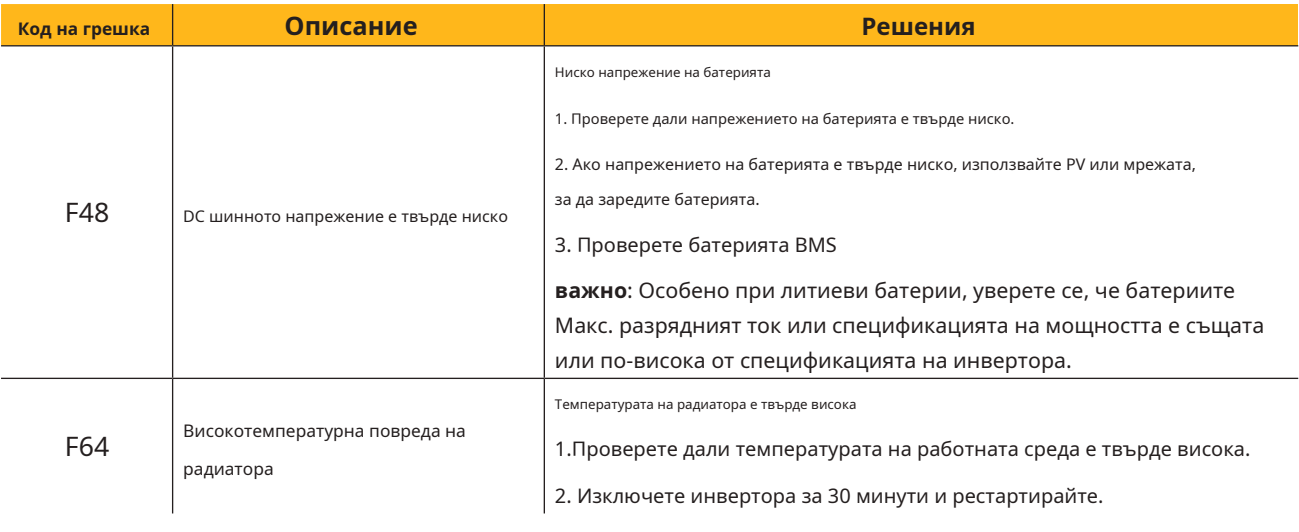

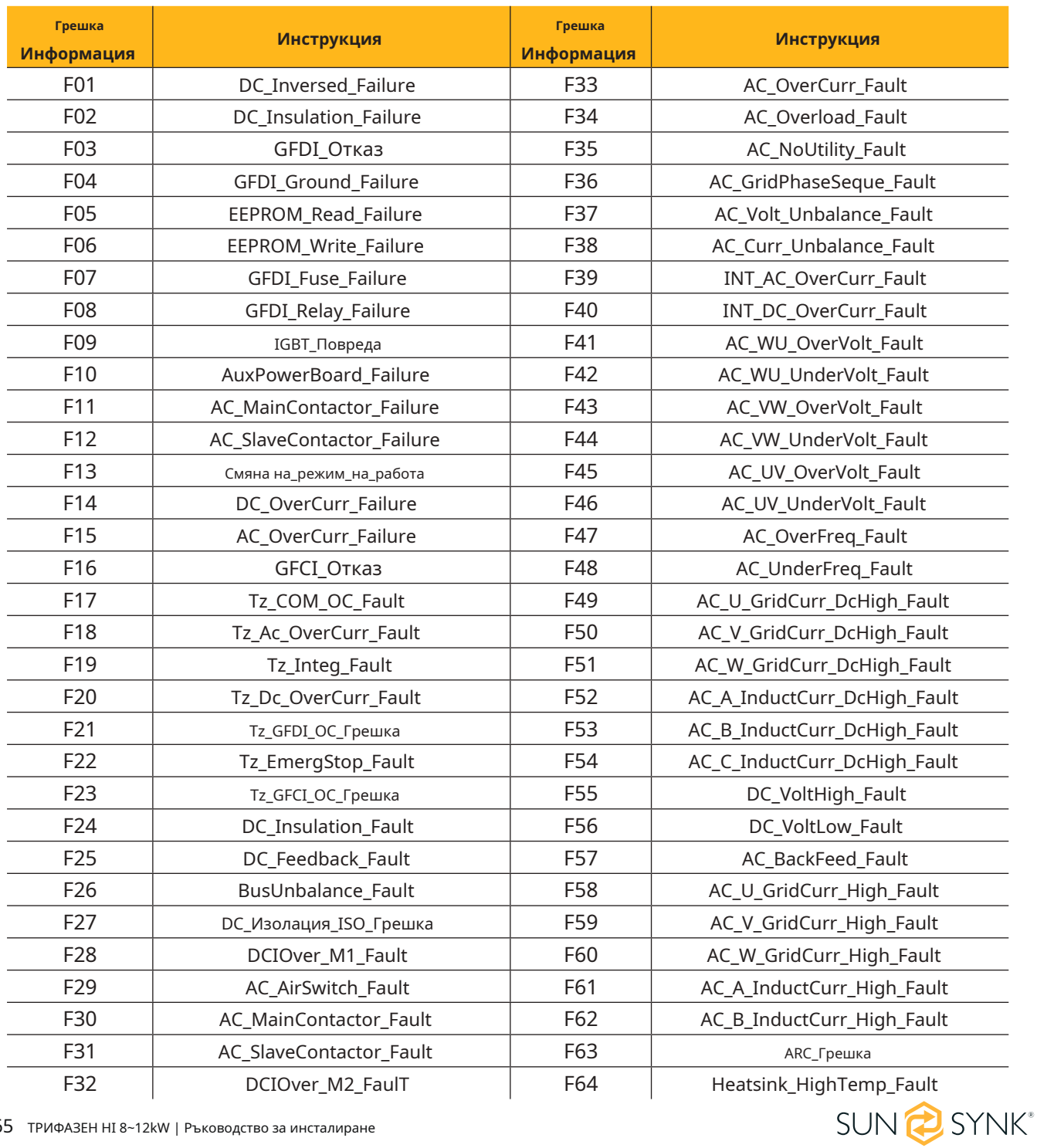

#### **МОЛЯ ОБЪРНЕТЕ ВНИМАНИЕ**

- ƒ Трифазният хибриден инвертор е предназначен за работа в мрежата.
- $\mathbf{f}$ Инверторите отговарят на основните стандарти за безопасност и електромагнитна съвместимост. Преди да напуснат завода, всички инвертори се подлагат на строги тестове, за да се гарантира, че инверторът може да работи надеждно, както е представено в Глава 3, "Технически спецификации".

Ако се нуждаете от допълнителна помощ, моля, вижте уебсайта на Sunsynk, където ще намерите видеоклипове за обучение и често задавани въпроси www.sunsynk.com.

# **5.23. Режими на работа**

# **5.23.1. РЕЖИМ I: Основен**

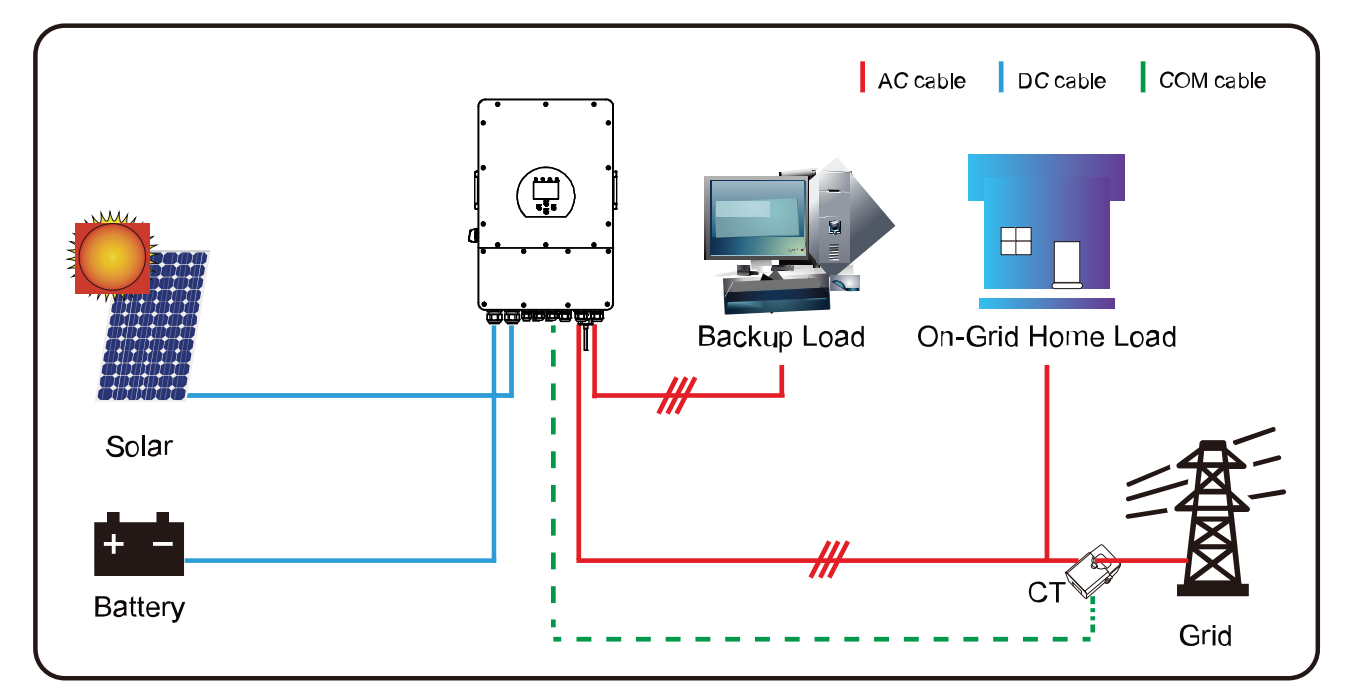

# **5.23.2. РЕЖИМ II: С генератор**

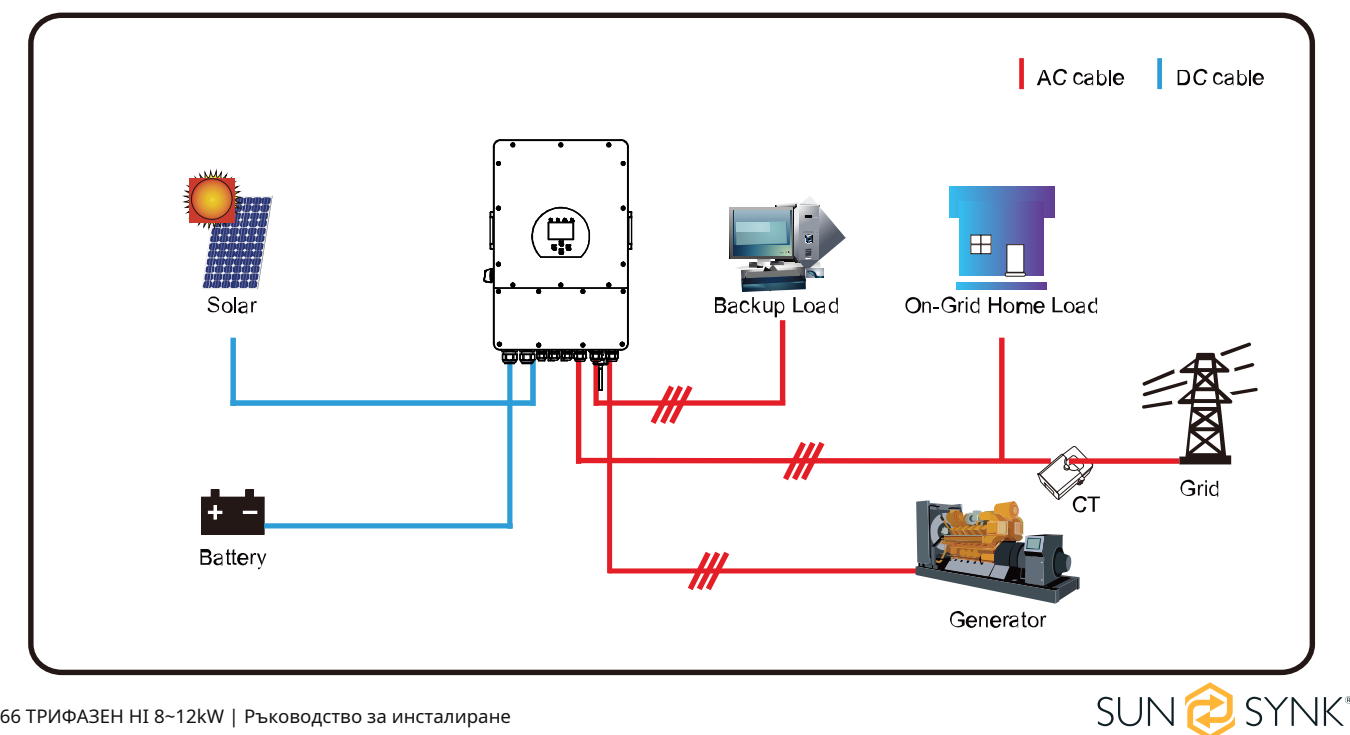

# **5.23.3. РЕЖИМ III: С Smart-Load**

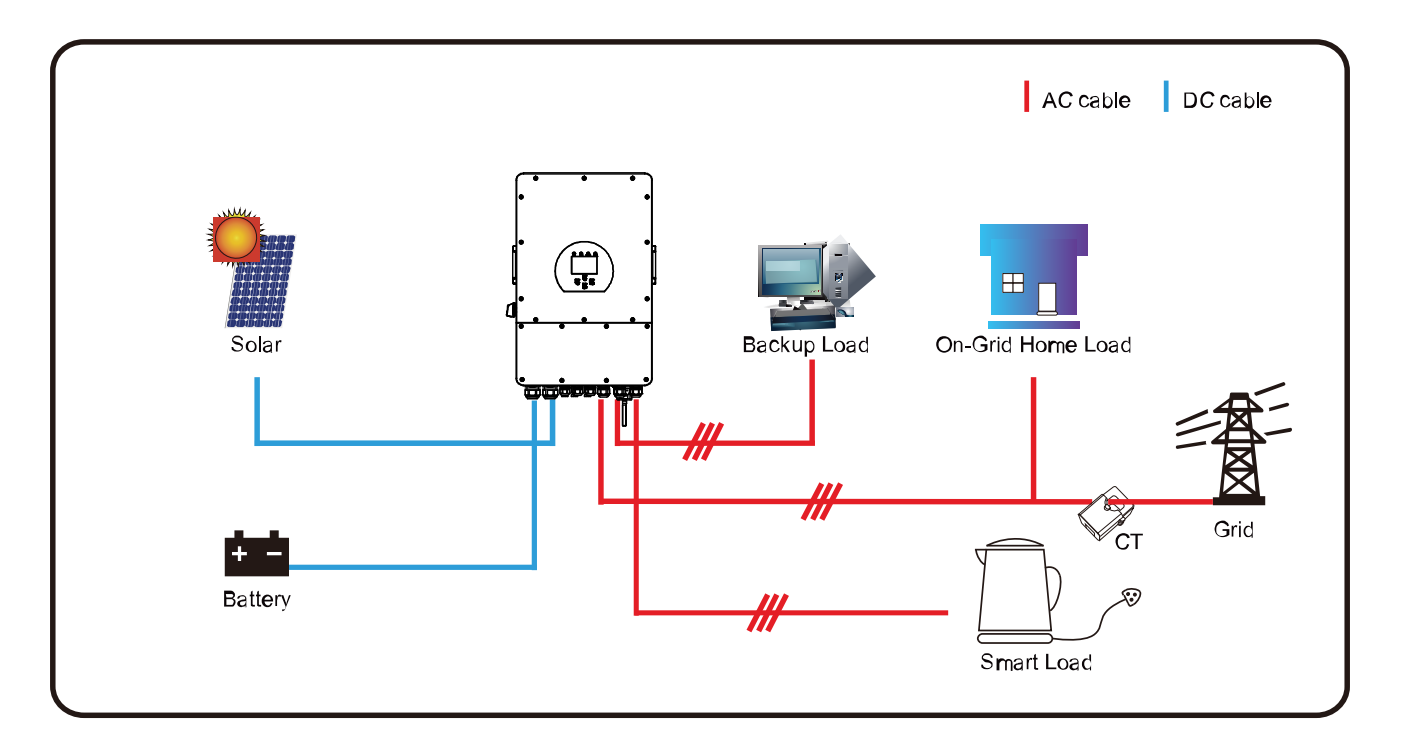

# **5.23.4. РЕЖИМ IV: AC двойка**

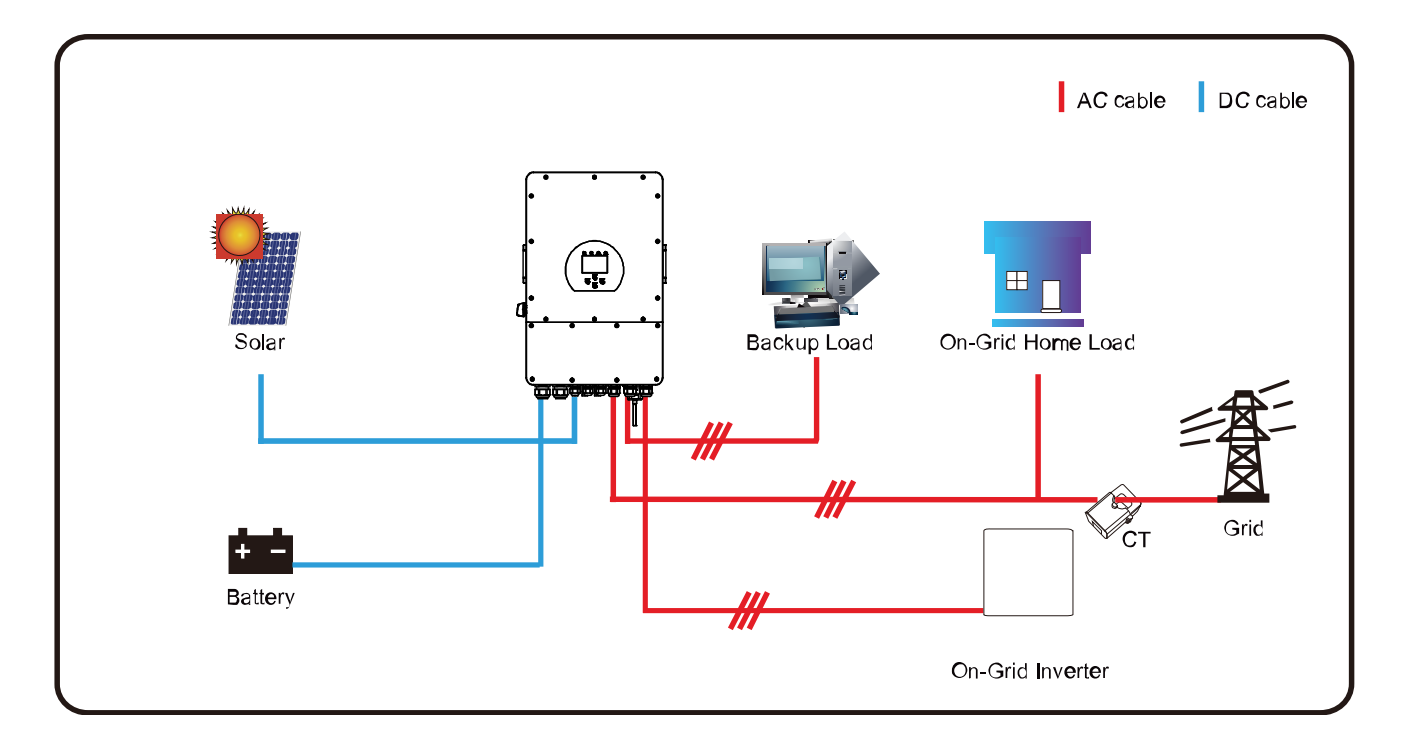

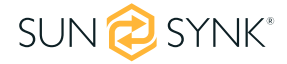

# **6.1. Процедура за стартиране/изключване**

Инверторът трябва да бъде инсталиран от квалифициран/лицензиран електроинженер в съответствие с разпоредбите за окабеляване на страната.

Преди включване инженерът по монтажа трябва да е завършил тестовете за земна връзка, RCD и утечка към земя, да е проверил дали напрежението Voc на слънчевия панел не надвишава 480 V и да е проверил напрежението на батерията.

**Последователност на ВКЛЮЧВАНЕ:**

- 1. Включете AC
- 2. Натиснете бутона Старт
- 3. Включете батерията и прекъсвача на батерията
- 4. Включете DC (PV изолатор)

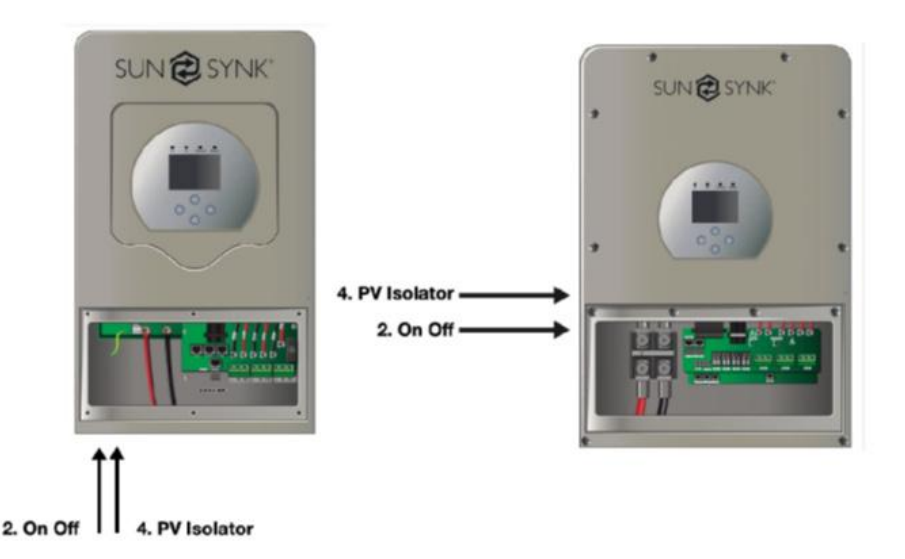

**Последователност на изключване:**

- 1. Изключете AC
- 2. Натиснете бутона за стартиране
- 3. Изключете акумулатора и прекъсвача на акумулатора
- 4. Изключете DC (PV изолатор)

# **6.2. Информация за въвеждане в експлоатация на инвертора**

След като успешно включите инвертора, той трябва да бъде програмиран и настроен според функцията за програмиране по-горе.

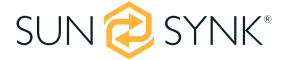

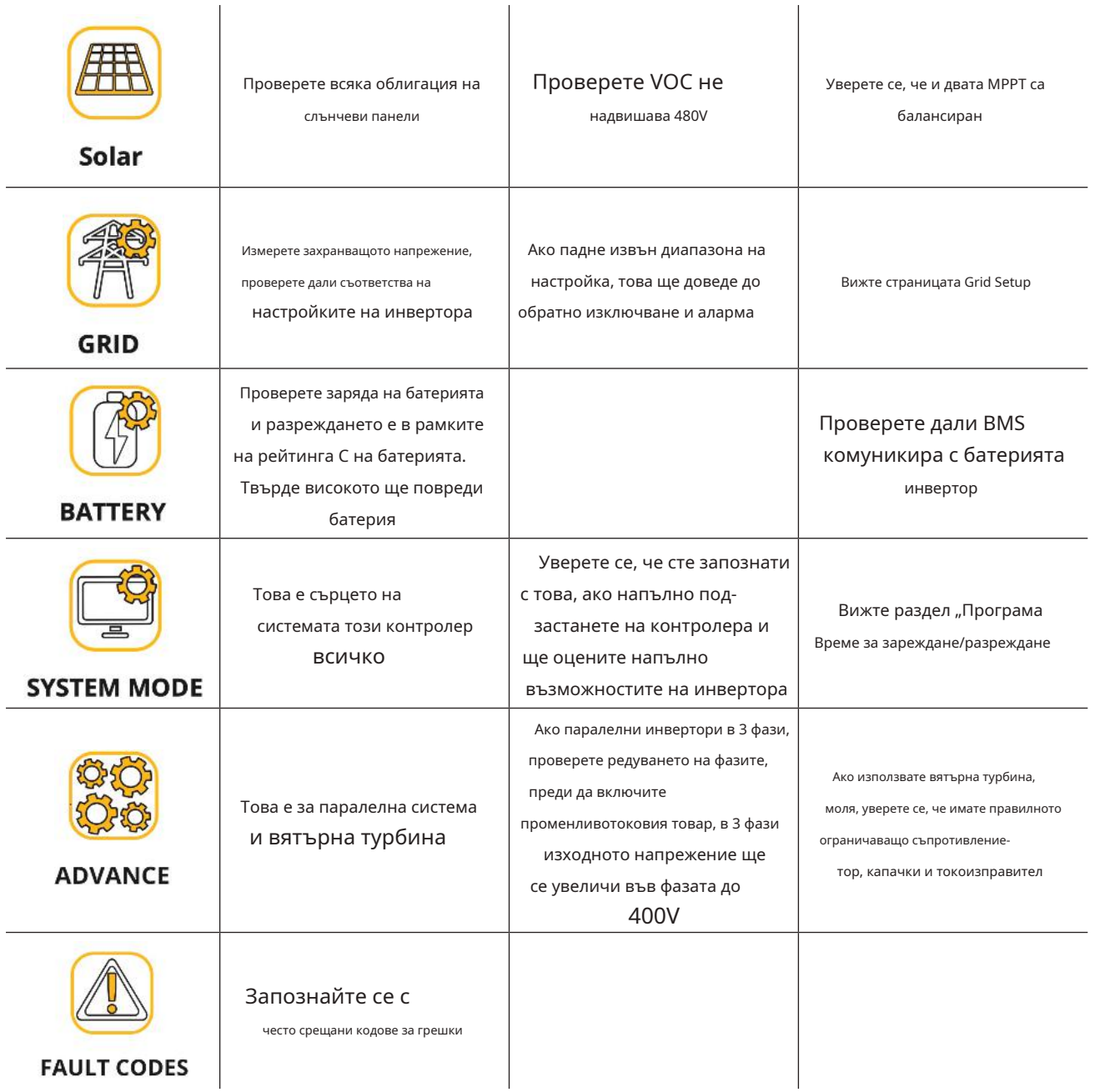

# **6.3. GDFI грешка**

Преди инверторът да се свърже към мрежата, той ще открие импеданса (ефективното съпротивление) на слънчевата PV + към земята, а импедансът на соларната PV - към земята. Ако някоя от стойностите на импеданса е по-малка от 33 kΩ, инверторът няма да се свърже към мрежата и ще докладва грешка F24 на своя LCD.

# **7. ПОДДРЪЖКА**

Инверторът изисква лесна поддръжка. Въпреки това е важно поне два пъти годишно (за прашни среди това може да се наложи да се извършва седмично) всички охлаждащи вентилатори, въздуховоди да се почистват и да се почистват от прах.

Проверете дали няма кодове за грешка и дали комуникацията с литиевата батерия е правилна.

Изявление за седмично почистване: Предложете микромрежести филтри като налична опция, микро мравките тук са истински проблем.

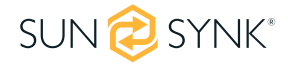

# **ПРИЛОЖЕНИЕ А**

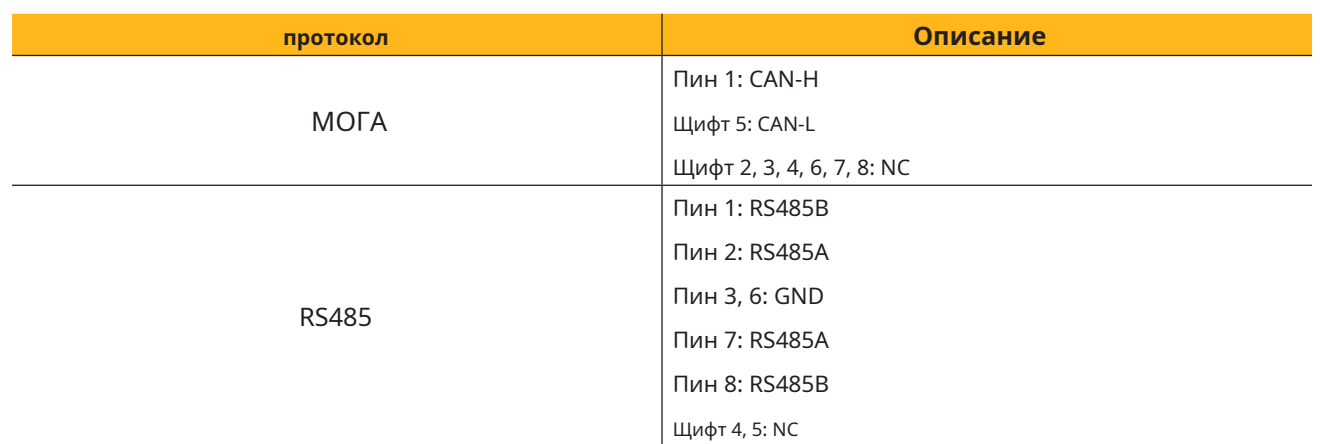

**RS485** 

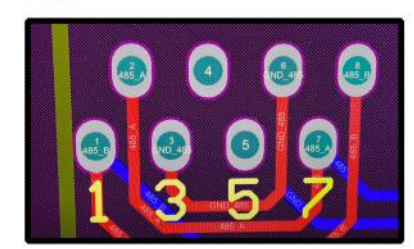

CAN

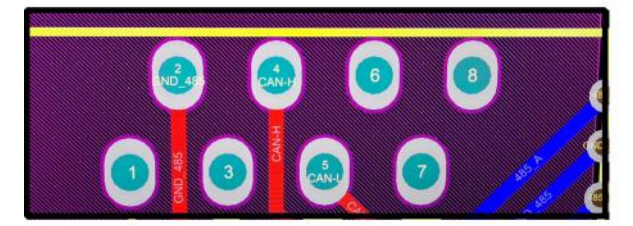

## **ПРИЛОЖЕНИЕ Б**

Инверторите, продавани в Австралия, ще бъдат настроени на австралийските стандарти по подразбиране.

# **ПРИЛОЖЕНИЕ В**

Инверторът Sunsynk Single-Phase Hybrid Inverter е съвместим с приложението SolarMan чрез Wi-Fi или GSM регистратор на данни (вижте ръководството с инструкции на SolarMan).

# **ПРИЛОЖЕНИЕ Г**

Ако се използва външно устройство за остатъчен ток (RCD), то трябва да е от тип A/AC с ток на изключване от 30mA или по-висок.

#### **Използване на RCD**

Устройства за остатъчен ток (RCD): RCD, предназначен за инверторна енергийна система (IES), може да се използва, за да отговори на изискванията за механична кабелна защита на AS/NZS3000 за кабела от разпределителното табло до IES.

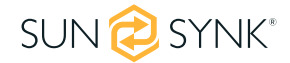

Ако е инсталиран RCD, инженерът трябва:

1. Изключете всички живи проводници (включително активни и нулеви проводници) и

2. Бъдете от типа, посочен в инструкциите на производителя на инвертора или както е отбелязан върху инвертора.

Препоръчваме използването на RCD на всички вериги и под-вериги, свързани към инвертора Sunsynk. По-долу са спецификациите за прекъсвач на остатъчен ток със защита от свръхток (RCBO)

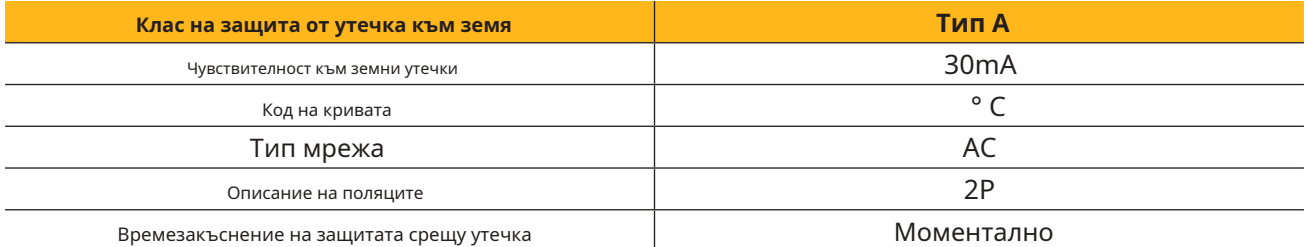

## **ПРИЛОЖЕНИЕ Д**

Инверторът Sunsynk може да бъде свързан към интернет, но трябва да добавите регистратор на данни, за да направите това.

Инверторът е съвместим с регистраторите на данни Solar Man, които можете да получите от нас с вашия дистрибутор

1. Регистратор на данни тип LAN

2. Регистратор на данни тип Wi-Fi

3. Регистратор на данни тип GSM

За да настроите интернет връзката за Data Logger, моля, вижте инструкциите за потребителя на приложението. Регистраторът на данни трябва да бъде свързан към долната част на инвертора чрез гнездото за връзка, обозначено с WIFI.

За повече информация, видеоклипове за обучение, софтуерни надстройки, линия за помощ, форум, моля, вижте http://www.sunsynk.com - Техническа поддръжка (не забравяйте да се регистрирате първо на уебсайта).

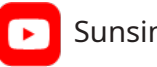

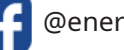

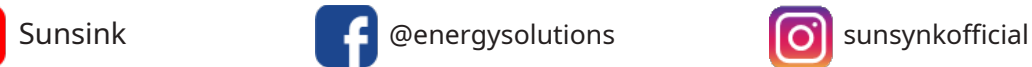

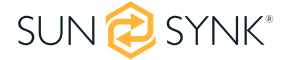

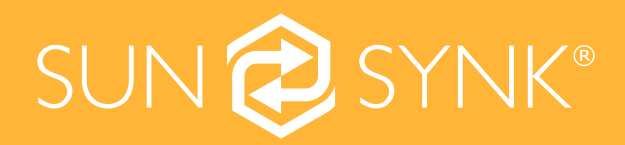

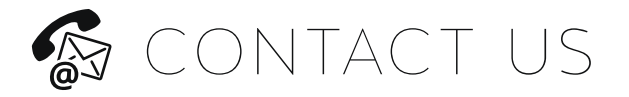

Email us: sales@sunsynk.com Call us UK: +44 151 8324300 **VAT Number: 175669460** UK Address: Sunsynk, 17 Turnstone business park,

Mulberry Avenue. Widnes, Cheshire, WA8 0WN.

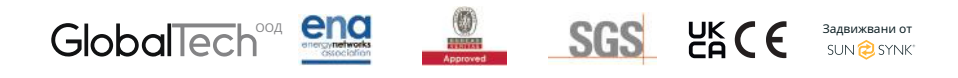